Compaq Presario 5000, 5100, and 5200 Series Computers

Models: 5070, 5184, 5201, 5206, 5221, 5240

**Product Description** 

**Troubleshooting** 

Illustrated Parts
Catalog

Removal & Replacement Procedures

Jumper & Switch
Information

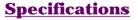

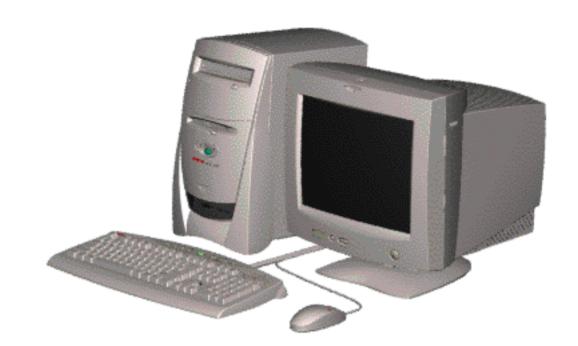

See the  $\underline{\text{Notice}}$  for copyright and trademark information, and the  $\underline{\text{Preface}}$  for symbol conventions and Technician Notes.

## <u>Download ZIP file of complete MSG to hard drive</u>.

This MSG will be periodically maintained and updated as needed.

To report a technical problem, contact your Regional Support Center or IM Help Center. For content comments or questions, contact the <u>Editor</u>.

### **NOTICE**

The information in this guide is subject to change without notice.

COMPAQ COMPUTER CORPORATION SHALL NOT BE LIABLE FOR TECHNICAL OR EDITORIAL ERRORS OR OMISSIONS CONTAINED HEREIN, NOR FOR INCIDENTAL OR CONSEQUENTIAL DAMAGES RESULTING FROM THE FURNISHING, PERFORMANCE, OR USE OF THIS MATERIAL.

This guide contains information protected by copyright. No part of this guide may be photocopied or reproduced in any form without prior written consent from Compaq Computer Corporation. © 1998 Compaq Computer Corporation. All rights reserved. Compaq, Presario Registered U. S. Patent and Trademark Office.

Microsoft, MS-DOS, and Windows are registered trademarks of Microsoft Corporation. Windows 95 is a trademark of Microsoft Corporation. The software described in this guide is furnished under a license agreement or nondisclosure agreement. The software may be used or copied only in accordance with the terms of the agreement. Product names mentioned herein may be trademarks and/or registered trademarks of their respective companies.

Online Maintenance and Service Guide Compaq Presario 5200 Series Personal Computers

June 1998

### **PREFACE**

This *Maintenance and Service Guide* is a troubleshooting guide that can be used for reference when servicing the Compaq Presario 5200 Series Personal Computers.

Compaq Computer Corporation reserves the right to make changes to the Compaq Presario 5200 Series Personal Computers without notice.

### **Symbols**

The following words and symbols mark special messages throughout this guide.

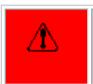

**WARNING:** Text set off in this manner indicates that failure to follow directions in the warning could result in bodily harm or loss of life.

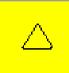

**CAUTION:** Text set off in this manner indicates that failure to follow directions could result in damage to equipment or loss of data.

**IMPORTANT:** 

Text set off in this manner presents clarifying information or specific instructions.

**NOTE:** 

Text set off in this manner presents commentary, sidelights, or interesting points of information.

### **Technician Notes**

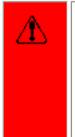

**WARNING:** Only authorized technicians trained by Compaq should repair this equipment. All troubleshooting and repair procedures are detailed to allow only subassembly/module level repair. Because of the complexity of the individual boards and subassemblies, the user should not attempt to make repairs at the component level or to make modifications to any printed circuit board. Improper repairs can create a safety hazard. Any indications of component replacement or printed circuit board modifications may void any warranty.

### Serial Number

When requesting information or ordering spare parts, the computer serial number should be provided to Compaq. The serial number can be found on the front right side of the chassis (between the CD/DVD/Zip drives and the drive door hinge), and on the rear of the computer above the power supply.

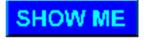

### **Locating Additional Information**

The following documentation is available to support this product:

- Compaq Presario documentation set
- Introducing Windows 95 Guide
- Service Training Guides
- Compaq Service Advisories and Bulletins
- Compaq QuickFind
- Compaq Service Quick Reference Guide
- Compaq Help Center

**MSG** index

**Product Description** 

**Troubleshooting** 

**Illustrated Parts Catalog** 

**Home** 

Removal & Replacement

Jumper & Switch
Information

**Specifications** 

### PRODUCT DESCRIPTION - INDEX PAGE

Models and model-specific

**features** 

**CPU controls and lights** 

**Keyboard controls and lights** 

**Creativity Action Center** 

**Rear components** 

connector pin assignments

Power cord set requirements

general requirements country-specific requirements

| MSG index Home                                | Product Desc<br>Removal & Rep                                          | <del>-</del>       |               | roubleshoot<br>& Switch In |               |                 | ated Parts Catalog         |
|-----------------------------------------------|------------------------------------------------------------------------|--------------------|---------------|----------------------------|---------------|-----------------|----------------------------|
| Models and features  CPU controls and lights  | PRODUCT DI                                                             |                    |               | 5200 Serie                 | es Standa     | rd Configu      | <b>urations</b>            |
| Keyboard controls and lights                  | Model                                                                  | Processor<br>(MHz) | Cache<br>(kB) | Hard drive<br>(GB)         | SDRAM<br>(MB) | CD/DVD<br>drive | Zip or Super Disk<br>drive |
| Creativity Action Center  Rear CPU connectors | U.S., Latin<br>America,<br>Canada<br>Europe,<br>Africa,<br>Middle East |                    |               |                            |               |                 |                            |
| Power cord set requirements                   | Japan<br>Asia/Pacific                                                  |                    |               |                            |               |                 |                            |
|                                               |                                                                        |                    |               |                            |               |                 |                            |

Compaq Presario 5000, 5100, and 5200 Series Computers

**MSG index Product Description** 

**Troubleshooting** 

**Illustrated Parts Catalog** 

Home

Removal & Replacement

Jumper & Switch
Information

**Specifications** 

Models and features

CPU controls and lights

Keyboard controls and lights

Creativity
Action
Center

Rear CPU connectors

Power cord set\_ requirements

## **PRODUCT DESCRIPTION**

## **CPU Controls and Lights**

Click link to see CPU Controls and Lights for the <u>5070</u>, <u>5184</u>, <u>and 5185</u> models.

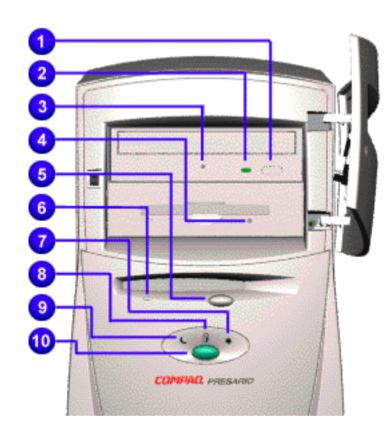

- 1 CD/DVD load/eject button
- **2** CD/DVD drive activity light (on some models this light is displayed to the left of the manual eject slot)
- 3 Manual eject slot
- **4** Zip drive eject button & activity light
- **5** Floppy or SuperDisk drive eject button
- **6** Floppy or SuperDisk drive activity light
- 7 Power status light
- **8** Drive activity light
- **9** Sleep status light
- **10** Instant on button

Compaq Presario 5000, 5100, and 5200 Series Computers

MSG index

**Product Description** 

**Troubleshooting** 

Illustrated Parts
Catalog

**Home** 

Removal & Replacement

Jumper & Switch
Information

**Specifications** 

Models and features

CPU controls and lights

Keyboard controls and lights

Creativity
Action
Center

Rear CPU connectors

Power cord set\_ requirements

## **PRODUCT DESCRIPTION**

CPU Controls and Lights - 5070, 5184, 5185

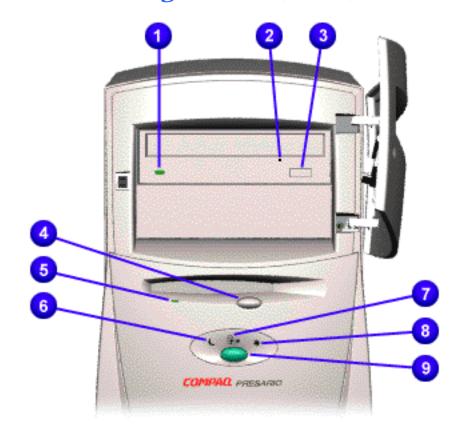

- 1 CD/DVD drive activity light
- **2** Manual eject slot
- **3** CD/DVD load/eject button
- **4** Floppy drive eject button
- **5** Floppy drive activity light
- **6** Sleep status light
- **7** Drive activity light
- **8** Power status light
- **9** Instant on button

Compaq Presario 5000, 5100, and 5200 Series Computers

**MSG** index

**Product Description** 

**Troubleshooting** 

**Illustrated Parts Catalog** 

Home

**Removal & Replacement** 

**Jumper & Switch Information** 

**Specifications** 

Models and features

CPU controls and lights

Keyboard controls and lights

Creativity
Action
Center

Rear CPU connectors

Power cord set requirements

### PRODUCT DESCRIPTION

**Keyboard Controls and Lights** 

Easy Access Internet Keyboard (click here for **Space Saver keyboard**)

Top center (click here for **keyboard top right corner** assignments)

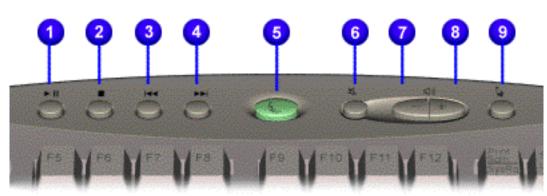

- 1 Play/pause
- 2 Stop
- **3** Previous track
- 4 Next track
- **5** Sleep button
- **6** Mute
- **7** Volume down
- **8** Volume up
- 9 Favorite application launch

Compaq Presario 5000, 5100, and 5200 Series Computers

**Product Description** 

**Troubleshooting** 

Illustrated Parts
Catalog

**Home** 

Removal & Replacement

Jumper & Switch Information

**Specifications** 

Models and features

CPU controls and lights

Keyboard controls and lights

Creativity
Action
Center

Rear CPU connectors

Power cord set requirements

## PRODUCT DESCRIPTION

**Keyboard Controls and Lights** 

**Space Saver Keyboard** 

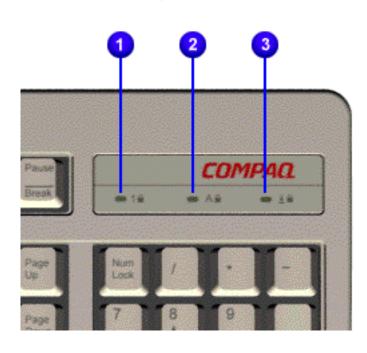

- 1 Num Lock Light
- **2** Caps Lock Light
- **3** Scroll Lock Light

Compaq Presario 5000, 5100, and 5200 Series Computers

Home

**Product Description** 

**Troubleshooting** 

**Illustrated Parts Catalog** 

**Removal & Replacement** 

**Jumper & Switch Information** 

**Specifications** 

Models and features

CPU controls and lights

Keyboard controls and lights

Creativity
Action
Center

Rear CPU connectors

Power cord set requirements

### PRODUCT DESCRIPTION

**Keyboard Controls and Lights** 

**Easy Access Internet Keyboard** 

**Upper right corner** 

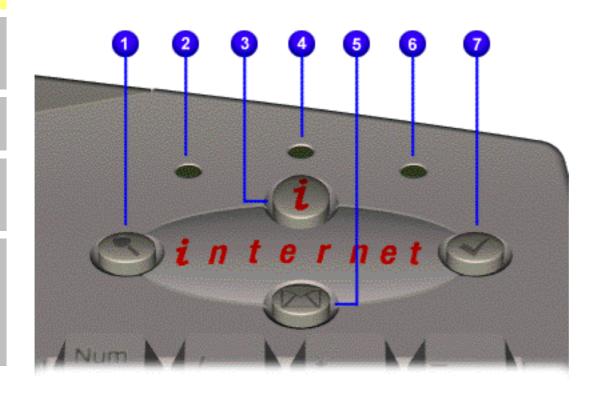

- 1 Instant search
- 2 Num lock light
- **3** Instant Internet
- 4 Caps lock light
- **5** Instant e-mail
- **6** Scroll lock light
- **7** Featured Web site

Compaq Presario 5000, 5100, and 5200 Series Computers

**MSG** index

**Product Description** 

**Troubleshooting** 

Illustrated Parts
Catalog

Home

Removal & Replacement

Jumper & Switch
Information

**Specifications** 

Models and features

CPU controls and lights

Keyboard controls and lights

Creativity Action Center

Rear CPU connectors

Power cord set requirements

### PRODUCT DESCRIPTION

### **Creativity Action Center**

Available on select models...

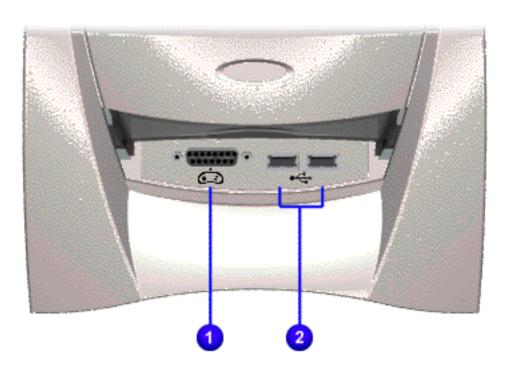

- **1**Gamepad/joystick
  port
- **2** USB ports

**MSG** index

**Product Description** 

**Troubleshooting** 

**Illustrated Parts Catalog** 

**Home** 

Removal & Replacement

**Jumper & Switch Information** 

**Specifications** 

Models and features

## PRODUCT DESCRIPTION

**CPU Rear Connectors** 

and lights Keyboard

**CPU** controls

controls and lights

Creativity Action Center

**CPU** rear connectors

Power cord set requirements Click link to see CPU Rear Connectors for 5070, 5184, 5185 model.

Click here to jump to connector pin assignments.

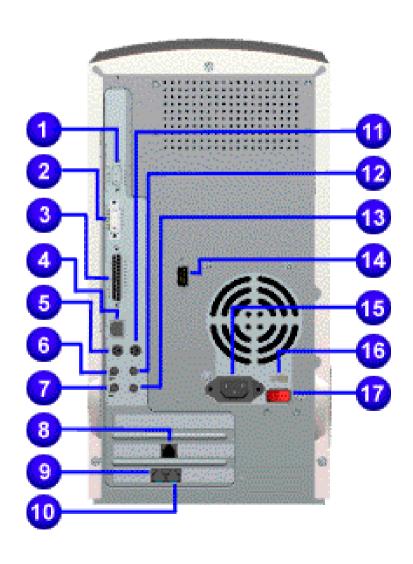

- VGA monitor 1
- Flat-panel monitor (select models)
- 3 Parallel (printer) port
- Integrated NIC (select models) 4
- **Keyboard** 5
- Microphone in 6
- Speaker or headphone out 7
- Ethernet network card  $\triangle$  (ES models)
- Telephone line to wall outlet (select models)
- **10** Telephone line to telephone  $\triangle$

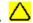

- **11** Mouse
- **12** Audio line in
- **13** Audio line out
- **14** Serial port
- **15** AC
- **16** Voltage select switch
- **17** Main power on/off

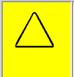

**CAUTION:** Do not plug a phone line into the network connector or you may damage the computer

**MSG** index

**Product Description** 

**Troubleshooting** 

**Illustrated Parts Catalog** 

Home

Removal & Replacement

Jumper & Switch
Information

**Specifications** 

Models and features

**CPU** controls

## **PRODUCT DESCRIPTION**

CPU Rear Connectors - 5070, 5184, 5185

Click link to see CPU Rear Connectors for other models.

and lights

Keyboard

controls and lights

Creativity
Action
Center

CPU rear connectors

Power cord
set
requirements

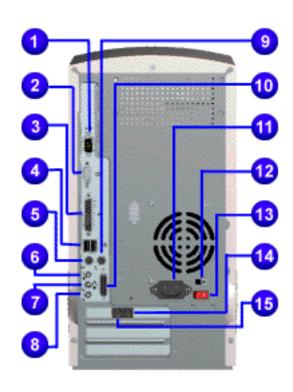

- Click <u>here</u> to jump to connector pin assignments.
  - 1 Serial port
  - **2** VGA monitor
  - **3** Parallel (printer) port
  - **4** Dual USB connectors
  - **5** Keyboard
  - **6** Microphone in
  - **7** Audio line out
  - **8** Speaker or headphone out
  - **9** Mouse
  - **10** MIDI Gamepad / joystick
  - **11** AC
  - **12** Voltage select switch
  - **13** Main power on/off
  - **14** Telephone line to wall outlet (select models)
  - **15** Telephone line to telephone

**MSG** index

**Product Description** 

**Troubleshooting** 

**Illustrated Parts Catalog** 

Home

Removal & Replacement

Jumper & Switch
Information

**Specifications** 

Models and features

## PRODUCT DESCRIPTION

<u>features</u>

CPU controls and lights

Keyboard controls and lights

Creativity
Action Center

Rear CPU connectors

Power cord set requirements **Power Cord Set Requirements** 

The power supply needs to be set to 115/230 Volts AC for each country.

The power cord set (flexible cord and wall plug) received with the computer meets the requirements for use in the country where the computer was purchased.

Power cord sets for use in other countries must meet the requirements of the country where you use the computer. For more information on power cord set requirements, contact your Compaq authorized dealer, reseller, or service provider.

## **General Requirements**

The requirements listed below are applicable to all countries:

- 1 The length of the power cord set must be at least 6.00 feet (1.8 m) and a maximum of 9.75 feet (3.0 m).
- **2** All power cord sets must be approved by an acceptable accredited agency responsible for evaluation in the country where the power cord set will be used.
- **3** The power cord set must have a minimum current capacity of 10A and a nominal voltage rating of 125 or 250 volts AC, as required by each country's power system.
- **4** The appliance coupler must meet the mechanical configuration of an EN 60 320/IEC 320 Standard Sheet C13 connector, for mating with appliance inlet on the Switch Box.

## **Country-Specific Requirements**

| Country   | Accredited Agency | Country           | Accredited<br>Agency |
|-----------|-------------------|-------------------|----------------------|
| Australia | EANSW*            | Italy             | IMQ*                 |
| Austria   | OVE*              | Japan             | JIS***               |
| Belgium   | CEBC*             | Norway            | NEMKO*               |
| Canada    | CSA**             | Sweden            | SEMKO*               |
| Denmark   | DEMKO*            | Switzerland       | SEV*                 |
| Finland   | SETI*             | United<br>Kingdom | BSI*                 |
| France    | UTE*              | United States     | UL**                 |
| Germany   | VDE*              |                   |                      |

<sup>\*</sup> The flexible cord must be <HAR> Type HO3VV-F, 3-conductor, 1.0 mm2 conductor size. Power cord set fittings (appliance coupler and wall plug) must bear the certification mark of the agency responsible for evaluation in the country where it will be used.

<sup>\*\*</sup> The flexible cord must be Type SJT-2 or equivalent, No. 18 AWG, 3-conductor. The wall plug must be a two-pole grounding type with a NEMA 5-15P (15A, 125V) or NEMA 6-15P (15A, 250V) configuration.

<sup>\*\*\*</sup> The appliance coupler, flexible cord, and wall plug must bear a "T" mark and registration number in accordance with the Japanese Dentori Law. Flexible cord must be Type VCT or VCTF, 3-conductor, 0.75mm2 conductor size. The wall plug must be a two-pole type with a Japanese Industrial Standard C8303 (15A, 125V) configuration.

Compaq Presario 5000, 5100, and 5200 Series Computers

**MSG** index

**Product Description** 

**Troubleshooting** 

**Illustrated Parts Catalog** 

Home

**Removal & Replacement** 

**Jumper & Switch Information** 

**Specifications** 

### TROUBLESHOOTING - INDEX PAGE

### **Clearing CMOS**

## **Power-On Self Test (POST)**

## **Configuration**

Preparing the computer Setup Accessing Compaq utilities options

## **Diagnostic error codes**

## **Troubleshooting without diagnostics**

Checklist for minor problems

Hardware installation

Power

USB

Monitor

Diskette drive or SuperDisk drive

Hard drive

CD drive

DVD drive

Resolving hardware conflicts

MSG indexProduct DescriptionTroubleshootingIllustrated Parts CatalogHomeRemoval & ReplacementJumper & Switch InformationSpecifications

## Clearing CMOS

Power-On Self Test (POST)

**Configuration** 

Diagnostic error codes

Troubleshooting without diagnostics

## **TROUBLESHOOTING**

**Clearing CMOS** 

If the power-on password is unknown, clearing CMOS will disable the password and allow the computer to be operated.

The board shown is an example of one used; your board may differ slightly--see **Note** below.

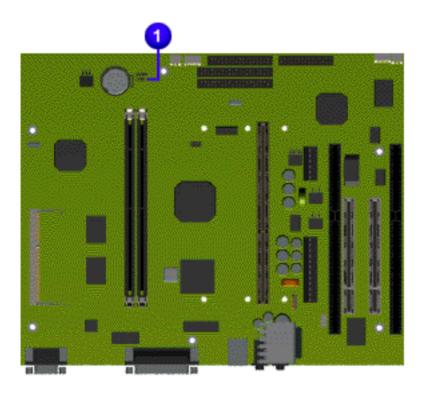

**CMOS jumper location** 

- **1** Complete the <u>preparation for disassembly.</u>
- **2** Remove the hood.
- **3** Remove the fax/modem board.
- 4 Open the system board bracket.
  - NOTE: If your board is different from the one shown, click links to see alternative boards for other models or 5070, 5184, and 5185 models.
- **5** To disable the password, move the jumper **1** (J22) from pins 1-2 to pins 2-3 for 10 seconds, then return to pins 1-2.
- **6** Replace the system board bracket and perform the desired troubleshooting.

**Product Description Troubleshooting Illustrated Parts Catalog MSG index Jumper & Switch Information Removal & Replacement Specifications Home** 

**Clearing CMOS** 

## **TROUBLESHOOTING**

Power-On **Self Test** (POST)

**Power-On Self Test (POST)** 

Configuration

Diagnostic error <u>codes</u>

**Troubleshooting** without\_ diagnostics

**POST** is a series of diagnostic tests that run automatically when the system is turned on. After the computer is turned on, **POST** checks the following assemblies to ensure that the computer system is properly functioning:

- Keyboard
- System board
- Memory modules
- Video memory
- Diskette drives
- Hard drive Power supply

If **POST** finds an error in the system, an error condition is indicated by an audible and/or visual message. The table below gives explanations of the error codes and a recommended course of action.

**POST** also detects the type of mass storage devices installed in the computer.

**NOTE:** An external speaker must be installed into the speaker output connector to hear audible beeps during **POST**.

Click a link below to find the probable cause and recommended action for a given error message.

| Diskette Drive A or B Error       | Keyboard Controller Error     | System BIOS Shadowed                                        |
|-----------------------------------|-------------------------------|-------------------------------------------------------------|
| Extended RAM failed at offset nnn | <u>Keyboard Error</u>         | System Cache Error                                          |
| Failing Bits nnn                  | Operating System Not<br>Found | System CMOS Checksum Bad                                    |
| Fixed Disk 0 or 1 Failure         | Parity Check 1                | System RAM Failed at Offset, nnn                            |
| Fixed Disk Controller Failure     | Parity Check 2                | System Timer Error                                          |
| <u>Incorrect Drive A Type</u>     | Real Time Clock Error         | <u>UMB Upper Limit Segment</u><br><u>Address <i>nnn</i></u> |
| Invalid NVRAM Media Type          | System Battery is Dead        | Video BIOS Shadowed                                         |

| invalid NVRAM Medi                        | a Type System Battery is Dead                                                                                       | video BIOS Snadowed                                                                                                    |
|-------------------------------------------|----------------------------------------------------------------------------------------------------|----------------------------------------------------------------------------------------------------|
|                                           | POST Messages                                                                                                    |                                                                                                    |
| Error message                             | Probable Cause                                                                                                    | <b>Recommended Action</b>                                                                                                   |
| Diskette Drive A or<br>B Error            | Drive A: or B: is present, but fails the BIOS POST diskette tests                                                   | <ol> <li>Run <u>Setup</u>.</li> <li>Replace the signal cables.</li> <li>Replace the drive.</li> </ol>                       |
| Extended RAM failed at offset <i>nnn</i>  | Extended memory not working or not configured properly                                                              | <ol> <li>Replace the <u>memory modules</u>.</li> <li>Replace the <u>system board</u>.</li> </ol>                            |
| Failing Bits <i>nnn</i>                   | nnn is a map of the bits at the RAM address which failed the memory test                                            | <ol> <li>Run <u>Setup</u>.</li> <li>Replace the <u>system board</u>.</li> </ol>                                             |
| Fixed Disk 0 or 1<br>Failure              | Hard drive is not working or not configured properly                                                                | <ol> <li>Run <u>Setup</u>.</li> <li>Replace the signal cable.</li> <li>Replace the hard drive.</li> </ol>                   |
| Fixed Disk<br>Controller Failure          | Hard drive is not working or not configured properly                                                                | <ol> <li>Run <u>Setup</u>.</li> <li>Replace the <u>system board</u>.</li> </ol>                                             |
| Incorrect Drive A<br>Type                 | Type of diskette in drive A: not correctly identified                                                               | <ol> <li>Run <u>Setup</u>.</li> <li>Replace the <u>diskette drive</u>.</li> </ol>                                           |
| Invalid NVRAM<br>Media Type               | Problem with NVRAM (CMOS) access                                                                                    | Replace the <u>system board</u> .                                                                                           |
| Keyboard Controller<br>Error              | Keyboard, I/O keyboard controller (on system board), or mouse error                                                 | <ol> <li>Replace the keyboard.</li> <li>Replace the mouse.</li> <li>Replace the <u>system board</u>.</li> </ol>             |
| Keyboard Error                            | Keyboard, I/O keyboard controller (on system board), or mouse error                                                 | <ol> <li>Replace the keyboard.</li> <li>Replace the mouse.</li> <li>Replace the <u>system board</u>.</li> </ol>             |
| Operating System<br>Not Found             | Operating system cannot be located on either drive A: or C:                                                         | Run <u>Setup</u> .                                                                                                    |
| Parity Check 1                            | Parity error found in the system bus                                                                                | <ol> <li>Run <u>Setup</u>.</li> <li>Replace the <u>memory modules</u>.</li> <li>Replace the <u>system board</u>.</li> </ol> |
| Parity Check 2                            | Parity error found in the I/O bus                                                                                   | <ol> <li>Run <u>Setup</u>.</li> <li>Replace the <u>ISA board (modem)</u>.</li> </ol>                                        |
| Real Time Clock<br>Error                  | Real-time clock fails BIOS test                                                                                     | Replace the <u>system board</u> .                                                                                           |
| System Battery is<br>Dead                 | RTC battery is dead                                                                                                 | <ol> <li>Replace the <u>RTC battery</u>.</li> <li>Run <u>Setup</u>.</li> </ol>                                              |
| System BIOS<br>Shadowed                   | System BIOS copied to Shadow RAM                                                                                    | Status message. No action required                                                                                          |
| System Cache Error                        | RAM cache failed the BIOS test                                                                                      | Run <u>Setup</u> .                                                                                                    |
| System CMOS<br>Checksum Bad               | CMOS is corrupted or modified incorrectly                                                                           | Run <u>Setup</u> .                                                                                                    |
| System RAM Failed at Offset, <i>nnn</i>   | System RAM failed                                                                                                   | Replace memory modules.                                                                                                    |
| System Timer Error                        | DMA, timers, etc.                                                                                                   | Replace the <u>system board</u> .                                                                                           |
| UMB Upper Limit<br>Segment Address<br>nnn | Displays the address <i>nnn</i> of the upper limit of Upper Memory Blocks, indicating released segments of the BIOS | Status message. No action required                                                                                          |

Video BIOS successfully copied to

shadow RAM

Status message. No action required.

Video BIOS

Shadowed

**MSG index** 

## **Product Description**

## **Troubleshooting**

## **Illustrated Parts Catalog**

**Home** 

**Removal & Replacement** 

**Jumper & Switch Information** 

**Specifications** 

**Clearing CMOS** 

## TROUBLESHOOTING

Power-On Self Test (POST)

## **Configuration**

Configuration

Diagnostic error codes

**Troubleshooting** 

without diagnostics This section explains how to use Setup and Compaq Utilities which should be accessed in the following instances:

- When a system configuration error is detected during the Power-On Self-Test
- To change factory default settings for some of the computer features
- To change the system configuration, which is sometimes necessary when you add or remove optional hardware
- To set system configuration features

Click a link below to go to the appropriate subsection.

### **Preparing the Computer**

### **Setup**

## **Accessing Compaq Utilities Options**

## **View System Information (INSPECT)**

## **Preparing the Computer**

If you encounter an error condition, complete the following steps before starting problem isolation procedures:

- 1 Ensure proper ventilation. The computer should have a 3-inch (7.6 cm) clearance at the back of the system unit.
- 2 Turn off the computer and peripheral devices.

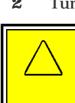

**CAUTION:** Always ensure that the power is off before disconnecting or reconnecting the mouse, keyboard, or any other peripheral devices. Disconnecting or connecting the keyboard or mouse while the unit power is on can damage the system board.

- Disconnect any peripheral devices other than the monitor and keyboard. Do not disconnect the printer if you want to test it or use it to log error messages.
- Install loop-back and terminating plugs for complete testing.

## Setup

The Setup utility gives a snapshot of the computer's hardware configuration, aids in troubleshooting, and sets custom features. Setup recognizes a new internal component or an external device and automatically updates the configuration screens. Use the Setup utility to:

- Modify settings for audio, storage, power management, communications, and input devices
- Get an overall picture of the computer's hardware configuration
- Verify configuration parameters in determining problems
- Set time and date

## Running Setup

To access the Setup utility, turn on the computer and press the **F10** key when the Compaq logo appears. The following menu will appear:

> **NOTE:** The actual menu displayed on your computer may vary slightly, depending on your configuration.

Main Advanced Security Power Boot Exit <u>Item Specific Help</u> <Tab>, <Shift-Tab>, or System time: <Enter> selects field. System date: Language: Diskette A: Diskette B: Primary master: Primary slave: Secondary master: Secondary slave: System memory: Extended memory: ↑↓ Select Item -/+ Change Values F1 Help Setup Defaults ←→ Select Menu Enter Select Sub-Menu F10 Previous Values Esc Exit

# This section provides information about the menu options accessible from the **Compaq Utilities**

**Accessing Compaq Utilities Options** 

# A Compaq Utilities diskette must be created to troubleshoot the system. To create a Compaq Utilities

Create a Compaq Utilities Diskette

diskette, complete the following steps:

2 From the Windows desktop, click on **Start**, then **Program**, then **Windows Explorer.** 

Insert the *QuickRestore CD* into the CD dri

- **3** Click on the CD drive icon. **4** Double-click on the **PCdiags** folder.
- **5** Insert a diskette in the diskette drive. **6** Double-click on the **QRST5.exe** icon.
- **7** Press **Enter** when the QuickRestore label appears. **8** After the CD has completed copying to the diskette, eject the *QuickRestore CD*.
- **Running Compaq Utilities**

To run Compaq Utilities, turn on or reboot the computer with the Compaq Utilities diskette in the diskette drive. The following menu will appear:

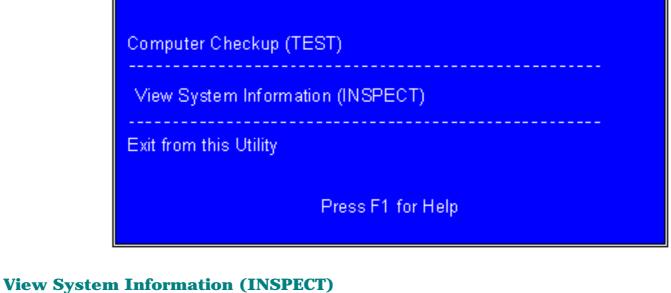

Compaq Utilities

The View System Information (INSPECT) utility provides information about the system once it has been configured. INSPECT operates with MS-DOS and provides information about the system operating environment including:

- Contents of the operating system startup files
  - **■** Current memory configuration ■ ROM version
    - Type of processor and coprocessor
    - Diskette and hard drives Active printer and communications interfaces Modem

MSG indexProduct DescriptionTroubleshootingIllustrated Parts CatalogHomeRemoval & ReplacementJumper & Switch InformationSpecifications

Clearing CMOS

## **TROUBLESHOOTING**

Power-On Self
Test (POST)

Diagnostic Error Codes

Configuration

error codes

Troubleshooting

without diagnostics

**Diagnostic** 

Diagnostic error codes occur if the system recognizes a problem while running the Compaq Utilities program. These error codes help identify possibly defective subassemblies.

Tables listed on this page give possible error codes, descriptions of each error condition, and actions required to resolve the error condition.

**IMPORTANT:** Retest the system after completing each step. If the problem has been resolved, do not proceed with the remaining steps.

For assistance in the removal and replacement of a particular subassembly, see  $\underline{\textit{Removal and Replacement}}$   $\underline{\textit{Procedures}}$ .

| 100-<br>xx | <u>Processor</u>          | 800-xx      | Monochrome video  | 3200-<br>xx | Audio                                         |
|------------|---------------------------|-------------|-------------------|-------------|-----------------------------------------------|
| 200-<br>xx | Memory                    | 1100-xx     | <u>Serial</u>     | 3300-<br>xx | CD or DVD                                     |
| 300-<br>xx | Keyboard                  | 1200-xx     | <u>Modem</u>      | 6600-<br>xx | CD or DVD                                     |
| 400-<br>xx | <u>Parallel (printer)</u> | 1700-xx     | <u>Hard drive</u> | 656-xxx     | <u>SuperDisk</u> (available on select models) |
| 500-<br>xx | <u>Monitor</u>            | 1900-<br>xx | <u>Tape drive</u> | 8600-<br>xx | Pointing device interface                     |
| 600-<br>xx | <u>Diskette drive</u>     | 2400-xx     | <u>Video</u>      |             |                                               |

## **Keyboard error codes**

| Error<br>Code | Description                                | <b>Recommended Action</b>                                                                                  |
|---------------|--------------------------------------------|----------------------------------------------------------------------------------------------------|
| 301-xx        | Keyboard short test, 8042 self-test failed | The following steps apply to error codes 301-xx through 304-xx:                                            |
| 302-xx        | Keyboard long test failed                  | 1 Check the keyboard connection. If disconnected, turn the computer off and connect the keyboard.          |
| 303-xx        | Keyboard LED test, 8042 self-test failed   | <ul><li>2 Replace the keyboard and retest.</li><li>3 Replace the <u>system board</u> and retest.</li></ul> |
| 304-xx        | Keyboard typematic test                    | 3 Replace the <u>system board</u> and retest.                                                              |

## Parallel (printer) error codes

| Error<br>Code | Description                     | Recommended Action                                                                                                |
|---------------|---------------------------------|----------------------------------------------------------------------------------------------------|
| 401-xx        | Printer failed or not connected | The following steps apply to error codes 401-xx through 498-xx:                                                   |
| 402-xx        | Printer data register failed    | 1 Connect the printer.                                                                                            |
| 403-xx        | Printer pattern test failed     | 2 Check power to the printer.                                                                                     |
| 498-xx        | Printer failed or not connected | <ul><li>3 Install the loop-back connector and retest.</li><li>4 Replace <u>system board</u> and retest.</li></ul> |

## Monochrome video error codes

|   | Error<br>Code | Description                            | <b>Recommended Action</b>                                        |
|---|---------------|----------------------------------------|------------------------------------------------------------------|
| 8 | 802-xx        | Video memory test failed               | The following step applies to error codes 802-xx through 824-xx: |
| 8 | 824-xx        | Monochrome video text mode test failed | Replace the <u>system board</u> and retest.                      |

## Serial error codes

| Error<br>Code | Description            | Recommended Action                                                        |
|---------------|------------------------|---------------------------------------------------------------------------|
| 1101-<br>xx   | Serial Port<br>Test    | The following steps apply to error codes 1101-xx through 1109-xx:         |
|               |                        | 1 Check the switch settings on the serial/parallel device, if applicable. |
| 1109-<br>xx   | Clock Register<br>Test | 2 Replace the <u>system board</u> and retest.                             |

## **Modem error codes**

| Modelli Citor Codes |                                   |                                                      |
|---------------------|-----------------------------------|------------------------------------------------------|
| Error<br>Code       | Description                       | <b>Recommended Action</b>                            |
| 1201-xx             | Modem Internal Loop-Back Test     | The following steps apply to error codes 1201-xx     |
| 1202-xx             | Modem Time-Out Error              | through 1210-xx:  1 Refer to modem documentation for |
| 1203-xx             | lodem External Termination<br>est | correct Setup procedures.                            |
| 1204-xx             | Modem Auto Originate Test         | 2 Check the modem line.                              |
| 1206-xx             | Dial Multifrequency Tone Test     | 3 Replace the modem and retest.                      |
| 1210-xx             | Modem Direct Connect Test         |                                                      |

**MSG index** 

**Home** 

**Product Description** 

**Removal & Replacement** 

**Troubleshooting** 

**Jumper & Switch Information** 

**Illustrated Parts Catalog** 

**Specifications** 

Clearing CMOS

Power-On Self Test (POST)

## **TROUBLESHOOTING**

**Diagnostic Error Codes (continued)** 

Configuration Diagnostic error codes

**Troubleshooting** <u>without</u>

 $\underline{diagnostics}$ 

## Video error codes

| Error Description<br>Code |                                                                    | Recommended<br>Action                            |  |
|---------------------------|--------------------------------------------------------------------|--------------------------------------------------|--|
| 2402-xx                   | Video memory test failed                                           | The following steps apply                        |  |
| 2403-xx                   | Video attribute test failed                                        | to error codes 2402-xx<br>through 2456-xx:       |  |
| 2404-xx                   | Video character set test failed                                    | 1 Run <u>Setup</u> .                             |  |
| 2405-xx                   | Video $80 \times 25$ mode $9 \times 14$ character cell test failed | 2 Replace the <u>system</u> board and retest.    |  |
| 2406-xx                   | Video $80 \times 25$ mode $8 \times 8$ character cell test failed  |                                                  |  |
| 2407-xx                   | Video 40 × 25 mode test failed                                     |                                                  |  |
| 2408-xx                   | Video $320 \times 200$ mode color set 0 test failed                |                                                  |  |
| 2409-xx                   | Video $320 \times 200$ mode color set 1 test failed                |                                                  |  |
| 2410-xx                   | Video $640 \times 200$ mode test failed                            |                                                  |  |
| 2411-xx                   | Video screen memory page test failed                               |                                                  |  |
| 2412-xx                   | Video gray scale test failed                                       |                                                  |  |
| 2414-xx                   | Video white screen test failed                                     |                                                  |  |
| 2416-xx                   | Video noise pattern test failed                                    |                                                  |  |
| 2418-xx                   | ECG/VGC memory test failed                                         |                                                  |  |
| 2419-xx                   | ECG/VGC ROM checksum test failed                                   |                                                  |  |
| 2420-xx                   | ECG/VGC attribute test failed                                      |                                                  |  |
| 2421-xx                   | ECG/VGC 640 × 200 graphics mode test failed                        |                                                  |  |
| 2422-xx                   | ECG/VGC $640 \times 350$ $16$ -color set test failed               |                                                  |  |
| 2423-xx                   | ECG/VGC $640 \times 350$ $64$ -color set test failed               |                                                  |  |
| 2424-xx                   | ECG/VGC monochrome text mode test failed                           |                                                  |  |
| 2425-xx                   | 640 × 480 graphics test failure                                    |                                                  |  |
| 2431-xx                   | 640 × 480 graphics test failure                                    |                                                  |  |
| 2432-xx                   | $320 \times 200$ graphics (256-color mode) test failed             |                                                  |  |
| 2448-xx                   | Advanced VGA Controller test failed                                |                                                  |  |
| 2451-xx                   | 132-column Advance VGA test failed                                 |                                                  |  |
| 2456-xx                   | Advanced VGA 256-Color test failed                                 |                                                  |  |
| 2468-xx                   | Advanced VGA BitBLT test                                           | The following steps apply to error codes 2468-xx |  |
| 0.477                     | A decree and V/C/A alleters at leters at                           | through 2480-vv                                  |  |

## **Processor error codes Recommended action**

Advanced VGA datapath test

Advanced VGA Linedraw test

Advanced VGA BitBLT test

2477-xx

2478-xx

2480-xx

through 2480-xx:

2 Replace the <u>system</u> board and retest.

1 Run <u>Setup</u>.

| Error<br>code | Description                              | Recommended action                                                                                                    |
|---------------|------------------------------------------|----------------------------------------------------------------------------------------------------|
| 101-xx        | CPU test failed                          | Replace the <u>system board</u> and retest.                                                                                                    |
| 102-xx        | Processor error                          | <ol> <li>Run <u>Setup</u> and retest.</li> <li><u>Replace the processor</u> and retest.</li> </ol>                                                                                              |
| 103-xx        | DMA controller failed                    | The following step applies to error codes 103-xx through 106-xx:                                                                                                    |
| 104-xx        | Interrupt controller failed              |                                                                                                    |
| 105-xx        | Port error                               | Replace the <u>system board</u> and retest.                                                                                                    |
| 106-xx        | Keyboard controller self-<br>test failed |                                                                                                    |
| 107-xx        | CMOS RAM test failed                     | The following steps apply to error codes 107-xx through 109-xx:                                                                                                    |
| 108-xx        | CMOS interrupt test failed               |                                                                                                    |
| 109-xx        | CMOS clock test failed                   | <ol> <li>Replace the <u>battery/clock module</u> and retest.</li> <li>Replace the <u>system board</u> and retest.</li> </ol>                                                                    |
| 110-xx        | Programmable timer test failed           | The following step applies to error codes 110-xx through 113-xx:                                                                                                    |
| 111-xx        | Refresh detect test failed               | Replace the <u>system board</u> and retest.                                                                                                    |
| 112-xx        | Speed test failed                        |                                                                                                    |
| 113-01        | Protected mode test failed               |                                                                                                    |
| 114-xx        | Speaker test failed                      | <ol> <li>Verify the speaker connection.</li> <li>Replace the <u>system board</u> and retest.</li> </ol>                                                                                         |
| 199-xx        | Installed devices test failed            | <ol> <li>Check system configuration.</li> <li>Verify cable connections.</li> <li>Check switch settings.</li> <li>Run Compaq Utilities.</li> <li>Replace the system board and retest.</li> </ol> |

**Description** 

Video noise pattern test failed

**Error** 

516-xx

**Monitor (VGA or flat-panel) error codes** 

**Recommended Action** 

| Code |        |                                                                    |                                                |
|------|--------|--------------------------------------------------------------------|------------------------------------------------|
|      | 501-xx | Video controller test failed                                       | The following step applies to error            |
|      | 502-xx | Video memory test failed                                           | codes 501-xx through 516-xx:                   |
|      | 503-xx | Video attribute test failed                                        | Replace the <u>system</u><br>board and retest. |
|      | 504-xx | Video character set test failed                                    |                                                |
|      | 505-xx | Video $80 \times 25$ mode $9 \times 14$ character cell test failed |                                                |
|      | 506-xx | Video $80 \times 25$ mode $9 \times 14$ character cell test failed |                                                |
|      | 507-xx | Video $40 \times 25$ mode test failed                              |                                                |
|      | 508-xx | Video $320 \times 200$ mode color set 0 test failed                |                                                |
|      | 509-xx | Video $320 \times 200$ mode color set 1 test failed                |                                                |
|      | 510-xx | Video 640 × 200 mode test failed                                   |                                                |
|      | 511-xx | Video screen memory page test failed                               |                                                |
|      | 512-xx | Video gray scale test failed                                       |                                                |
|      | 514-xx | Video white screen test failed                                     |                                                |
|      |        |                                                                    |                                                |

**Troubleshooting** 

**Hard drive error codes** 

**Recommended Action** 

**Illustrated Parts Catalog** 

**Specifications** Home **Removal & Replacement Jumper & Switch Information** 

**TROUBLESHOOTING** 

Clearing CMOS Diagnostic Error Codes (continued) Power-On Self Test (POST)

**Error** 

**Product Description** 

Configuration

**MSG index** 

Diagnostic error

**Troubleshooting** <u>without</u> diagnostics

codes

**Description** 

| Error<br>Code | Description                                   | Recommended Action                                                                                                   |
|---------------|-----------------------------------------------|----------------------------------------------------------------------------------------------------|
| 1700-<br>xx   | Hard drive ID types test failed               | The following steps apply to error codes 1700-xx through 1799-xx:                                                    |
| 1701-<br>xx   | Hard drive format test failed                 | <ul><li>1 Run <u>Setup</u> and verify drive type.</li><li>2 <u>Replace the hard drive signal and power</u></li></ul> |
| 1702-<br>xx   | Hard drive read test failed                   | <ul><li><u>cables</u> and retest.</li><li>3 <u>Replace the hard drive</u> and retest.</li></ul>                      |
| 1703-<br>xx   | Hard drive write/read/compare test failed     | 4 Replace the <u>system board</u> and retest.                                                                        |
| 1704-<br>xx   | Hard drive random seek test failed            |                                                                                                    |
| 1705-<br>xx   | Hard drive controller test failed             |                                                                                                    |
| 1706-<br>xx   | Hard drive ready test failed                  |                                                                                                    |
| 1707-<br>xx   | Hard drive recalibration test failed          |                                                                                                    |
| 1708-<br>xx   | Hard drive format bad track test failed       |                                                                                                    |
| 1709-<br>xx   | Hard drive reset controller test failed       |                                                                                                    |
| 1710-<br>xx   | Hard drive park head test failed              |                                                                                                    |
| 1714-<br>xx   | Hard drive file write test failed             |                                                                                                    |
| 1715-<br>xx   | Hard drive head select test failed            |                                                                                                    |
| 1716-<br>xx   | Hard drive conditional format test failed     |                                                                                                    |
| 1717-<br>xx   | Hard drive ECC* test failed                   |                                                                                                    |
| 1719-<br>xx   | Hard drive power mode test failed             |                                                                                                    |
| 1719-х        | Hard drive power mode test failed             |                                                                                                    |
| 1730-х        | Fixed Disk 0 does not support DMA Mode        |                                                                                                    |
| 1731-х        | Fixed Disk 1 does not support DMA Mode        |                                                                                                    |
| 1740-x        | Fixed Disk 0 failed Set Block<br>Mode command |                                                                                                    |
| 1741-x        | Fixed Disk 1 failed Set Block<br>Mode command |                                                                                                    |
| 1750-x        | Fixed Disk 0 failed Identify command          |                                                                                                    |
| 1751-x        | Fixed Disk 1 failed Identify command          |                                                                                                    |
| 1760-x        | Fixed Disk 0 does not support<br>Block Mode   |                                                                                                    |

\*Error Correction Code

**Description** 

1761-x

1790-x

1792-x

1799-ХX

**Error** Code

> **Error** Code

Code

**Error** Code

Fixed Disk 1 does not support

Disk 0 Configuration Error

Secondary Disk Controller

Invalid hard drive type failed

**Block Mode** 

Failure

# **Recommended Action**

Tape drive error codes

| 1900-<br>xx<br>1901-<br>xx | Tape ID failed  Tape servo write failed | <ul> <li>The following steps apply to error codes 1900-xx through 1906-xx:</li> <li>1 Replace the tape cartridge and retest.</li> <li>2 Check and/or replace the signal cable and retest.</li> </ul> |
|----------------------------|-----------------------------------------|----------------------------------------------------------------------------------------------------|
| 1902-<br>xx                | Tape format failed                      | <ul><li>3 Replace the tape drive and retest.</li><li>4 Replace the <u>system board</u> and retest.</li></ul>                                                                                         |
| 1903-<br>xx                | Tape drive sensor test failed           | Tropidos ino <u>system souru</u> dira rocesti                                                                                                    |
| 1904-<br>xx                | Tape BOT/EOT test failed                |                                                                                                    |
| 1905-<br>xx                | Tape read test failed                   |                                                                                                    |
| 1906-<br>xx                | Tape<br>write/read/compare<br>failed    |                                                                                                    |
|                            |                                         |                                                                                                    |

## **Description Recommended Action**

SuperDisk error codes (available on select models)

| xxx-101            | Drive Not Ready                          | The following steps apply to all error codes except 656-101 and 656-032:                                   |
|--------------------|------------------------------------------|----------------------------------------------------------------------------------------------------|
| xxx-032            | Incorrect Media<br>Present               | 1 Replace the diskette and retest.*                                                                        |
| xxx-001<br>xxx-051 | Verify Error                             | 2 <u>Check and/or replace the power and signal</u><br><u>cables</u> and retest.                            |
| xxx-002<br>xxx-052 | Seek Error                               | <ul><li>3 Replace the SuperDisk drive and retest.</li><li>4 Replace the system board and retest.</li></ul> |
| xxx-003<br>xxx-053 | Read Error                               |                                                                                                    |
| xxx-004<br>xxx-054 | Write Error                              |                                                                                                    |
| xxx-006            | Data Compare<br>Error                    |                                                                                                    |
| xxx-008            | Write Protect<br>Failure                 |                                                                                                    |
| xxx-011            | LED Error                                |                                                                                                    |
| xxx-021            | Format Error                             |                                                                                                    |
| xxx-022            | SuperDisk<br>format pattern<br>not found |                                                                                                    |

**Pointing device interface error codes** 

| 8601-<br>xx | Pointing Device Interface test failed | <ol> <li>Replace with a working pointing device and retest.</li> <li>Replace the <u>system board</u> and retest.</li> </ol> |
|-------------|---------------------------------------|----------------------------------------------------------------------------------------------------|
|             | Audio ei                              | rror codes                                                                                                    |

# **Description** Recommended Action

| 3206-<br>xx | Audio System Internal<br>Error | Replace the <u>system board</u> and retest. |
|-------------|--------------------------------|---------------------------------------------|
|             |                                |                                             |
|             |                                |                                             |

**CD** or **DVD** error codes

| Error<br>Code                 | Description                            | Recommended Action                                                                                                    |
|-------------------------------|----------------------------------------|----------------------------------------------------------------------------------------------------|
| 3301-xx<br>3305-xx<br>66XX-xx | CD or DVD<br>drive read test<br>failed | <ul> <li>The following steps apply to error codes 3301-xx through 3305-xx and 66XX-xx:</li> <li>Replace the CD or DVD disk and retest.*</li> <li>Check the jumper settings on the CD or DVD drive.</li> <li>Check and/or replace the power and signal cables and retest.</li> <li>Replace the CD or DVD drive and retest.</li> <li>Replace the backplane.</li> </ul> |

**DVD** and retest.

**MSG** index **Home** 

**Removal & Replacement** 

**Product Description** 

**Troubleshooting** 

**Jumper & Switch Information** 

**Illustrated Parts Catalog** 

**Specifications** 

**Clearing CMOS** 

## TROUBLESHOOTING

Power-On Self

Test (POST)

**Troubleshooting Without Diagnostics** 

**Checklist For Solving Minor Problems** 

Configuration

codes

Diagnostic error

**Troubleshooting** without diagnostics

computer.

This section describes some simple, preliminary tests and guidelines for troubleshooting the

If you encounter some minor problem with the computer or software application, go through the following checklist for possible solutions before running any of the diagnostic utilities:

- Is the computer connected to a working power outlet? ■ Is the computer turned on and the power light illuminated?
- Are all cables connected properly and seated?
- Are all of the necessary device drivers installed? ■ Is the *CONFIG.SYS* file correct?
- Is the *AUTOEXEC.BAT* file (MS-DOS) or *STARTUP.CMD* file correct?
- Was a nonbootable diskette loaded in the diskette drive at power-up?
- Are all switch settings correct? ■ Was Computer Setup run after installing options (memory, disk drives, etc.)
- and before installing industry standard architecture boards?
- hard drive VGA monitor

CD drive

Quick checks and possible solutions for problems related to these topics:

SuperDisk drive (on select diskette drive hardware installation models only) **DVD** drive power <u>flat-panel monitor</u> (on **USB** ports select models only) are provided in the tables below. The procedure for <u>resolving hardware conflicts</u> is also described.

| Flat-panel monitor                                                 |                                                                                |                                                                                                    |  |
|--------------------------------------------------------------------|--------------------------------------------------------------------------------|----------------------------------------------------------------------------------------------------|--|
| Problem                                                            | Probable cause(s)                                                              | Possible solution                                                                                                    |  |
| Screen is blank.                                                   | Your computer may not support flat-panel monitors.                             | See your authorized dealer or reseller about CPU support for the Digital Video Interface (DVI) needed.                                                                                                    |  |
| Cannot find video connector on rear of CPU for flat-panel monitor. | Your computer may not have a digital flat-panel port (DFPP).                   | See your authorized dealer or reseller about CPU support for flat-panel monitors.                                                                                                    |  |
| The display only fills part of the screen.                         | The monitor does not support your resolution setting.                          | <ul> <li>FP400 and FP500 Series flat-panel monitors only support 1024 x 768 resolution mode. Change your resolution setting in the <b>Display</b> dialog box:</li> <li>1 Click on <b>Start</b></li> <li>2 Point at <b>Settings</b> and click on <b>Control Panel</b></li> <li>3 Double-click on <b>Display</b></li> <li>4 Click on the <b>Setting</b> tab, and move the sliding pointer to give 1024 x 768 pixel resolution.</li> </ul>                               |  |
| Green power light is flashing.                                     | Your flat-panel monitor does not support the video resolution or refresh rate. | <ul> <li>FP400 and FP500 Series flat-panel monitors only support 1024 x 768 resolution mode. Connect a VGA monitor temporarily and change your resolution setting in the <b>Display</b> dialog box:</li> <li>Click on <b>Start</b></li> <li>Point at <b>Settings</b> and click on <b>Control Panel</b></li> <li>Double-click on <b>Display</b></li> <li>Click on the <b>Setting</b> tab, and move the sliding pointer to give 1024 x 768 pixel resolution.</li> </ul> |  |

| Cannot read compact disc.  CD is not properly seated in the drive.  CD has been loaded upside down.  CD may be dirty or scratched.  CD is not properly seated in the CD, then re-instructive.  Eject the CD, turn it over CD may be dirty or scratched.  Clean the CD or load and another compact disc (tray-load only).  CD is not properly seated in the drive.  CD is not properly seated in the drive.  CD is not properly seated in the drive.  CD is not properly seated in the drive.  CD is not properly seated in the drive.  After turning the computer. | the reload.                                   |
|----------------------------------------------------------------------------------------------------|-----------------------------------------------|
| Cannot eject compact disc (tray-load only).  CD drive devices  CD may be dirty or scratched.  Clean the CD or load and scratched.  Turn off the computer, in paper clip into the emerging push firmly. Slowly pull the drive until the tray is fully remove the CD.  After turning the computer.                                                                                                    |                                               |
| Cannot eject compact disc (tray-load only).  CD drive devices   Scratched.    CD is not properly seated in the drive.    Turn off the computer, in paper clip into the emerg push firmly. Slowly pull the drive until the tray is fully remove the CD.                                                                                                    | ther CD.                                      |
| compact disc (tray-load only).  seated in the drive.  paper clip into the emerg push firmly. Slowly pull the drive until the tray is fully remove the CD.  CD drive devices  Power cycle delay.  After turning the computer                                                                                                    |                                               |
|                                                                                                    | ency eject hole, then<br>ne tray out from the |
| <b>are not detected.</b> seconds before turning the                                                                                                    |                                               |
| CD drive is not connected properly.  Open the computer and of drive cable is connected properly.                                                                                                    |                                               |
| Proper driver is not loaded Restart the system and not drive drivers are loaded.                                                                                                    | nake sure the CD                              |

**DVD** drive

reload.

**Possible solution** 

Eject the DVD or CD, press down on the DVD or

CD firmly to correctly seat it in the drive, then

Probable cause(s)

seated in the drive.

DVD or CD is not properly

**CD** drive

**Possible solution** 

**Probable** 

cause(s)

**Problem** 

**Problem** 

read DVD

**Cannot** 

disk

|                                             | DVD or CD has been loaded upside down.                                        | Eject the disk, turn it over, then reload.                                                                                                    |
|---------------------------------------------|-------------------------------------------------------------------------------|----------------------------------------------------------------------------------------------------|
|                                             | DVD or CD disk may be dirty or scratched.                                     | Load another DVD disk.                                                                                                    |
| DVD does<br>not work in<br>the DOS<br>mode. | Proper drivers are not loaded.                                                | Restart the system and make sure the DVD drive drivers are loaded.                                                                                                    |
| Cannot<br>eject DVD<br>disk.                | The system is in the Sleep mode.                                              | Press the Power button to bring the system back to full power, then eject the DVD.                                                                                                    |
| UISK.                                       | The DVD, diskette, or hard drive was active when attempting to eject the DVD. | Wait until all drive activity ends (the CD/hard drive light and diskette drive light will go out), then try to eject the DVD.                                                                                |
|                                             | DVD disk is not properly seated in the drive.                                 | Turn off the computer, insert a straightened paper clip into the emergency eject hole, then push firmly. Slowly pull the tray out from the drive until the tray is fully extended, then remove the DVD disk. |
| DVD drive<br>devices are                    | DVD drive is not connected properly.                                          | Open the computer and check to see that the drive cable is connected properly.                                                                                                    |
| not<br>detected.                            | Incorrect driver is installed.                                                | Ensure the correct driver is installed in <i>CONFIG.SYS</i> .                                                                                                    |
|                                             | Drive has been changed.                                                       | Make sure the jumper setting is set for "Slave."                                                                                                    |
|                                             | Proper drivers are not loaded.                                                | Restart the system and make sure the DVD drive drivers are loaded.                                                                                                    |

# are:

MIDI Port Base I/O address

Base I/O address

R Hardware conflicts occur when two or more peripheral devices attempt to use the same hardware resources. I/O addresses, interrupts, and DMA channels are the most common hardware resources used by peripheral devices. For example, the factory default settings for the MIDI port audio interface

220H

330H

Interrupt IRQ 5 8-bit DMA Channel 1 When different peripheral devices use the same hardware resources at the same time, the devices and/or the system may not function properly. You can resolve hardware conflicts by ensuring that no devices are configured to use the same hardware resources. These resources can either be dipswitch or jumper settings on the peripheral card or software configurable resources. The Computer Setup selection of your Compaq Utilities allows you to view and modify the settings for the peripheral

devices factory installed in your system. Refer to the *User's Guide* for the particular peripheral cards you wish to install for information on how to view and select their settings. To resolve hardware conflicts:

- 1 Change the hardware settings of your audio card or other peripheral card in your system if the peripheral card is using any settings used by the factory-installed devices.
- 2 If you are unsure of the settings of the peripheral cards, you can isolate the source of the problem by temporarily removing all cards not manufactured by Compaq, or resetting the default settings and running Compaq Utilities. After that, add the cards back one at a time until the card that is causing the conflict is found.

Also see: <u>System</u>

TROUBLESHOOTING

**Product Description** 

**Removal & Replacement** 

**Clearing CMOS** 

Power-On Self

**Drive not found.** 

**Disk transaction** 

Nonsystem disk

message.

**Hard drive** 

OR

Hard drive

or stays on

**Problem** 

A new device is

not recognized

as part of the

computer system.

**Problem** 

POST.

Computer will not turn on.

display the date and time.

Computer powered off

automatically.

**Problem** 

**USB** device

does not

work with

**Problem** 

**Diskette drive** 

light stays on.

**Diskette drive** 

**Diskette drive** 

cannot read a

diskette.

**Problem** 

**SuperDisk** 

drive light

**SuperDisk** drive cannot write to a

diskette.

**SuperDisk** 

read a

diskette.

**Problem** 

**Screen is** 

blank.

**Garbled** 

text.

**Monitor** 

keypad.

overheats.

characters on

are mixed with

**Cursor will not** 

move using the

arrow keys on the numeric

the screen

dim.

**Characters are** 

drive cannot

stays on.

cannot write to a diskette.

the system.

Computer does not automatically

Computer does not beep during

not on.

activity light is

without blinking.

slow

operation seems

problem.

Test (POST)

Configuration

**MSG** index

**Home** 

without

diagnostics

Diagnostic error codes **Troubleshooting** 

**Hard drive Problem** Probable cause(s)

Hard disk has bad Hard drive error occurs. sectors or has failed. Reformat the hard disk.

Run Computer Setup.

Cable could be

Either the directory

structure is bad or there is a problem

The system is trying

diskette that is not

The system is trying to start from the

hard drive but the hard disk has been

Diskette boot has

The hard disk files

may be fragmented.

Probable cause(s)

When the system advised you of

changes to the configuration,

you did not save the changes.

The system may not have

new device.

automatically recognized the

The cables for the new external

device are loose, or the power

The power switch for the new

external device is not turned on.

cables are unplugged.

**Hardware installation** 

Power

source.

volume.

Probable cause(s)

The USB device and the

Probable cause(s)

Diskette may be damaged.

Diskette may be installed

Software program may be

Diskette is not formatted.

Diskette is write-protected.

Writing to the wrong drive.

Diskette is not formatted.

Reading the wrong drive.

by Computer Setup.

Probable cause(s)

Diskette may be damaged.

Diskette may be installed

Software program may be

Diskette is not formatted.

Diskette is write-protected.

Writing to the wrong drive.

Diskette is not formatted.

Reading the wrong drive.

Probable cause(s)

The brightness needs

Screen save has been

the CONFIG.SYS file.

There is not enough

ventilation space for proper

The **Num Lock** key is on.

There is a possible application

The ANSI.SYS driver is not in

set properly.

be installed.

adjusting.

initiated.

airflow.

error.

The brightness control is not

A screen-blanking utility could

by Computer Setup.

Not enough space is left on the

Using the wrong diskette type for

Diskette drive has been disabled

**VGA Monitor** 

incorrectly.

damaged.

diskette.

the drive type.

Not enough space is left on the

Using the wrong diskette type for

Diskette drive has been disabled

**SuperDisk Drive** 

incorrectly.

damaged.

diskette.

the drive type.

system may use

different USB

architectures.

**Possible Solution** 

been disabled in Computer Setup.

to start from a

bootable.

damaged.

loose.

with a file.

**Possible solution** 

Troubleshooting Without Diagnostics (continued)

Check cable connections.

From the desktop click on the **Start** menu. Choose

Scandisk to check for problems. If problems exist, run Scandisk and checkmark the "Automatically fix

errors" box at the bottom to correct the problems. If a large number of lost allocation units is found,

*Accessories* → *System Tools* → *Disk Defragmenter*.

Program → Accessories → System Tools →

click on the **Start** menu. Choose *Program* 

Remove the diskette from the diskette drive.

Insert a bootable diskette into the diskette drive

and restart the computer with **Ctrl**+**Alt**+**Del**.

Run <u>Computer Setup</u> and enable diskette boot.

*Program* → *Accessories* → *System Tools* →

From the desktop click on the **Start** menu. Choose

Scandisk to check for problems. If problems exist, run Scandisk and checkmark the "Automatically fix errors" box at the bottom to correct the problems.

If a large number of lost allocation units is found,

Accessories → System Tools → Disk Defragmenter.

click on the **Start** menu. Choose *Program* 

**Possible solutions** 

new device.

Check all cables.

with the computer.

Ensure that the computer is connected to a power

The real-time clock (RTC) battery may need to be

The speaker volume may have been turned down. Select

the **Volume** option from the Control Panel and adjust the

The unit temperature may have been exceeded. Check

Ensure that the USB device and the system share the same USB architecture. (UHCI-compliant

**Possible solution** 

From the desktop click on the

Start menu. Choose Program **Accessories** → **System Tools** → **Scandisk** to check for problems.

Remove the diskette and reinsert.

Either use another diskette that is not write-protected or disable the write protection on the diskette.

Check the drive letter in your path

Use another diskette to write the

Use a diskette that is compatible

Check the drive letter in your path

Run <u>Computer Setup</u> and enable

Check the program diskettes.

Format the diskette.

statement.

information.

with the drive.

the diskette drive.

**Possible solution** 

From the desktop click on the

Start menu. Choose Program 🗪

**Accessories** → **System Tools** → **Scandisk** to check for problems.

Remove the diskette and reinsert.

Either use another diskette that is

not write-protected or disable the write protection on the diskette.

Check the drive letter in your path

Use another diskette to write the

Use a diskette that is compatible

Check the drive letter in your path

Run <u>Computer Setup</u> and enable

Check the program diskettes.

Format the diskette.

statement.

information.

with the drive.

the diskette drive.

Possible solution

utility installed.

light the screen.

following line:

obstruct air flow.

Adjust the brightness control.

Press any key. If the display

Adjust the brightness control.

Add the ANSI.SYS driver to the

CONFIG.SYS file by adding the

Leave at least 3 inches (7.6 cm) of

is nothing on top of the monitor to

Press the **Num Lock** key. The **Num** 

want to use the arrow keys.

Restart the computer.

**Lock** light should not be on when you

ventilation space. Also, be sure there

DEVICE = C:\ANSI.SYS

reappears, you have a screen-blanking

Press any key or move the mouse to

statement.

Format the diskette.

statement.

Format the diskette.

devices will only work with a UHCI-compliant

system, and OHCI-compliant devices will only

work with a OHCI-compliant system).

replaced. Click here for replacement procedures.

the fan for function and blockage.

**Possible solution** 

**USB** 

**Diskette Drive** 

Reboot the computer and follow the

instructions for saving the changes.

Run <u>Computer Setup</u> and identify the

Turn off the computer, turn on the

external device, and then turn on the computer to integrate the new device

**Troubleshooting** 

**Jumper & Switch Information** 

**Illustrated Parts Catalog** 

**Specifications** 

**MSG** index

**Product Description** 

**Troubleshooting** 

**Illustrated Parts Catalog** 

**Home** 

**Removal & Replacement** 

**Jumper & Switch Information** 

**Specifications** 

## **ILLUSTRATED PARTS CATALOG - INDEX PAGE**

NOTE:

The computer <u>serial number</u> should be provided to Compaq whenever requesting information or ordering spare parts.

**System unit** 

**Keyboards** 

**Mass storage devices** 

**Monitors** 

**Cables** 

Miscellaneous parts

Standard & optional boards: 5070, 5184,

**Return kits** 

and 5185 and all other

**Documentation & software** 

Fax/modem

**MSG** index

**Product Description** 

**Troubleshooting** 

**Illustrated Parts Catalog** 

**Home** 

**Removal & Replacement** 

**Jumper & Switch Information** 

**Specifications** 

### **System unit**

## System Unit

Mass storage devices

**Cables** 

Rest the mouse cursor on a part to get a description of the part and the spare part number.

Standard & <u>optional</u> **boards** 

Click the links for model <u>5070</u>, <u>5184</u>, <u>5185</u>.

**ILLUSTRATED PARTS CATALOG** 

Fax/modem

**Keyboards** 

**Monitors** 

Miscellaneous

**Return kits** 

**Documentation** & software

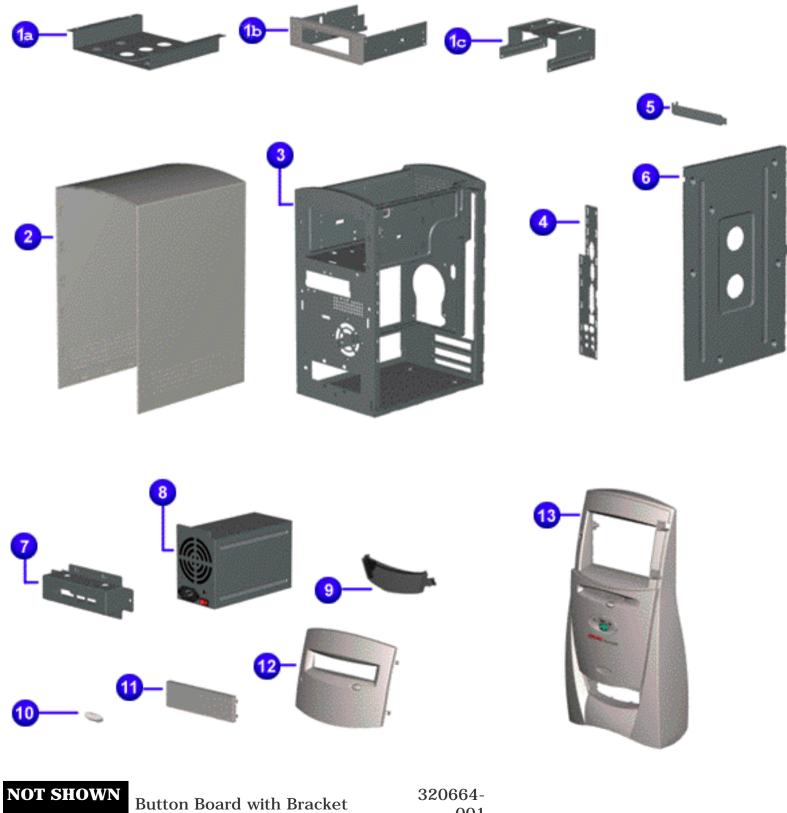

001

## Maintenance and Service Guide Compaq Presario 5185

**MSG** index

**Product Description** 

**Troubleshooting** 

**Illustrated Parts Catalog** 

**Home** 

**Removal & Replacement** 

**Jumper & Switch Information** 

**Specifications** 

### **System unit**

Mass storage devices

**Cables** 

Standard & optional boards

Fax/modem

**Keyboards** 

**Monitors** 

<u>Miscellaneous</u>

**Return kits** 

**Documentation & software** 

## **ILLUSTRATED PARTS CATALOG**

System Unit - 5070, 5184, 5185

Click the illustrated part for a description of the part and part number.

Click <u>here</u> for other models.

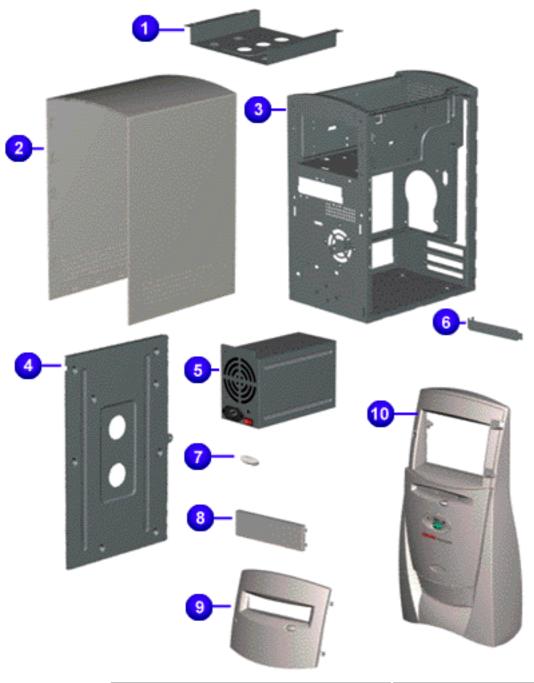

| Part Description              | Part Number         |
|-------------------------------|---------------------|
| 1 Hard drive mounting bracket | 112705-001          |
| 2 Hood                        | 317217-001          |
| 3 Chassis                     | 108843-001          |
| 4 System board bracket        | Spared with chassis |
| 5 110W Power supply assembly  | 319235-001          |
| 6 Option slot cover (3 each)  | 304284-001          |
| 7 Logo kit                    | 320672-001          |
| 8 Drive bay bezel blank       | 170717-001          |
| 9 CD/DVD drive access door    | 320671-001          |
| - Front bezel kit             | 320660-001          |

|              | Button Board with Bracket                      | 108844-001                                      |
|--------------|------------------------------------------------|-------------------------------------------------|
| NOT<br>SHOWN | I/O Panel and label (spared with hardware kit) | In miscellaneous<br>hardware kit 320649-<br>001 |
|              | Fan, chassis                                   | 298474-001                                      |

Compag Presario 5000, 5100 and 5200 Series Computers

**MSG** index

**Product Description** 

**Troubleshooting** 

**Illustrated Parts Catalog** 

**Home** 

**Removal & Replacement** Jumper & Switch Information

**Specifications** 

### **System unit**

### **Mass storage** devices

**Cables** 

**Standard &** optional **boards** 

Fax/modem

**Keyboards** 

**Monitors** 

**Miscellaneous** 

**Return kits** 

**Documentation** & software

## ILLUSTRATED PARTS CATALOG

Mass Storage Devices - 5190, 5201, 5202, 5203, 5204, 5220, 5221, 5222, 5240, 5242, 5245, 5248, 5250, 5253, 5283, 5280, 5282

Position the mouse cursor over a drive to identify it and see the spare part number.

Click the links for models 5206, 5230, 5260, 5270 or models 5070, 5184, 5185.

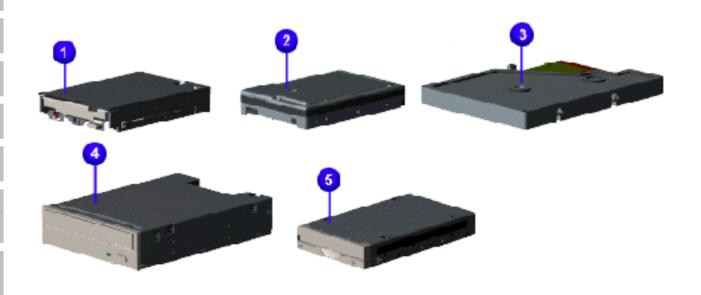

Compaq Presario 5000, 5100, and 5200 Series Computers

**MSG** index

**Product Description** 

**Troubleshooting** 

**Illustrated Parts Catalog** 

**Home** 

**Removal & Replacement** Jumper & Switch Information

**Specifications** 

### **System unit**

### **Mass storage** devices

## ILLUSTRATED PARTS CATALOG

Mass Storage Devices - 5206, 5230, 5260, 5270

### **Cables**

### **Standard &** optional boards

Position the mouse cursor over a drive to identify it and see the spare part number.

Click the links for models 5190, 5201, 5202, 5203, 5204, 5220, 5221, 5222, 5240, 5242, 5245, 5248, 5250, 5253, 5283, 5280, 5282 or models 5070, 5184, 5185.

### Fax/modem

### **Keyboards**

### **Monitors**

### Miscellaneous

### **Return kits**

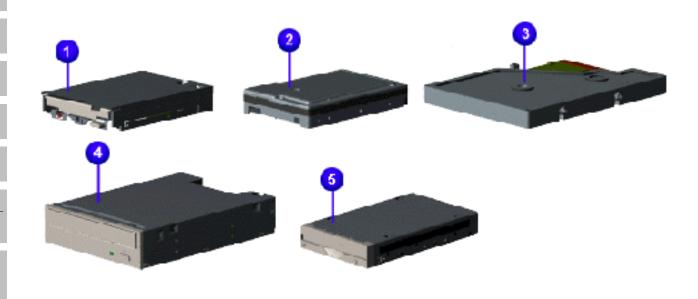

Compag Presario 5070, 5184, 5185 Computers

**MSG** index

**Product Description** 

**Troubleshooting** 

**Illustrated Parts Catalog** 

**Home** 

Removal & Replacement Jumper & Switch Information

**Specifications** 

### **System unit**

### **Mass storage** devices

### Cables

**Standard &** optional boards

### Fax/modem

### **Keyboards**

### **Monitors**

### Miscellaneous

### **Return kits**

### **Documentation** & software

## ILLUSTRATED PARTS CATALOG

## Mass Storage Devices - 5070. 5184. 5185

Position the mouse cursor over a drive to identify it and see the spare part number.

Click the links for models 5190, 5201, 5202, 5203, 5204, 5220, 5221, 5222, 5240, 5242, 5245, 5248, 5250, 5253, 5283, 5280, 5282 or 5206, 5230, 5260, 5270.

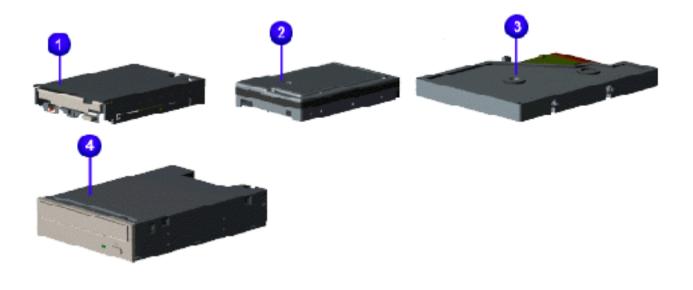

MSG index Product Description Troubleshooting

**Illustrated Parts Catalog** 

**Home** Removal & Replacement

**Jumper & Switch Information** 

**Specifications** 

### **System unit**

Mass storage devices

**Cables** 

Standard & optional boards

Fax/modem

**Keyboards** 

**Monitors** 

**Miscellaneous** 

**Return kits** 

Documentation & software

## **ILLUSTRATED PARTS CATALOG**

### **Cables**

Rest the mouse cursor on a part to get a description of the part and the spare part number.

Click the link for model <u>5070</u>, <u>5184</u>, and <u>5185</u>.

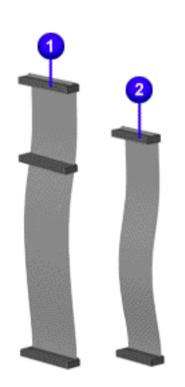

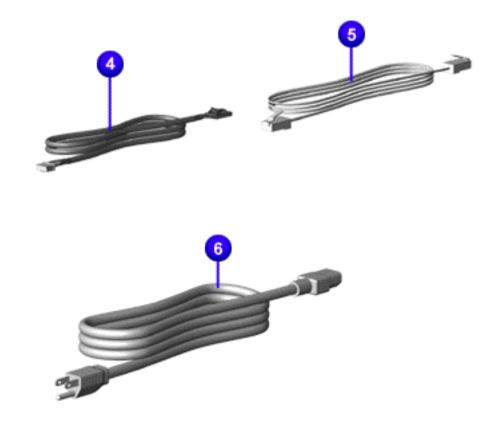

MSG indexProduct DescriptionTroubleshootingIllustrated Parts CatalogHomeRemoval & ReplacementJumper & Switch InformationSpecifications

**System unit** 

Mass storage devices

**Cables** 

Standard & optional boards

Fax/modem

**Keyboards** 

**Monitors** 

**Miscellaneous** 

**Return kits** 

Documentation & software

## **ILLUSTRATED PARTS CATALOG**

Cables - 5070, 5184, 5185

Rest the mouse cursor on a part to get a description of the part and the spare part number.

Click the link for other models parts catalog.

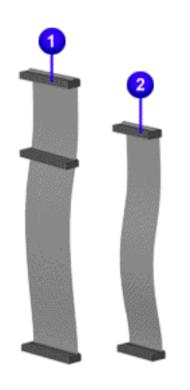

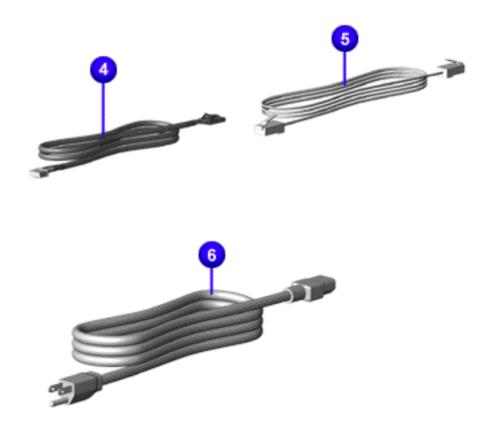

## Maintenance and Service Guide Compaq Presario 5185

**Product Description Troubleshooting MSG** index **Illustrated Parts Catalog Removal & Replacement Jumper & Switch Information** 

**System unit** 

**Home** 

### **ILLUSTRATED PARTS CATALOG**

Mass storage devices

Standard and Optional Boards - 5070, 5184, and 5185

<u>Cables</u>

Click link to see other boards.

Standard & optional boards

Fax/modem

**Keyboards** 

**Monitors** 

Miscellaneous

**Return kits** 

Documentation <u>& software</u>

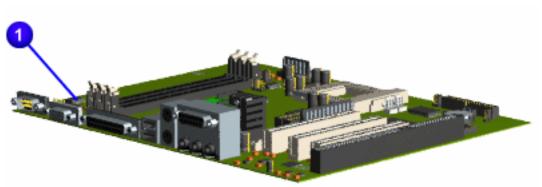

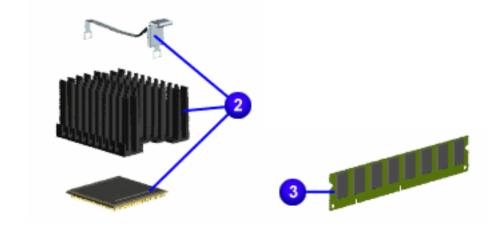

|   | Description                            | Spare Part<br>Number     |
|---|----------------------------------------|--------------------------|
| 1 | System Board                           |                          |
|   | w/o PROC                               | 108846-001               |
|   | w/o PROC,<br>w/8MB                     | 108847-001               |
| 2 | AMD K6-2 Processor                     |                          |
|   | 350 MHz                                | 388241-001               |
|   | Heatsink w/clip                        | 337369-001               |
| 3 | 100-MHz SDRAM<br>DIMM Memory<br>Module |                          |
|   | 64 MB<br>32 MB                         | 179190-001<br>337372-001 |
| 4 | Button board with bracket              | 320664-001               |
|   | Not Shown:<br>10/100 PCI, w/TX         | 123494-004               |

**Specifications** 

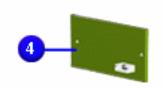

**MSG index** 

**Product Description** 

**Troubleshooting** 

**Illustrated Parts Catalog** 

**Home** 

**Removal & Replacement** 

**ILLUSTRATED PARTS CATALOG** 

**Jumper & Switch Information** 

**Specifications** 

**System unit** 

Standard and Optional Boards

Mass storage devices

**5100 and 5200 Series (1st board of 2)** 

<u>Cables</u>

Standard & optional boards

Click links to see the other 5100 and 5200 series board or 5070, 5184, and 5185 boards.

Fax/modem

**Keyboards** 

**Monitors** 

**Miscellaneous** 

**Return kits** 

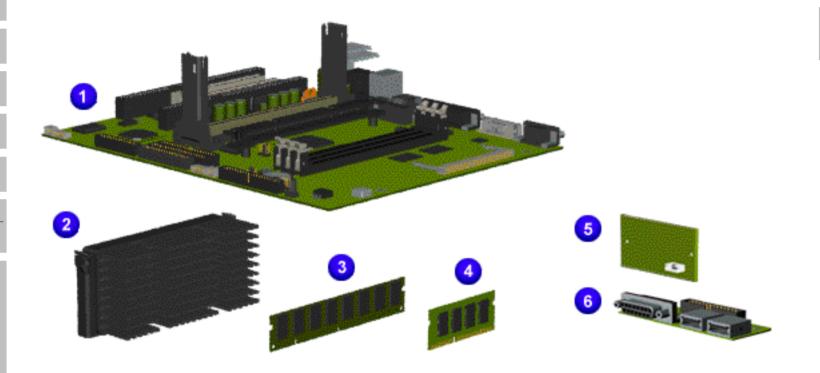

|   | Description                                               | Spare Part<br>Number     |
|---|-----------------------------------------------------------|--------------------------|
| 1 | System Board                                              |                          |
|   | with NIC                                                  | 480078-001               |
|   | without NIC                                               | 480077-001               |
| 2 | Pentium II<br>Processor                                   |                          |
|   | 450 MHz                                                   | 327585-001               |
|   | 400 MHz                                                   | 480076-001               |
|   | 350 MHz                                                   | 327583-001               |
|   | Celeron II Processor<br>(not shown)<br>400 MHz<br>366 MHz | 480076-001<br>388217-001 |
| 3 | 100-MHz SDRAM<br>DIMM Memory<br>Module                    |                          |
|   | 128 MB                                                    | 387073-001               |
|   | 64 MB                                                     | 320670-001               |
|   | 32 MB                                                     | 319326-001               |
| 4 | 4-MB SyncGraphics<br>Video Memory<br>Module (SODIMM)      | 400431-001               |
| 5 | Button board with bracket                                 | 320664-001               |
| 6 | Creativity action<br>center (2 USB and1<br>Gamepad)       | 330642-001               |

**MSG index** 

**Product Description** 

**Troubleshooting** 

**Illustrated Parts Catalog** 

Home

**Removal & Replacement** 

**Jumper & Switch Information** 

**Specifications** 

**System unit** 

## **ILLUSTRATED PARTS CATALOG**

Mass storage devices

**Standard and Optional Boards** 

Cables

5100 and 5200 Series (2nd board of 2)

Standard & optional boards

Click links to see the other 5100 and 5200 Series board or 5070, 5184, 5185 boards.

Fax/modem

**Keyboards** 

**Monitors** 

**Miscellaneous** 

**Return kits** 

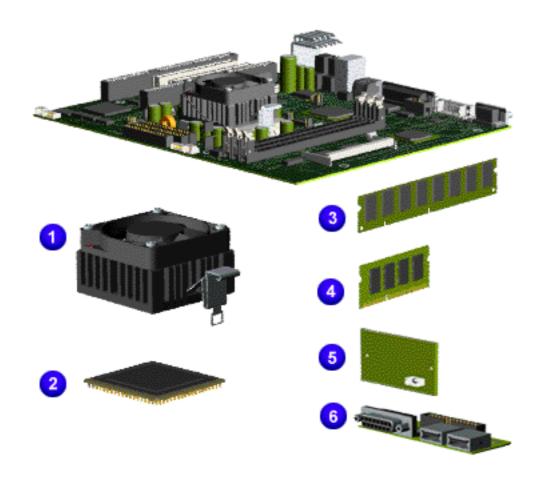

|    | Description                                          | Spare Part<br>Number     |  |  |
|----|------------------------------------------------------|--------------------------|--|--|
| Sy | stem Board                                           | em Board                 |  |  |
|    | without NIC<br>with NIC                              | 480075-001<br>320645-001 |  |  |
| 1  | Heat sink with clip and fan                          | spared with processor    |  |  |
| 2  | AMD K6-2 Processor                                   |                          |  |  |
|    | 400 MHz                                              | 320668-001               |  |  |
|    | 380 MHz                                              | 400446-001               |  |  |
|    | 350 MHz                                              | 328966-001               |  |  |
|    | 333 MHz                                              | 337364-001               |  |  |
| 3  | 100 MHz SDRAM<br>DIMM Memory<br>Module               |                          |  |  |
|    | 128 MB                                               | 387073-001               |  |  |
|    | 64 MB                                                | 320670-001               |  |  |
|    | 32 MB                                                | 319326-001               |  |  |
| 4  | 4-MB SyncGraphics<br>Video Memory<br>Module (SODIMM) | 400431-001               |  |  |
| 5  | Button board with bracket                            | 320664-001               |  |  |
| 6  | Creativity action<br>center (2 USB and1<br>Gamepad)  | 330642-001               |  |  |

MSG indexProduct DescriptionTroubleshootingIllustrated Parts CatalogHomeRemoval & ReplacementJumper & Switch InformationSpecifications

### **System unit**

## **ILLUSTRATED PARTS CATALOG**

Mass storage devices

Fax-modem

**Cables** 

Standard & optional boards

Two examples of the types of modem used are shown. Your modem may differ slightly from those illustrated.

Fax/modem

**Keyboards** 

**Monitors** 

**Miscellaneous** 

**Return kits** 

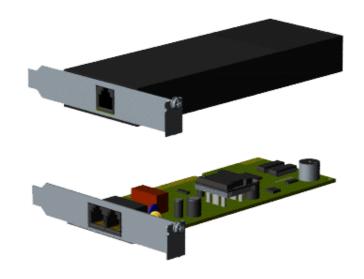

| Description                                                                                   | <b>Spare Part Number</b> |
|-----------------------------------------------------------------------------------------------|--------------------------|
| 56k PCI DSL / V.90<br>modem                                                                   | 387518-001               |
| Rockwell HCF 56k PCI controllerless fax/modem                                                 | 337559-001               |
| 1.5 Mb max digital modem<br>G.lite/56k V.90 fax-modem<br>(UDSL / ITU) (North<br>America only) | 339573-001               |
| Diamond SupraExpress 56i<br>Pro Modem                                                         | 334808-021               |

Compaq Presario 5000, 5100, and 5200 Series Computers

**MSG** index

**Product Description** 

**Troubleshooting** 

**Illustrated Parts Catalog** 

Home

**Removal & Replacement** 

**Jumper & Switch Information** 

**Specifications** 

### **System unit**

## **ILLUSTRATED PARTS CATALOG**

**Mass storage** devices

**Keyboard** 

**Cables** 

Standard & optional boards

Rest the mouse cursor over the item to see a description of the item and a spare part number.

Fax/modem

**Keyboards** 

**Monitors** 

**Miscellaneous** 

**Return kits** 

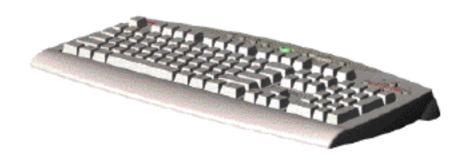

**MSG index** 

**Product Description** 

**Troubleshooting** 

**Illustrated Parts Catalog** 

**Home** 

**Removal & Replacement** 

**Jumper & Switch Information** 

**Specifications** 

**System unit** 

# **ILLUSTRATED PARTS CATALOG**

Mass storage devices

**Monitors** 

**Cables** 

Standard & optional boards

Click on a monitor to see its catalog information.

Fax/modem

**Keyboards** 

**Monitors** 

**Miscellaneous** 

**Return kits** 

Documentation & software

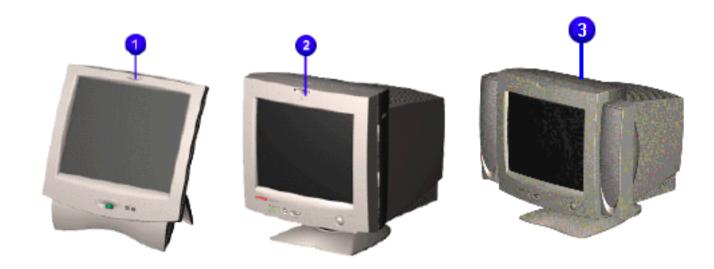

|    | Description                                                                        | Spare Part<br>Number     |
|----|------------------------------------------------------------------------------------|--------------------------|
| 1  | Compaq FP500, TFT (not available on models                                         | 340615-001               |
|    | 5070, 5184, 5185) (speakers not shown)<br>Speaker brackets (not shown)<br>Back leg | 341043-001<br>341044-001 |
| 2  | <b>Compaq Presario MV</b> monitors (speakers not shown)                            |                          |
|    | MV400                                                                              | 326902-001               |
|    | North America                                                                      | 326902-022               |
|    | Northern Hemisphere<br>Southern Hemisphere                                         | 326902-B34               |
|    | MV500                                                                              |                          |
|    | Northern Hemisphere                                                                | 340707-001               |
|    | TCO95                                                                              | 340707-026               |
|    | Southern Hemisphere                                                                | 340707-B34               |
|    | MV700                                                                              | 340708-001               |
|    | Northern Hemisphere<br>EMEA                                                        | 340708-001               |
|    | Southern Hemisphere                                                                | 340708-B34               |
| 3  | Compaq Presario 1525                                                               |                          |
|    | Northern Hemisphere, MPR                                                           | 241504-002               |
|    | Northern Hemisphere, POL                                                           | 241504-005               |
|    | Southern Hemisphere, MPR                                                           | 241504-003               |
|    | North America, POL                                                                 | 241504-001               |
|    | Compaq Presario 1725                                                               | 0.41507.000              |
|    | Northern Hemisphere, MPR                                                           | 241507-002<br>241507-005 |
|    | Northern Hemisphere, POL                                                           | 241507-005<br>241507-003 |
|    | Southern Hemisphere, MPR<br>North America, POL                                     | 241507-003               |
|    | North America, FOL                                                                 | ~11007 001               |
| At | tachable speakers (shown on ³)                                                     | 320426-001               |
| Mo | onitor audio cable (not shown)                                                     | 268244-001               |

Compaq Presario 5190, 5201, 5202, 5203, 5204, 5220, 5221, 5222, 5240, 5242, 5245, 5248, 5250, 5253, 5283, 5280, 5282 Series Computers

MSG indexProduct DescriptionTroubleshootingIllustrated Parts CatalogHomeRemoval & ReplacementJumper & Switch InformationSpecifications

#### **System unit**

### ILLUSTRATED PARTS CATALOG

Mass storage devices

Miscellaneous Parts - 5190, 5201,5202, 5203, 5204, 5220, 5221, 5222, 5240, 5242, 5245, 5248, 5250, 5253, 5283, 5280, 5282

**Cables** 

Standard & optional boards

Click the links to see models  $\underline{5206}$ ,  $\underline{5230}$ ,  $\underline{5260}$ ,  $\underline{5270}$  or model  $\underline{5070}$ ,  $\underline{5184}$ ,  $\underline{5185}$  miscellaneous parts.

Fax/modem

**Keyboards** 

**Monitors** 

**Miscellaneous** 

**Return kits** 

Documentation & software

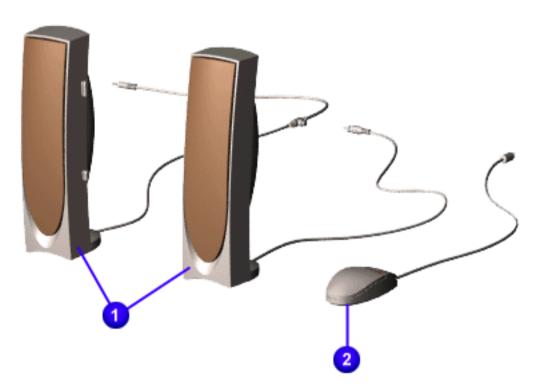

|   | Description                   | Spare Part<br>Number |
|---|-------------------------------|----------------------|
| 1 | Speakers                      | 304241-001           |
| 2 | <b>Ivory Mouse</b>            | 337416-001           |
|   | Scroll Mouse<br>(not shown)   | 334689-001           |
|   | Miscellaneous<br>hardware kit | 320649-001           |

Compaq Presario 5206, 5230, 5260, 5270 Series Computers

**MSG** index

**Product Description** 

**Troubleshooting** 

**Illustrated Parts Catalog** 

Home

**Removal & Replacement** 

**Jumper & Switch Information** 

**Specifications** 

#### **System unit**

# ILLUSTRATED PARTS CATALOG

Mass storage devices

Miscellaneous Parts - 5206, 5230, 5260, 5270

**Cables** 

Standard & optional boards

Click the links to see models <u>5190</u>, <u>5201</u>, <u>5202</u>, <u>5203</u>, <u>5204</u>, <u>5220</u>, <u>5221</u>, <u>5222</u>, <u>5240</u>, <u>5242</u>, <u>5245</u>, <u>5248</u>, <u>5250</u>, <u>5253</u>, <u>5283</u>, <u>5280</u>, <u>5282</u> or model <u>5070</u>, <u>5184</u>, <u>5185</u> miscellaneous parts.

Fax/modem

**Keyboards** 

**Monitors** 

Miscellaneous

**Return kits** 

Documentation & software

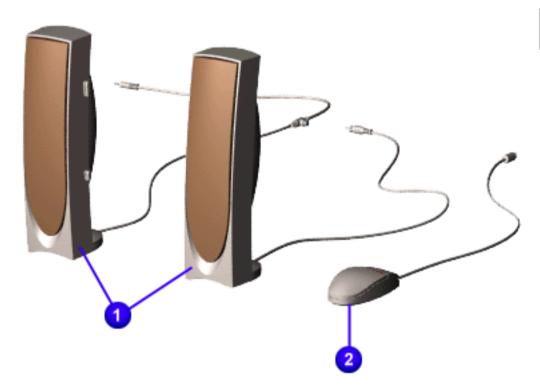

|   | Description                   | Spare Part<br>Number |
|---|-------------------------------|----------------------|
| 1 | Speakers                      | 304241-001           |
| 2 | <b>Ivory Mouse</b>            | 199181-401           |
|   | Scroll Mouse<br>(not shown)   | 334689-001           |
|   | Miscellaneous<br>hardware kit | 304239-001           |

Compaq Presario 5070, 5184, 5185 Series Computers

**MSG** index

**Product Description** 

**Troubleshooting** 

**Illustrated Parts Catalog** 

Home

**Removal & Replacement** 

**Jumper & Switch Information** 

**Specifications** 

#### **System unit**

# ILLUSTRATED PARTS CATALOG

Mass storage devices

Miscellaneous Parts - 5070, 5184, 5185

**Cables** 

Standard & optional boards

Click the links to see models <u>5190</u>, <u>5201</u>, <u>5202</u>, <u>5203</u>, <u>5204</u>, <u>5220</u>, <u>5221</u>, <u>5222</u>, <u>5240</u>, <u>5242</u>, <u>5245</u>, <u>5248</u>, <u>5250</u>, <u>5253</u>, <u>5283</u>, <u>5280</u>, <u>5282</u> or <u>5206</u>, <u>5230</u>, <u>5260</u>, <u>5270</u> miscellaneous parts.

Fax/modem

**Keyboards** 

**Monitors** 

Miscellaneous

**Return kits** 

**Documentation**& software

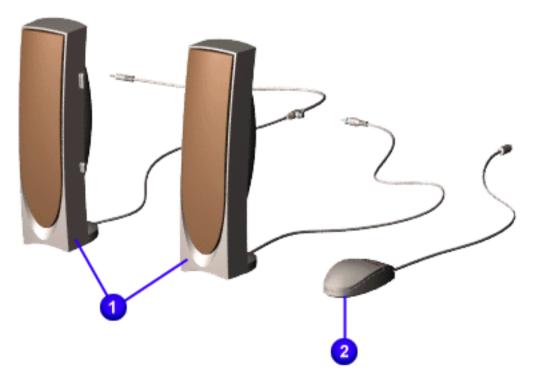

|   | Description                           | Spare Part<br>Number |
|---|---------------------------------------|----------------------|
| 1 | Speakers                              | 304241-001           |
| 2 | <b>Ivory Mouse</b>                    | 337416-001           |
|   | Scroll Mouse -<br>EMEA (not<br>shown) | 334689-001           |
|   | Miscellaneous plastics kit            | 108849-001           |
|   | Miscellaneous<br>hardware kit         | 108849-001           |

Compaq Presario 5000, 5100, and 5200 Series Computers

MSG indexProduct DescriptionTroubleshootingIllustrated Parts CatalogHomeRemoval & ReplacementJumper & Switch InformationSpecifications

#### **System unit**

# **ILLUSTRATED PARTS CATALOG**

Mass storage devices

#### **Return Kits**

#### Cables

| Standard &                | Description                                            | <b>Spare Part Number</b> |
|---------------------------|--------------------------------------------------------|--------------------------|
| <u>optional</u><br>boards | Return kit                                             | 320661-001               |
| <u>boards</u>             | Carton and buns                                        | 320661-002               |
| Fax/modem                 | Return kit with packing, Compaq Presario V510 monitor  | 295627-001               |
| Keyboards                 | Return kit with packing, Compaq Presario V410 monitor  | 210545-001               |
| <u>neybourus</u>          | Return kit with packing, Compaq Presario 1525 monitor  | 241513-001               |
| <u>Monitors</u>           | Return kit with packing, Compaq Presario 1725 monitor  | 241514-001               |
| Miscellaneous             | Return kit with packing, Compaq Presario MV400 monitor | 341082-001               |
| <u>-,</u>                 | Return kit with packing, Compaq Presario MV500 monitor | 341083-001               |
| Return kits               | Return kit with packing, Compaq Presario MV700 monitor | 341084-001               |
| <b>Documentation</b>      | Return kit with packing, Compaq Presario FP500 monitor | 341139-001               |
| <u>&amp; software</u>     | Return kit (Compaq Presario 1525 monitor), 5 each      | 241517-001               |
|                           | Return kit (Compaq Presario 1725 monitor), 5 each      | 241518-001               |

Compaq Presario 5000, 5100, and 5200 Series Computers

**MSG** index

**Product Description** 

**Troubleshooting** 

**Illustrated Parts Catalog** 

**Home** 

**Removal & Replacement** 

**Jumper & Switch Information** 

**Specifications** 

**Spare Part Number** 

#### **System unit**

# Mass storage

**Description** 

| <u>Cables</u>       |
|---------------------|
|                     |
| Standard & optional |
| boards              |

# Fax/modem

# **Keyboards**

**Monitors** 

# **Miscellaneous**

# **Return kits**

**Documentation** & software

# **ILLUSTRATED PARTS CATALOG**

# **Documentation & Software**

| * ***                                                                                      |                                                                                                    |
|--------------------------------------------------------------------------------------------|----------------------------------------------------------------------------------------------------|
| Manual Kit                                                                                 | 320659-001                                                                                                    |
| Manual Kit, Brazilian Portuguese                                                           | 320659-201                                                                                                    |
| Manual Kit, Latin American Spanish                                                         | 320659-161                                                                                                    |
| QuickRestore Kit, 5200 Series (Windows 98)                                                 |                                                                                                    |
| Belgium Brazil Denmark France Germany Italy Norway Netherlands Spain Sweden Switzerland UK | 320890-381<br>320890-201<br>320890-081<br>320890-051<br>320890-041<br>320890-161<br>320890-091<br>320890-331<br>320890-071<br>320890-101<br>320890-311<br>320890-311 |
| Quick Reference Guide (1 each)                                                             | 162212-001                                                                                                    |
| Quick Reference Guide (5 pack)                                                             | 106854-001                                                                                                    |
| Quick Reference Guide (1 each, quarterly subscription)                                     | 184960-001                                                                                                    |
| Quick Reference Guide (5 pack, quarterly subscription)                                     | 184961-001                                                                                                    |
| QuickFind for Windows, North America, Latin America, Asia/Pacific                          | 137906-0xx*                                                                                                    |
| QuickFind for Windows, Europe, Middle East, Africa                                         | 137907-0xx*                                                                                                    |

<sup>\*</sup>QuickFind is updated monthly. To complete the QuickFind part number, add the suffix from the table below for the desired month. If you do not specify the 3-digit suffix, the default is the current month in which the order is placed.

| Suffix | Month    | Suffix | Month | Suffix | Month     | Suffix | Month    |
|--------|----------|--------|-------|--------|-----------|--------|----------|
| -001   | January  | -004   | April | -007   | July      | -010   | October  |
| -002   | February | -005   | May   | -008   | August    | -011   | November |
| -003   | March    | -006   | June  | -009   | September | -012   | December |

 MSG index
 Product Description
 Troubleshooting
 Illustrated Parts

 Catalog

 Home
 Removal & Jumper & Switch Replacement
 Specifications

# REMOVAL & REPLACEMENT PROCEDURES - INDEX PAGE

This section provides general service information for Compaq 5000, 5100, and 5200 Series Personal Computers. Adherence to the procedures and precautions described in this section is essential for safe and proper service.

| Electrostatic discharge                   | System board bracket                                               |
|-------------------------------------------|--------------------------------------------------------------------|
| Service considerations                    | System board components                                            |
| Preparation for disassembly Serial number | battery<br>memory module<br>processor<br>I/O panel<br>system board |
| Hood                                      | video expansion module  Power supply                               |
| Fax-modem                                 | Front bezel                                                        |
| Serial port assembly                      | Instant On button board                                            |

**Creativity Action Center** 

Fan

CD or DVD drive Diskette or SuperDisk drive Hard drive Zip drive

**Mass storage devices** 

**MSG** index Home

**Product Description** 

**Troubleshooting** 

**Illustrated Parts Catalog** 

Removal & Replacement

**Jumper & Switch Information** 

**Specifications** 

DISASSEMBLY **SEQUENCE** 

Electrostatic Discharge

discharge

**Electrostatic** 

Service considerations

**Preparation** <u>for</u> disassembly

**Serial number** 

Fax-modem

**Hood** 

**bracket Serial port** 

**assembly** 

**System board** 

Mass storage devices

**System board** components

Power supply

<u>Front bezel</u> **Instant On** 

**button** board

**Creativity Action Center** 

<u>Fan</u>

# REMOVAL & REPLACEMENT

A sudden discharge of static electricity from a finger or other conductor can destroy static-sensitive devices or microcircuitry. Often the spark is neither felt nor heard, but damage occurs. An electronic device exposed to electrostatic discharge (ESD) may not be affected at all and will work perfectly throughout a normal cycle. Or it may function normally for a while, then degrade in the internal layers, reducing its life expectancy.

Networks built into many integrated circuits provide some protection, but in many cases, the discharge contains enough power to alter device parameters or melt silicon junctions.

# **Generating Static**

The table below shows the different amounts of static electricity generated by different activities.

|                                  | R        | elative Humid | ity         |  |
|----------------------------------|----------|---------------|-------------|--|
| Event                            | 10%      | 40%           | <b>55</b> % |  |
| Walking across carpet            | 35,000 V | 15,000 V      | 7,500 V     |  |
| Walking across vinyl floor       | 12,000 V | 5,000 V       | 3,000 V     |  |
| Motions of bench worker          | 6,000 V  | 800 V         | 400 V       |  |
| Removing DIPS from plastic tubes | 2,000 V  | 700 V         | 400 V       |  |
| Removing DIPS from vinyl trays   | 11,500 V | 4,000 V       | 2,000 V     |  |
| Removing DIPS from Styrofoam     | 14,500 V | 5,000 V       | 3,500 V     |  |
| Removing bubble pack from PCBs   | 26,000 V | 20,000 V      | 7,000 V     |  |
| Packing PCBs in foam-lined box   | 21,000 V | 11,000 V      | 5,000 V     |  |

**NOTE:** 700 volts can degrade a product!

# **Preventing Electrostatic Damage to Equipment**

Many electronic components are sensitive to ESD. Circuitry design and structure determine the degree of sensitivity. The following proper packaging and grounding precautions are necessary to prevent damage:

- Protect all electrostatic parts and assemblies with conductive or approved containers or packaging.
- Keep electrostatic sensitive parts in their containers until they arrive at static-free
- Place items on a grounded surface before removing them from their container. Always be properly grounded when touching a sensitive component or assembly.
- Place reusable electrostatic-sensitive parts from assemblies in protective packaging
- or conductive foam.

Use transporters and conveyors made of antistatic belts and metal roller bushings. Mechanized equipment used for moving materials must be wired to ground and proper materials selected to avoid static charging. When grounding is not possible, use an ionizer to dissipate electric charges.

# **Preventing Damage to Drives**

To prevent static damage to hard drives, use the following precautions:

- Handle drives gently, using static-guarding techniques. • Store drives in the original shipping containers.
- Avoid dropping drives from any height onto any surface.
- Always place drives PCB assembly side down on the foam.

The method for grounding must include a wrist strap or a foot strap at a grounded workstation. When seated, wear a wrist strap connected to a grounded system. When standing, use footstraps and a grounded floor mat.

■ Handle drives on surfaces that have at least one inch of shock-proof foam.

|          | Static-Shielding Protection Levels |                          |                     |  |  |  |
|----------|------------------------------------|--------------------------|---------------------|--|--|--|
| Method   | Antistatic Plastic                 | Carbon-Loaded<br>Plastic | Metallized Laminate |  |  |  |
| Voltages | 1,500                              | 7,500                    | 15,000              |  |  |  |

# **Grounding Workstations**

**Grounding Methods** 

To prevent static damage at the workstation, use the following precautions:

connected to the work surface and properly grounded tools and equipment. ■ Use static-dissipative mats, heel straps, or air ionizers to give added protection.

• Cover the workstation with approved static-dissipative material. Provide a wrist strap

- Handle electrostatic sensitive components, parts, and assemblies by the case or PCB laminate. Handle them only at static-free workstations.
- Avoid contact with pins, leads, or circuitry. ■ Turn off power and input signals before inserting and removing connectors or test
- equipment. Use fixtures made of static-safe materials when fixtures must directly contact
- dissipative surfaces. • Keep work area free of nonconductive materials such as ordinary plastic assembly aids and Styrofoam.
- Use field service tools, such as cutters, screwdrivers, and vacuums, that are
- Use a portable field service kit with a static dissipative vinyl pouch that folds out of a work mat. Also use a wrist strap and a ground cord for the work surface. Ground the cord to the chassis of the equipment undergoing test or repair.

# Use the following equipment to prevent static electricity damage to the equipment:

**Grounding Equipment** 

Wrist Straps are flexible straps with a minimum of 1 megohm  $\pm 10\%$  resistance to the ground cords. To

provide proper ground, a strap must be worn snug against the skin. On grounded mats without bananaplug connectors, connect a wrist strap with alligator clips.

*Heelstraps/Toestraps/Bootstraps* can be used at standing workstations and are compatible with most types of boots and shoes. On conductive floors or dissipative floor mats, use them on both feet with a minimum of 1 megohm resistance between operator and ground. To be effective, the conductive strips must be worn in contact with the skin.

**Recommended Materials and Equipment** 

Other materials and equipment that are recommended for use in preventing static electricity include:

- Antistatic tape Antistatic smocks, aprons, or sleeve protectors
  - Conductive bins, and other assembly or soldering aids Conductive foam
  - Conductive tabletop workstations with ground cord of 1 megohm of resistance

  - Static dissipative table or floor mats with hard tie to ground
  - Field service kits
  - Static awareness labels
  - Wrist straps and footwear straps providing 1 megohm  $\pm 10\%$  resistance Material handling packages
  - Conductive plastic bags
  - Conductive plastic tubes Conductive tote boxes
  - Metal tote boxes
  - Opaque shielding bags
  - Transparent metallized shielding bags ■ Transparent shielding tubes

Compag Presario 5000, 5100, and 5200 Series Computers

**MSG** index

**Product Description** 

**Troubleshooting** 

**Illustrated Parts Catalog** 

Home

**Removal & Replacement** 

**Jumper & Switch Information** 

**Specifications** 

DISASSEMBLY SEQUENCE

### **REMOVAL & REPLACEMENT**

Electrostatic discharge

**Service Considerations** 

Service considerations

#### **Tool Requirements**

**Preparation** for

disassembly

Phillips screwdriver

- Needle-nose pliers
- Flat-bladed screwdriverCompaq Utilities software

**Serial number** 

Screws

<u>Hood</u>

Fax-modem

System board bracket

Serial port assembly

Mass storage devices

System board components

**Power supply** 

**Front bezel** 

Instant On button board

<u>Creativity</u> <u>Action Center</u>

<u>Fan</u>

The screws used in these products are not interchangeable. If an incorrect screw is used during the reassembly process, it could cause damage to the unit. Compaq strongly recommends that all screws removed during the disassembly process be kept with the part that was removed, then returned to their proper locations.

**IMPORTANT:** 

As each subassembly is removed from the computer, it should be placed away from the work area to prevent damage.

#### **Cables and Connectors**

Most cables used throughout the unit are *ribbon cables*. These must be handled with extreme care to avoid damage. Apply only the tension required to seat or unseat the cables during insertion or removal from the connector. Handle cables by the connector whenever possible. In all cases, avoid bending, twisting, or tearing the cables, and ensure that they are placed in such a way that they cannot be caught or snagged by parts being removed or replaced.

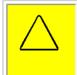

**CAUTION:** When servicing these computers, ensure that cables are placed in their proper location during the reassembly process. Improper cable placement can cause severe damage to the unit.

#### **Ribbon Cable Positions**

CD or DVD drive Creativity Action Center

Diskette drive Hard drive Zip drive

SuperDisk drive

MSG indexProduct DescriptionTroubleshootingIllustrated Parts CatalogHomeRemoval & ReplacementJumper & Switch InformationSpecifications

DISASSEMBLY SEQUENCE

Electrostatic discharge

Service considerations

Preparation for disassembly

**Serial number** 

Hood

Fax-modem

System board bracket

Serial port assembly

Mass storage devices

System board components

Power supply

Front bezel

Instant On button board

**Creativity Action Center** 

# **REMOVAL & REPLACEMENT**

## **Preparation for Disassembly**

To prepare the computer for removal and replacement procedures, complete the following steps:

- 1 Remove any diskette, compact disc, or tape from the computer.
- **2** Turn off the computer and any peripheral devices that are connected to the computer.

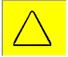

**CAUTION:** The computer power switch should be turned off before you disconnect any cables.

- **3** Disconnect the power cord from the electrical outlet, and then from the computer.
- **4** Disconnect all peripheral device cables from the computer.

**IMPORTANT:** 

During disassembly, label each cable as you remove it. Be sure to note its position and routing.

Compaq Presario 5000, 5100, and 5200 Series Computers

MSG index Product Description

**Troubleshooting** 

**Illustrated Parts Catalog** 

Home

Removal & Replacement

Jumper & Switch
Information

**Specifications** 

#### DISASSEMBLY SEQUENCE

## Electrostatic discharge

### <u>Service</u> <u>considerations</u>

# Preparation for disassembly

#### Serial number

Hood

#### Fax-modem

System board bracket

Serial port assembly

Mass storage devices

**System board** components

Power supply

Front bezel

Instant On button board

<u>Creativity</u> Action Center

<u>Fan</u>

## REMOVAL & REPLACEMENT

#### Serial Number

The computer serial number should be provided to Compaq whenever requesting information or ordering spare parts. The serial number is located on the rear of the computer above the power supply, and also on the chassis between the CD/DVD/Zip drives and the drive door hinge.

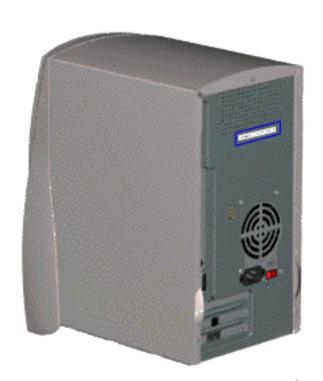

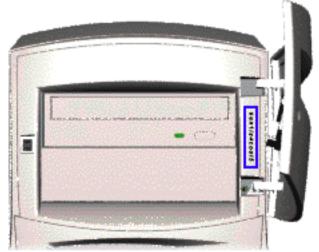

Compag Presario 5000, 5100, and 5200 Series Computers

**MSG** index

**Product Description** 

**Troubleshooting** 

**Illustrated Parts Catalog** 

Home

**Removal & Replacement** 

**Jumper & Switch Information** 

**Specifications** 

#### DISASSEMBLY SEQUENCE

Electrostatic discharge

Service considerations

Preparation for disassembly

**Serial number** 

Hood

Fax-modem

System board bracket

Serial port assembly

Mass storage devices

System board components

**Power supply** 

Front bezel

Instant On button board

<u>Creativity</u> <u>Action Center</u>

Fan

# **REMOVAL & REPLACEMENT**

#### Hood

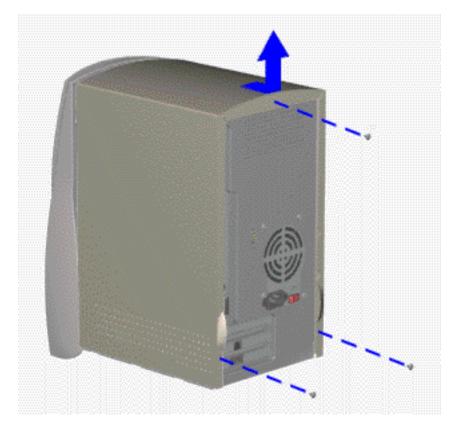

- **1** Perform the <u>preparation procedures</u>
- **2** Remove the three screws from the back of the computer
- **3** Grasp the handles on the bottom of the hood, pull back slightly, and lift the hood off the computer

To replace the hood, reverse this procedure.

Compaq Presario 5000, 5100, and 5200 Series Computers

**MSG** index

**Product Description** 

**Troubleshooting** 

**Illustrated Parts Catalog** 

Home

**Removal & Replacement** 

**Jumper & Switch Information** 

**Specifications** 

#### DISASSEMBLY SEQUENCE

Electrostatic Fax/mo

Service considerations

discharge

Preparation for disassembly

**Serial number** 

Hood

Fax-modem

System board bracket

Serial port assembly

Mass storage devices

**System board** 

**Power supply** 

Front bezel

Instant On button board

**<u>Creativity</u> Action Center** 

Fan

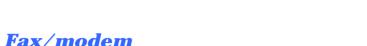

REMOVAL & REPLACEMENT

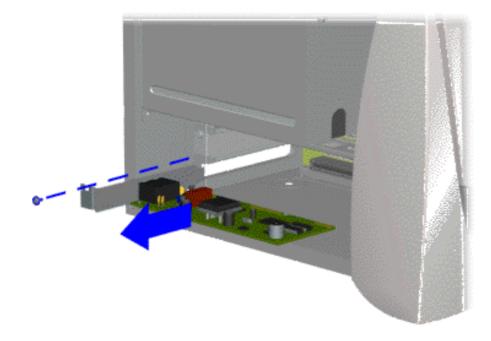

- **1** Perform preparation procedures.
- **2** Remove the hood.
- **3** Remove the screw holding the fax/modem bracket to the chassis and pull the fax/modem out of slot.

**Note**: If other option cards are installed, you may need to remove these before removing the fax/modem.

**For 5070, 5184, and 5185 models**, the fax/modem is located in the top slot above the two option slots.

To replace the fax/modem, reverse this procedure.

#### **IMPORTANT:**

When replacing the fax/modem, download the latest software from SoftPaq. If QuickRestore is used, it may not have the 56K upgrade software included.

Compaq Presario 5000, 5100, and 5200 Series Computers

**MSG index** Product Description

**Troubleshooting** 

**Illustrated Parts Catalog** 

Home

**Removal & Replacement** 

**Jumper & Switch Information** 

**Specifications** 

#### DISASSEMBLY SEQUENCE

Electrostatic discharge

Service considerations

Preparation for disassembly

**Serial number** 

Hood

Fax-modem

System board bracket

Serial port assembly

Mass storage devices

**System board** 

**Power supply** 

Front bezel

**Instant On button board** 

<u>Creativity</u> Action Center

<u>Fan</u>

### **REMOVAL & REPLACEMENT**

System Board Bracket

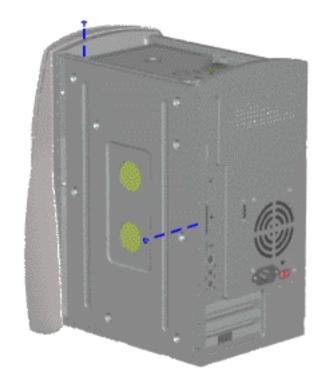

There are *ten* steps in this procedure.

- 1 Perform preparation procedures
- **2** Remove the hood
- **3** Remove the fax/modem and any other option cards.

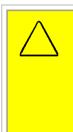

**CAUTION:** The fax/modem and any other option cards must be removed before the system board bracket, or damage may occur to the system board.

4 Remove one screw from the top of the chassis and one screw from the side of the system board bracket. For models **5070**, **5184**, **and 5185** there is an extra screw at the top of the chassis.

**MSG** index

**Product Description** 

**Troubleshooting** 

**Illustrated Parts Catalog** 

Home

**Removal & Replacement** 

**Jumper & Switch Information** 

**Specifications** 

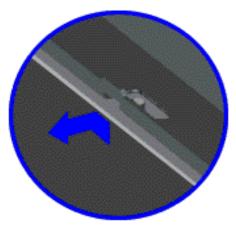

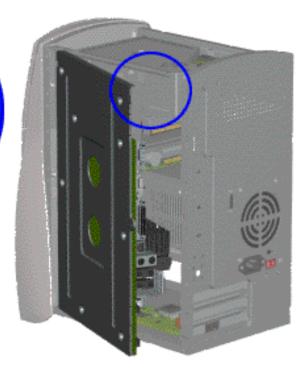

#### REMOVAL & REPLACEMENT

Removing the System Board Bracket, continued

**5** Push the system board bracket forward and swing open.

Compaq Presario 5000, 5100, and 5200 Series Computers

**MSG** index

**Product Description** 

**Troubleshooting** 

**Illustrated Parts Catalog** 

Home

**Removal & Replacement** 

**Jumper & Switch Information** 

**Specifications** 

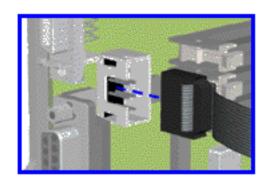

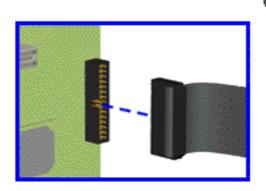

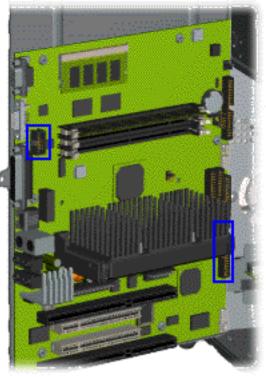

## **REMOVAL & REPLACEMENT**

Removing the System Board Bracket, continued

**6** For 5070, 5184, and 5185 models click here.

Disconnect the serial port cable (top) and the creativity action center cable (bottom) from the system board.

**NOTE:** 

Your board may differ from the one shown.

**MSG** index

**Product Description** 

**Troubleshooting** 

**Illustrated Parts Catalog** 

Home

**Removal & Replacement** 

**Jumper & Switch Information** 

**Specifications** 

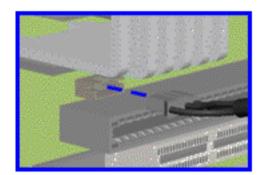

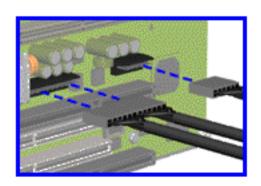

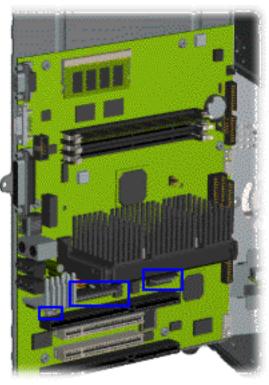

# **REMOVAL & REPLACEMENT**

Removing the System Board Bracket, continued

**7** Disconnect the audio and power cables.

Compaq Presario 5000, 5100, and 5200 Series Computers

**MSG** index

**Product Description** 

**Troubleshooting** 

**Illustrated Parts Catalog** 

Home

**Removal & Replacement** 

**Jumper & Switch Information** 

**Specifications** 

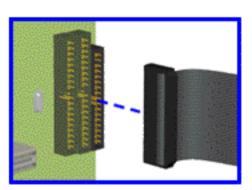

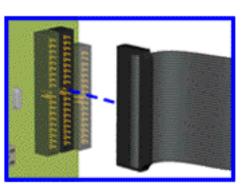

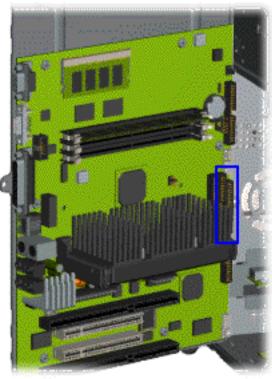

#### REMOVAL & REPLACEMENT

Removing the System Board Bracket, continued

**8** Disconnect the diskette drive (or SuperDisk drive) and hard drive cables.

Compaq Presario 5000, 5100, and 5200 Series Computers

**MSG** index

**Product Description** 

**Troubleshooting** 

Illustrated Parts
Catalog

**Home** 

Removal & Replacement

Jumper & Switch
Information

**Specifications** 

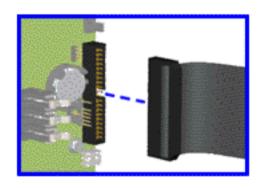

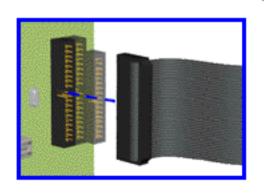

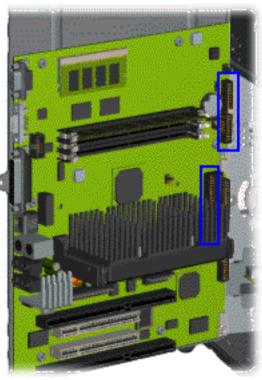

# REMOVAL & REPLACEMENT

Removing the System Board Bracket, continued

**9** Disconnect the Zip and CD/DVD drive cables.

Compaq Presario 5000, 5100, and 5200 Series Computers

**MSG** index

**Product Description** 

**Troubleshooting** 

**Illustrated Parts Catalog** 

Home

**Removal & Replacement** 

**Jumper & Switch Information** 

**Specifications** 

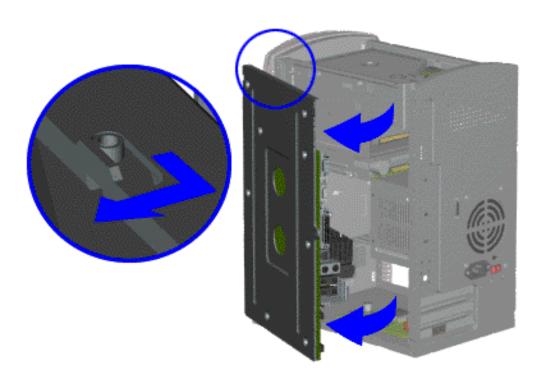

#### **REMOVAL & REPLACEMENT**

# Removing the System Board Bracket, continued

10 Slide the system board bracket back at an angle, lining up the pins in the top and bottom with the hinge opening, then pull the system board bracket out of the chassis.

#### **END OF SEQUENCE**

To replace the system board bracket, reverse this procedure.

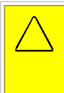

**CAUTION:** When replacing the system board bracket, ensure the fingers of the I/O bracket are properly aligned to prevent bending the fingers. Bending the bracket fingers may damage the system board.

Return to section index

**MSG** index

**Product Description** 

**Troubleshooting** 

**Illustrated Parts Catalog** 

Home

**Removal & Replacement** 

REMOVAL & REPLACEMENT

**Jumper & Switch Information** 

**Specifications** 

DISASSEMBLY SEQUENCE

Serial Port Cable Assembly

**Electrostatic discharge** 

Service considerations

Preparation for disassembly

**Serial number** 

Hood

Fax-modem

System board bracket

Serial port assembly

Mass storage devices

**System board components** 

**Power supply** 

Front bezel

Instant On button board

<u>Creativity</u> Action Center

<u>Fan</u>

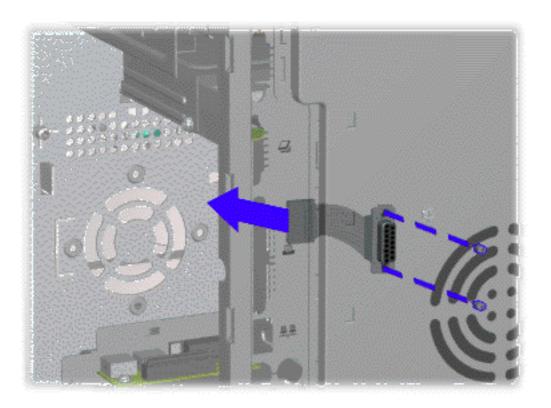

- **1** Perform preparation procedures
- **2** Remove the hood
- **3** Remove the fax/modem and any other optional cards.

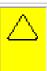

**CAUTION:** Remove the fax/modem before removing the system board bracket, or the system board may be damaged.

- **4** Open the system board bracket
- **5** Remove the two screwlocks that secure the serial port to the chassis and pull the serial port cable assembly out of the chassis

To replace the serial port, reverse this procedure.

Compaq Presario 5000, 5100, and 5200 Series Computers

**MSG** index

**Product Description** 

**Troubleshooting** 

**Illustrated Parts Catalog** 

Home

**Removal & Replacement** 

**Jumper & Switch Information** 

**Specifications** 

#### DISASSEMBLY SEQUENCE

Electrostatic discharge

Service considerations

Preparation for disassembly

**Serial number** 

**Hood** 

Fax-modem

System board bracket

Serial port assembly

Mass storage devices

**System board** components

**Power supply** 

Front bezel

Instant On button board

<u>Creativity</u> Action Center

Fan

# **REMOVAL & REPLACEMENT**

Mass Storage Devices - Index Page

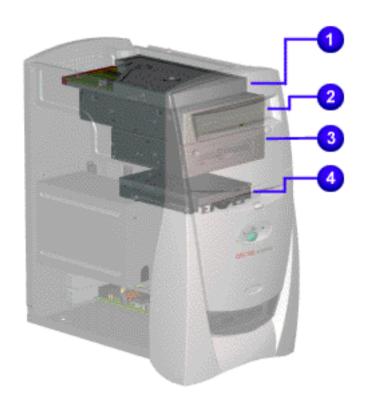

- 1 3.5" Hard drive or 5.25" Hard drive
- 2 CD or DVD drive
- 3 <u>Zip drive</u> (available on select models only)
- 4 <u>Diskette drive</u> or <u>SuperDisk drive</u> (available on select models only)

MSG indexProduct DescriptionTroubleshootingIllustrated Parts CatalogHomeRemoval & ReplacementJumper & Switch InformationSpecifications

<u>SuperDisk</u> drive

3.5" Diskette Drive

3.5" Hard drive

5.25" Hard drive

CD or DVD drive

Zip drive

Mass storage devices index page

# **REMOVAL & REPLACEMENT**

**Mass Storage Devices** 

3.5" Hard Drive

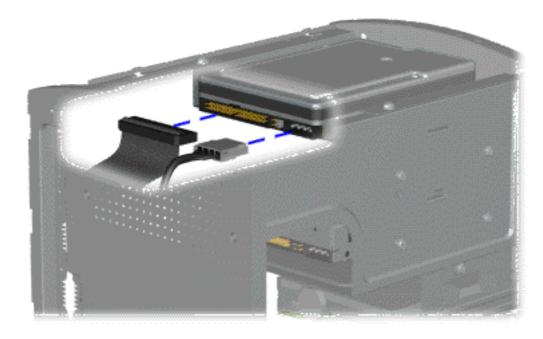

There are *six* steps in this procedure.

- 1 Perform preparation procedures.
- **2** Remove the hood.
- **3** Disconnect the signal and power cables from the hard drive.

**MSG index** 

**Product Description** 

**Troubleshooting** 

**Illustrated Parts Catalog** 

Home

**Removal & Replacement** 

**Jumper & Switch Information** 

**Specifications** 

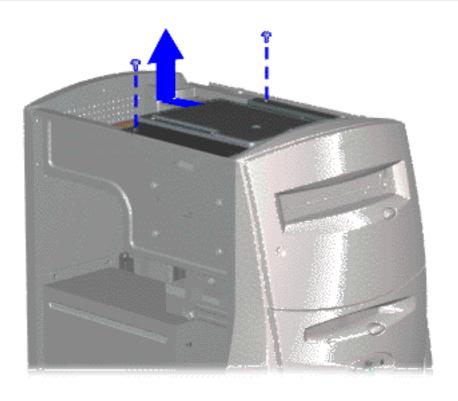

### **REMOVAL & REPLACEMENT**

Mass storage devices

3.5" Hard Drive, continued

- Remove the two screws from the top of the hard drive bracket and chassis.
- **5** Slide the hard drive bracket straight back and up out of the chassis.

Compaq Presario 5000, 5100, and 5200 Series Computers

**MSG** index

**Product Description** 

**Troubleshooting** 

**Illustrated Parts Catalog** 

Home

**Removal & Replacement** 

**Jumper & Switch Information** 

**Specifications** 

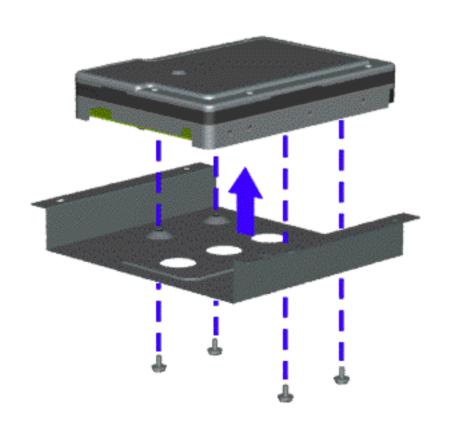

#### REMOVAL & REPLACEMENT

**Mass Storage Devices** 

3.5" Hard Drive, continued

**6** Remove the four screws at the bottom of the hard drive bracket to release the hard drive.

**END OF PROCEDURE** 

To replace the 3.5-inch hard drive, reverse this procedure.

Return to index page

**MSG** index

**Product Description** 

**Troubleshooting** 

**Illustrated Parts Catalog** 

Home

**Removal & Replacement** 

**Jumper & Switch Information** 

**Specifications** 

SuperDisk drive

3.5" Diskette Drive

3.5" Hard drive

5.25" Hard drive

CD or DVD drive

Zip drive

Mass storage devices index page

## **REMOVAL & REPLACEMENT**

**Mass Storage Devices** 

5.25" Hard Drive

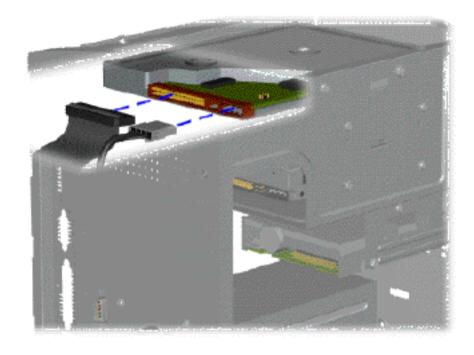

There are *seven* steps in this sequence.

- **1** Perform preparation procedures
- **2** Remove the hood
- **3** Remove the fax/modem

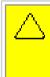

**CAUTION:** The fax/modem must be removed before the system board bracket, or the system board may be damaged.

- **4** Open the system board bracket
- **5** Disconnect the signal and power cables from the hard drive.

**MSG** index

**Product Description** 

**Troubleshooting** 

**Illustrated Parts Catalog** 

Home

**Removal & Replacement** 

**Jumper & Switch Information** 

**Specifications** 

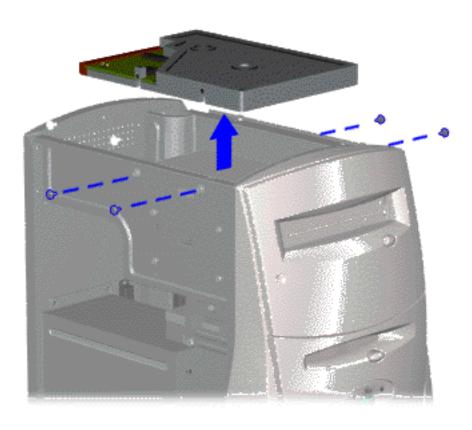

## **REMOVAL & REPLACEMENT**

# **Mass Storage Devices**

#### 5.25" Hard Drive

- **6** Remove the four screws from the sides of the hard drive.
- **7** Lift the hard drive straight out of the chassis.

#### **END OF SEQUENCE**

To replace the hard drive, reverse this procedure.

Return to index page

Compag Presario 5000, 5100, and 5200 Series Computers

**MSG** index

**Product Description** 

**Troubleshooting** 

**Illustrated Parts Catalog** 

Home

**Removal & Replacement** 

**Jumper & Switch Information** 

**Specifications** 

SuperDisk drive

3.5" Diskette drive

3.5" Hard drive

5.25" Hard drive

CD or DVD drive

Zip drive

Mass storage devices index page

# REMOVAL & REPLACEMENT

**Mass Storage Devices** 

**CD** or **DVD Drive** 

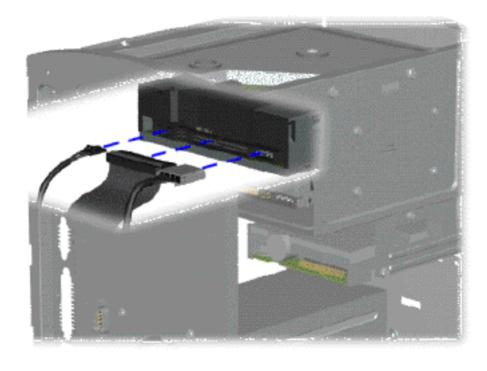

**NOTE:** 

Click <u>here</u> to see how to remove a CD or DVD that has jammed in the drive.

To remove the CD or DVD drive, complete the following *seven* steps:

- **1** Perform preparation procedures
- **2** Remove the hood
- **3** Remove the fax/modem

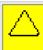

**CAUTION:** If the fax/modem is not removed before the system board bracket, damage may occur to the system board.

- **4** Open the system board bracket
- **5** Disconnect the signal, power, and audio cables from the CD or DVD drive

**MSG** index

**Product Description** 

**Troubleshooting** 

**Illustrated Parts Catalog** 

Home

**Removal & Replacement** 

**Jumper & Switch Information** 

**Specifications** 

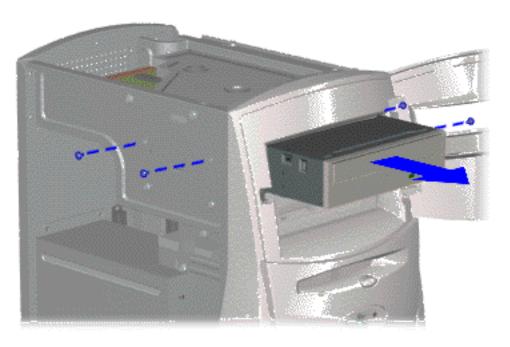

### **REMOVAL & REPLACEMENT**

# **Mass Storage Devices**

**CD or DVD Drive, continued** 

- **6** Remove the four screws from the sides of the CD or DVD drive
- **7** Pull the CD or DVD drive straight out of the front of the chassis

#### **END OF SEQUENCE**

To replace the CD or DVD drive, reverse this procedure.

Return to section index

**MSG index** 

**Product Description** 

**Troubleshooting** 

**Illustrated Parts Catalog** 

Home

**Removal & Replacement** 

**Jumper & Switch Information** 

**Specifications** 

SuperDisk drive

3.5" Diskette drive

3.5" Hard drive

5.25" Hard drive

CD or DVD drive

Zip drive

Mass storage devices index page

#### **REMOVAL & REPLACEMENT**

**Mass Storage Devices** 

**Zip Drive** 

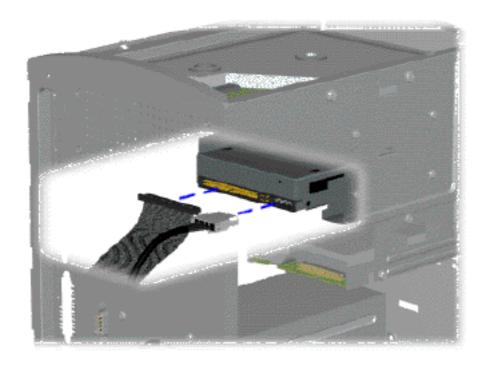

There are *eight* steps in this sequence.

- **1** Perform preparation procedures
- **2** Remove the hood
- **3** Remove the fax/modem

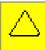

**CAUTION:** If the fax/modem is not removed before the system board bracket, damage may occur to the system board.

- **4** Open the system board bracket
- **5** Disconnect the signal and power cables from the Zip drive.

Compaq Presario 5000, 5100, and 5200 Series Computers

**MSG index** 

**Product Description** 

**Troubleshooting** 

**Illustrated Parts Catalog** 

Home

Removal & Replacement

Jumper & Switch
Information

**Specifications** 

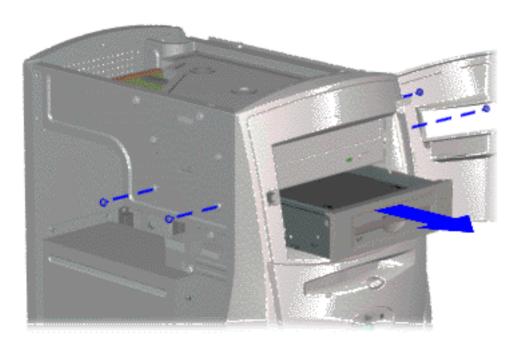

# REMOVAL & REPLACEMENT

# **Mass Storage Devices**

#### **Zip Drive, continued**

- **6** Remove the four screws holding the Zip drive in the chassis
- **7** Slide the Zip drive out the chassis

Compaq Presario 5000, 5100, and 5200 Series Computers

**MSG index** 

**Product Description** 

**Troubleshooting** 

Illustrated Parts
Catalog

Home

Removal & Replacement

Jumper & Switch
Information

**Specifications** 

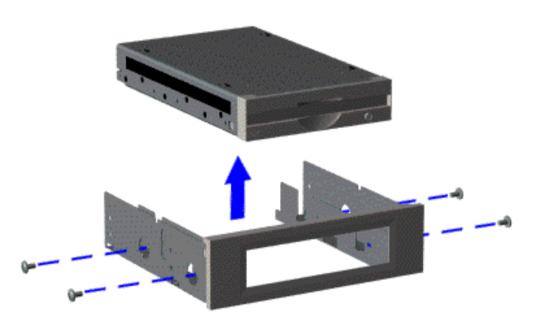

# REMOVAL & REPLACEMENT

**Mass Storage Devices** 

**Zip Drive, continued** 

**8** Remove the four screws holding the Zip drive to the bracket

**END OF PROCEDURE** 

Return to index page

Compaq Presario 5000, 5100, and 5200 Series Computers

**MSG** index

**Product Description** 

**Troubleshooting** 

**Illustrated Parts Catalog** 

Home

**Removal & Replacement** 

**Jumper & Switch Information** 

**Specifications** 

SuperDisk drive

3.5" Diskette drive

3.5" Hard drive

5.25" Hard drive

CD or DVD drive

**Zip drive** 

Mass storage devices index page

#### REMOVAL & REPLACEMENT

**Mass Storage Devices** 

**Diskette Drive** 

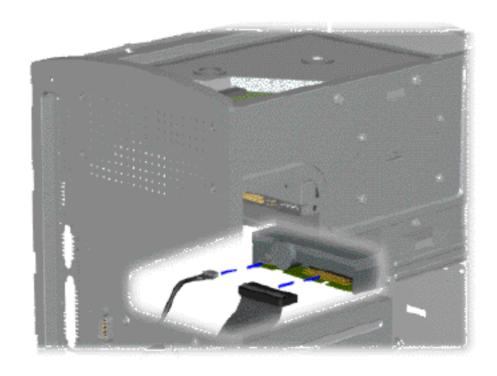

There are *five* steps in this procedure.

- **1** Perform the preparation procedures.
- **2** Remove the hood.
- **3** Disconnect the signal and power cables from the diskette drive.

Compaq Presario 5000, 5100, and 5200 Series Computers

**MSG** index

**Product Description** 

**Troubleshooting** 

**Illustrated Parts Catalog** 

Home

**Removal & Replacement** 

**Jumper & Switch Information** 

**Specifications** 

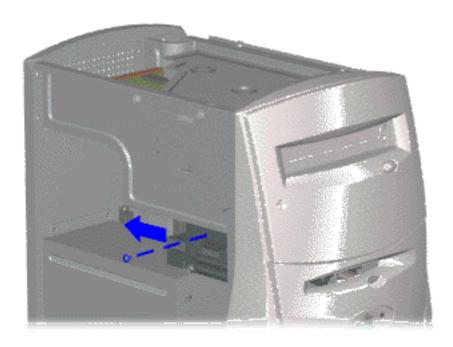

#### REMOVAL & REPLACEMENT

**Mass Storage Devices** 

**Diskette Drive and SuperDisk, continued** 

**4** Remove the screw holding the drive bracket to the chassis, then grasp the tab and pull the drive straight back out of the chassis.

Compaq Presario 5000, 5100, and 5200 Series Computers

**MSG** index

**Product Description** 

**Troubleshooting** 

**Illustrated Parts Catalog** 

Home

**Removal & Replacement** 

**Jumper & Switch Information** 

**Specifications** 

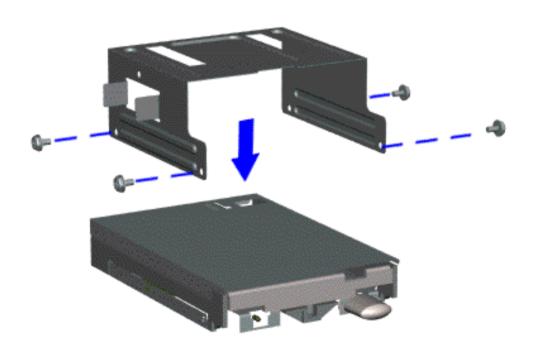

#### REMOVAL & REPLACEMENT

Mass Storage Devices

**Diskette Drive and SuperDisk, continued** 

**5** Remove the four screws from the sides of the drive bracket to release the drive from the bracket.

**END OF SEQUENCE** 

To replace the drive, reverse this procedure.

Return to section index

Compaq Presario 5000, 5100, and 5200 Series Computers

**MSG** index

**Product Description** 

**Troubleshooting** 

**Illustrated Parts Catalog** 

Home

**Removal & Replacement** 

**Jumper & Switch Information** 

**Specifications** 

#### SuperDisk Drive

3.5" Diskette drive

3.5" Hard drive

5.25" Hard drive

CD or DVD drive

Zip drive

Mass storage devices index page

#### REMOVAL & REPLACEMENT

**Mass Storage Devices** 

SuperDisk Drive (available on select models only)

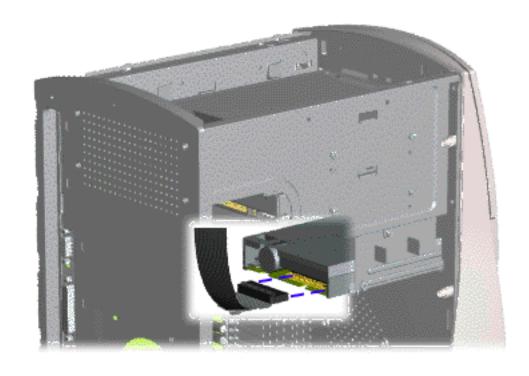

There are *five* steps in this procedure.

- Perform the preparation procedures.
- **2** Remove the hood.
- Disconnect the cable from the SuperDisk and CD/DVD drives (drive not shown).

**NOTE:** Click <u>here</u> to see how to remove a SuperDisk diskette that has jammed in the drive.

Compaq Presario 5000, 5100, and 5200 Series Computers

MSG index Product Description Troubleshooting Illustrated Parts Catalog

Home Removal & Replacement Jumper & Switch Information Specifications

DISASSEMBLY SEQUENCE

System Board Components - Index Page

REMOVAL & REPLACEMENT

Electrostatic discharge

Heat sink clip

**Service** considerations

I/O panel

**Preparation** for

Memory module

disassembly

**Serial number** 

Processor & goalposts: Pentium II

AMD K6-2

Hood

Celeron II

Fax-modem

**RTC** battery

System board bracket

System board

Serial port assembly

Video expansion module

Mass storage devices

System board components

**Power supply** 

Front bezel

Instant On button board

<u>Creativity</u> Action Center

<u>Fan</u>

Compaq Presario 5000, 5100, and 5200 Series Computers

MSG index Product Description Troubleshooting Illustrated Parts Catalog

<u>Home Removal & Replacement Jumper & Switch Information Specifications</u>

Processor & goalposts

**System Board Components** 

REMOVAL & REPLACEMENT

Memory module

**Removing the Heat Sink Clip (on selected models)** 

<u>Video</u> <u>memory</u>

**Battery** 

System board

Heat sink clip

I-O panel

System
board
components
index page

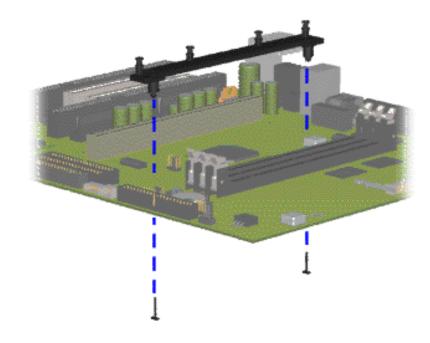

- 1 Perform preparation procedures
- **2** Remove the hood
- **3** Remove the fax-modem
- 4 Remove the system board bracket
- **5** Remove the processor
- **6** Remove the system board and separate it from the bracket
- 7 Locate the two inserts under the system board that secure the heat sink clip and unplug from the system board
- **8** Remove the heat sink clip from the system board

To replace the heat sink clip, reverse this procedure.

Compaq Presario 5000, 5100, and 5200 Series Computers

**MSG** index

**Product Description** 

**Troubleshooting** 

**Illustrated Parts Catalog** 

Home

**Removal & Replacement** 

**Jumper & Switch Information** 

**Specifications** 

Processor & goalposts

#### **REMOVAL & REPLACEMENT**

**System Board Components** 

Memory module

I/O Panel

Video memory

**Battery** 

System board

Heat sink clip

I-O panel

System
board
components
index page

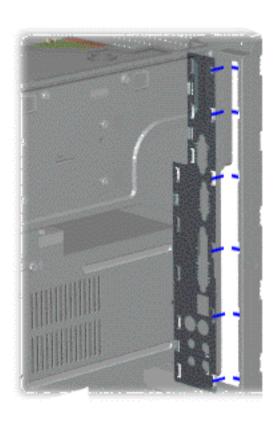

- 1 Perform preparation procedures
- **2** Remove the hood
- **3** Remove the fax/modem
- 4 Remove the system board bracket
- **5** Gently push the I/O panel into the chassis from the rear of the chassis and remove.

**Note**: Your I/O panel may look slightly different.

To replace the I/O panel, reverse this procedure.

Compaq Presario 5000, 5100, and 5200 Series Computers

**MSG** index

**Product Description** 

**Troubleshooting** 

**Illustrated Parts Catalog** 

Home

**Removal & Replacement** 

**System Board Components** 

**Memory Module (DIMM)** 

REMOVAL & REPLACEMENT

**Jumper & Switch Information** 

**Specifications** 

Processor & goalposts

Memory module

<u>Video</u> <u>memory</u>

**Battery** 

System board

Heat sink clip

I-O panel

System
board
components
index page

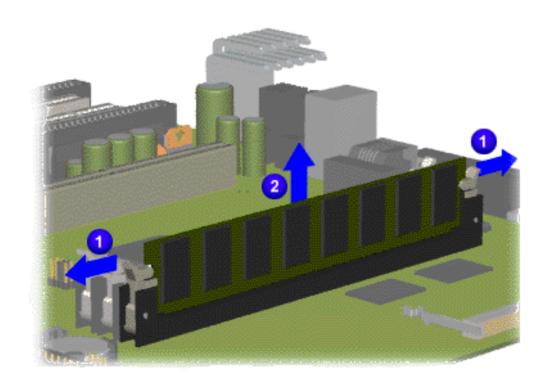

- 1 <u>Perform preparation</u> procedures
- **2** Remove the hood
- Remove the fax/modem
- 4 Remove the system board bracket
- 5 Release the end latches of the socket 1 and unplug the DIMM from the system board 2

To replace the DIMM, reverse this procedure.

Compaq Presario 5000, 5100, and 5200 Series Computers

**MSG** index

**Product Description** 

**Troubleshooting** 

**Illustrated Parts Catalog** 

Home

**Removal & Replacement** 

**Jumper & Switch Information** 

**Specifications** 

Processor & goalposts

**System Board Components** 

REMOVAL & REPLACEMENT

Memory module

Video Expansion Module (Not available on 5070, 5184, and 5185 models)

Video memory

**Battery** 

System board

**Heat sink clip** 

I-O panel

System
board
components
index page

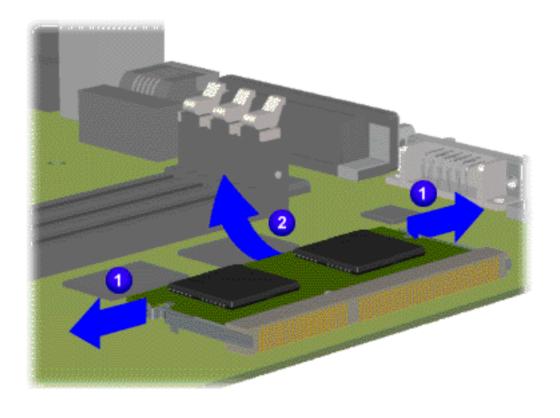

- **1** Perform preparation procedures
- **2** Remove the hood
- **3** Remove the fax/modem
- 4 Remove the system board bracket
- 5 Pull out the tabs on the sides of the socket 1 and unplug the video expansion module from the system board 2

Note: This board is not available on **5070**, **5184**, and **5185** models.

To replace the video expansion module, reverse this procedure.

**MSG index** 

**Product Description** 

**Troubleshooting** 

**Illustrated Parts Catalog** 

Home

**Removal & Replacement** 

**Jumper & Switch Information** 

**Specifications** 

Processor & goalposts

**System Board Components** 

REMOVAL & REPLACEMENT

Memory module

**Battery** 

<u>Video</u> memory

**Battery** 

System board

Heat sink clip

I-O panel

System
board
components
index page

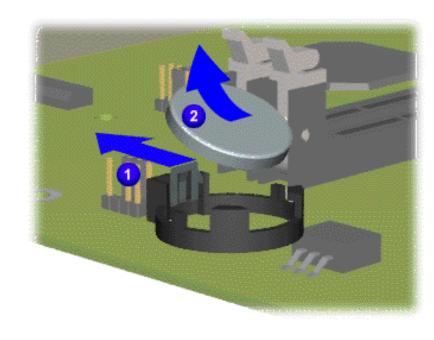

- **1** Perform preparation procedures.
- **2** Remove the hood.
- **3** Remove the fax/modem.
- **4** Remove the system board bracket .
- **5** Locate the RTC battery.
- 6 Push out the socket levers 1 and slide the RTC battery out of the socket 2.

To replace the RTC battery, reverse this procedure.

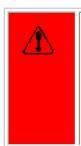

**WARNING:** The clock/CMOS lithium battery may explode if mistreated. Do not abuse. Use only replacement batteries supplied by Compaq Computer Corporation.

**MSG index** 

**Product Description** 

**Troubleshooting** 

**Illustrated Parts Catalog** 

Home

**Removal & Replacement** 

**Jumper & Switch Information** 

**Specifications** 

Processor & goalposts

**System Board Components** 

**REMOVAL & REPLACEMENT** 

Memory module

**System Board** 

memory

Video

**Battery** 

System board

Heat sink clip

I-O panel

System
board
components
index page

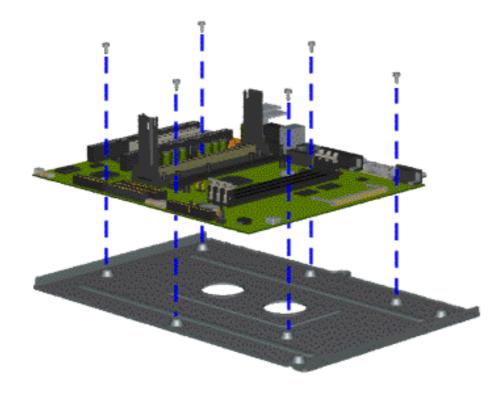

- 1 Perform preparation procedures
- **2** Remove the hood
- **3** Remove the fax/modem
- 4 Remove the system board bracket
- **5** Remove the processor
- **6** Remove the memory module
- 7 Remove the video expansion module
- **8** Remove the six screws from the system board (may differ slightly) and separate it from the bracket

To replace the system board, reverse this procedure.

#### **NOTE:**

The system board spare part kit does not include the processor, cache, DIMM, or video expansion module. The components must be transferred from the old system board to the new system board.

MSG index Product Description Troubleshooting Illustrated Parts Catalog

**Jumper & Switch Information** 

Processor & goalposts

Home

#### **REMOVAL & REPLACEMENT**

Memory module System Board Components

**Pentium II Processor & Goalposts** 

**Removal & Replacement** 

<u>Video</u>

memory

System board

**Battery** 

Click the link to see how to remove an AMD K6-2 or Celeron II processor.

This page shows the removal and replacement procedure for a Pentium II processor.

Heat sink clip

I-O panel

System
board
components
index page

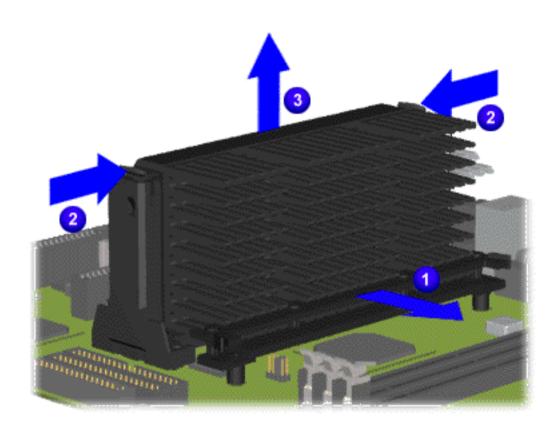

- 1 Perform preparation procedures.
- **2** Remove the hood.
- **3** Remove the fax/modem.

**Specifications** 

- **4** Open the system board bracket.
- **5** Locate the Pentium II processor.

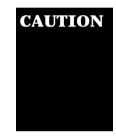

The processor may still be very hot if the computer has been running recently.

- **6** If necessary, open the top lever of the heat sink clip to release the heat sink **1**.
- 7 Push in the release tabs on the ends of the processor "goalposts" <sup>2</sup>.
- 8 Unplug the processor from the system board and slide out of the goalposts 3.

To see how to <u>remove the</u> goalposts, click this link.

If your goalposts are different from those illustrated, you may need to click on this link instead:

Alternative goalposts

To replace the Pentium II processor, reverse the procedure above.

#### **IMPORTANT:**

Ensure that the processor is properly aligned in the goalposts before plugging it into the system board.

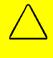

CAUTION: Before installing a new processor, see Jumper and Switch Information to reset the jumpers for the processor. If the processor is installed with the incorrect jumper settings, the processor and system board may be damaged.

**MSG** index

**Product Description** 

**Troubleshooting** 

**Illustrated Parts Catalog** 

Home

**Removal & Replacement** 

**Jumper & Switch Information** 

**Specifications** 

Processor & goalposts

Memory module

Video memory

**Battery** 

System board

Heat sink clip

I-O panel

System
board
components
index page

#### **REMOVAL & REPLACEMENT**

**System Board Components** 

**Alternative Pentium II Goalposts** 

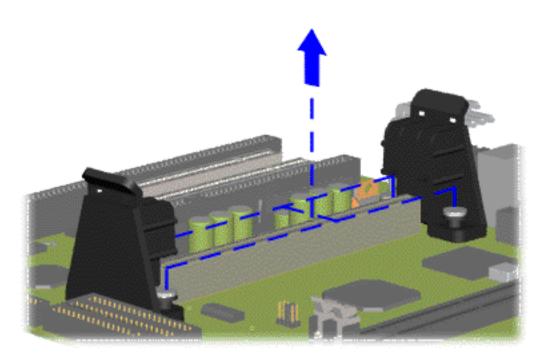

To remove the goalposts, remove the pushpins that secure the goalposts to the system board, then pull the goalposts off the system board.

Compaq Presario 5000, 5100, and 5200 Series Computers

MSG indexProduct DescriptionTroubleshootingIllustrated Parts CatalogHomeRemoval & ReplacementJumper & Switch InformationSpecifications

Processor & goalposts

Memory module

<u>Video</u> memory

**Battery** 

board
Heat sink

clip

**System** 

I-O panel

System
board
components
index page

#### **REMOVAL & REPLACEMENT**

#### **System Board Components**

#### **AMD K6-2 Processor**

This page shows the removal and replacement procedure for an AMD K6-2 processor.

Click the link to see how to remove a <u>Pentium II</u> or <u>Celeron II</u> processor.

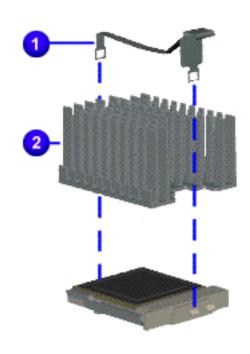

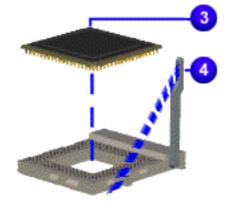

- Perform preparation procedures
- 2 Remove the hood
- **3** Remove the fax/modem
- **4** Open the system board bracket
- **5** Locate the AMD K6-2 processor
- **6** Remove the clip **1** from the heat sink **2**
- 7 Lift up the ZIF socket handle 4 and lift the heat sink 2 and processor 3 out of the socket

To reinstall the AMD K6-2 processor, rub a thermal transfer crayon on the bottom of the heatsink, then reverse the steps above. (The thermal transfer crayon replaces the thermal pad used with earlier K6 processors.)

**MSG** index

**Product Description** 

**Troubleshooting** 

**Illustrated Parts Catalog** 

**Home** 

**Removal & Replacement** 

**Jumper & Switch Information** 

**Specifications** 

**Processor &** goalposts

## REMOVAL & REPLACEMENT

**Memory** module

**System Board Components** 

**Celeron II Processor & Goalposts** 

Video **memory** 

**Battery** 

This page shows the removal and replacement procedure for a Celeron II processor.

**System** board

Click the link to see how to remove an AMD K6-2 or Pentium II processor.

**Heat sink** <u>clip</u>

I-O panel

**System board** components index page

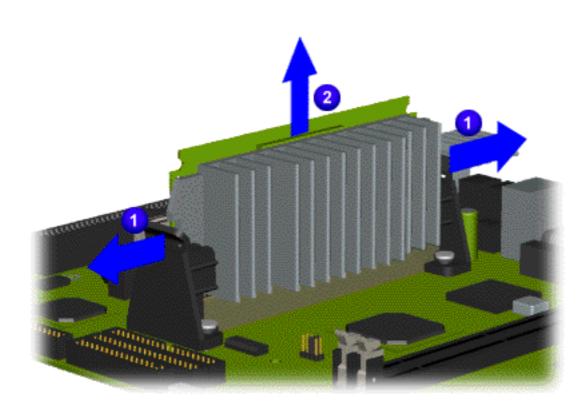

- **1** Perform preparation procedures
- Remove the hood
- Remove the fax/modem
- **4** Open the system board bracket
- **5** Locate the Celeron processor

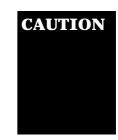

**CAUTION** The processor may still be very hot if the computer has been running recently.

- Open the top lever of the heat sink clip to release the heat sink 1
- **7** Unplug the processor from the system board and slide out from the "goalposts" 2

To see how to <u>remove the</u> goalposts, click this link.

If your goalposts are different from those illustrated, you may need to click on this link instead:

<u>Alternative goalposts</u>

To replace the Celeron II processor, reverse the procedure above.

## **IMPORTANT:**

Ensure that the processor is properly aligned in the goalposts before plugging it into the system board.

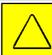

**CAUTION:** Before installing a new processor, see Jumper and Switch <u>Information</u> to reset the jumpers for the processor. If the processor is installed with the incorrect jumper settings, the processor and system board may be damaged.

Home

**Product Description** 

**Troubleshooting** 

**Illustrated Parts Catalog** 

**Removal & Replacement** 

**Jumper & Switch Information** 

**Specifications** 

Processor & goalposts

Memory module

<u>Video</u> memory

**Battery** 

System board

Heat sink

I-O panel

System
board
components
index page

#### **REMOVAL & REPLACEMENT**

**System Board Components** 

**Goalposts (Celeron)** 

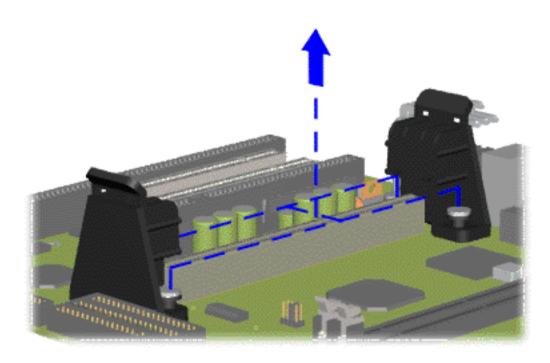

To remove the goalposts, remove the pushpins that secure the goalposts to the system board, then pull the goalposts off the system board.

Compaq Presario 5000, 5100, and 5200 Series Computers

**MSG** index

**Product Description** 

**Troubleshooting** 

**Illustrated Parts Catalog** 

Home

**Removal & Replacement** 

**Jumper & Switch Information** 

**Specifications** 

#### DISASSEMBLY SEQUENCE

Electrostatic discharge

**Service considerations** 

Preparation for disassembly

**Serial number** 

**Hood** 

Fax-modem

System board bracket

Serial port assembly

Mass storage devices

System board components

**Power supply** 

**Front bezel** 

Instant On button board

**Creativity Action Center** 

Fan

#### **REMOVAL & REPLACEMENT**

#### **Power Supply**

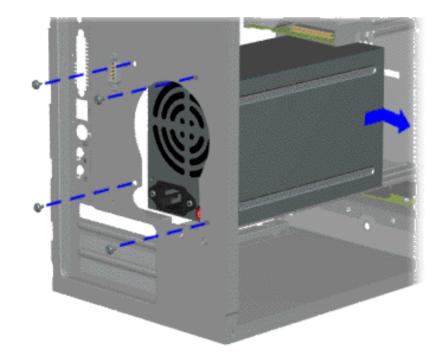

- 1 Perform preparation procedures
- **2** Remove the hood
- **3** Remove the fax/modem and any other option cards.
- 4 Remove the system board bracket
- **5** Disconnect the power cables to these mass storage devices:
  - <u>3.5" hard drive</u> or <u>5.25" hard</u> drive
  - CD or DVD drive
  - Zip drive (available on select models)
  - <u>diskette drive</u> or <u>SuperDisk drive</u>
     (available on select models)
- **6** Remove the four screws that secure the power supply to the rear of the chassis
- 7 Slide the power supply back and remove from the chassis.

To replace the power supply, reverse this procedure.

Compag Presario 5000, 5100, and 5200 Series Computers

**MSG** index

**Product Description** 

**Troubleshooting** 

**Illustrated Parts Catalog** 

Home

**Removal & Replacement** 

**Jumper & Switch Information** 

**Specifications** 

#### DISASSEMBLY SEQUENCE

#### Electrostatic discharge

Service considerations

Preparation for disassembly

**Serial number** 

Hood

Fax-modem

System board bracket

Serial port assembly

Mass storage devices

**System board** 

**Power supply** 

**Front bezel** 

Instant On button board

**Creativity Action Center** 

Fan

#### **REMOVAL & REPLACEMENT**

Front Bezel

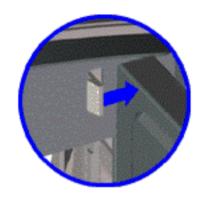

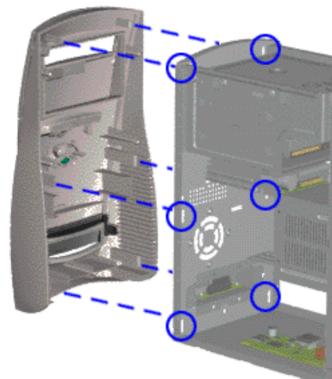

- 1 Perform preparation procedures
- **2** Remove the hood
- 3 Remove the fax/modem and any other option cards.
- 4 Remove the system board bracket
- 5 Release the latches at the bottom, middle, and top of the front bezel, then remove the front bezel from the chassis.

To replace the front bezel, reverse this procedure.

Compaq Presario 5000, 5100, and 5200 Series Computers

**MSG** index

**Product Description** 

**Troubleshooting** 

**Illustrated Parts Catalog** 

Home

**Removal & Replacement** 

**Jumper & Switch Information** 

**Specifications** 

DISASSEMBLY SEQUENCE

Electrostatic discharge

Service considerations

Preparation for disassembly

**Serial number** 

Hood

Fax-modem

System board bracket

Serial port assembly

Mass storage devices

**System board** 

**Power supply** 

Front bezel

**Instant On button board** 

<u>Creativity</u> Action Center

Fan

#### **REMOVAL & REPLACEMENT**

**Instant On Button Board** 

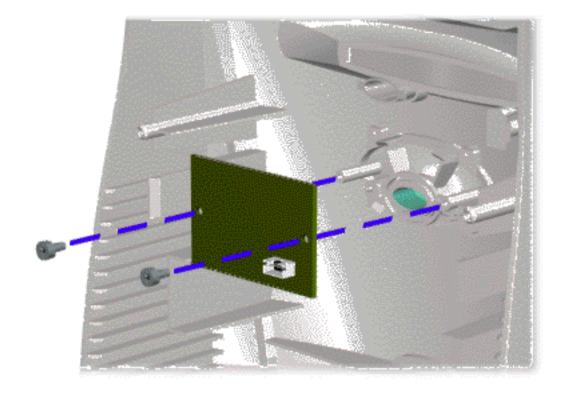

- 1 Perform preparation procedures
- **2** Remove the hood
- **3** Remove the fax/modem an any other option cards.
- 4 Remove the system board bracket
- **5** Remove the front bezel
- **6** Remove the two screws from the button assembly and remove the assembly from the rear of front bezel

To replace the button board assembly, reverse this procedure.

Compaq Presario 5000, 5100, and 5200 Series Computers

**MSG** index

**Product Description** 

**Troubleshooting** 

**Illustrated Parts Catalog** 

Home

**Removal & Replacement** 

**Jumper & Switch Information** 

**Specifications** 

#### DISASSEMBLY SEQUENCE

Electrostatic discharge

Service considerations

Preparation for disassembly

**Serial number** 

Hood

Fax-modem

System board bracket

Serial port assembly

Mass storage devices

**System board** 

Power supply

Front bezel

Instant On button board

Creativity Action Center

Fan

#### **REMOVAL & REPLACEMENT**

Creativity Action Center - available on select models only

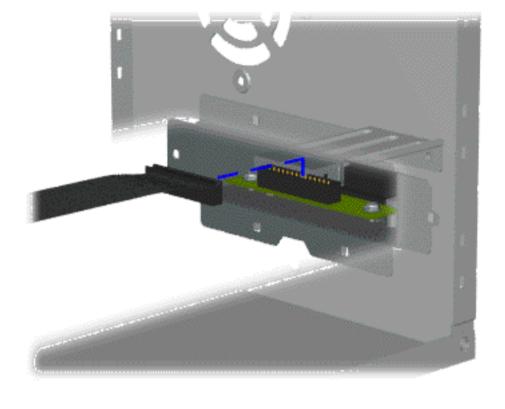

- **1** Perform preparation procedures
- **2** Remove the hood
- **3** Remove the fax/modem and any other option cards.
- 4 Remove the system board bracket
- 5 Remove the front bezel from the chassis
- **6** Disconnect the cable from the creativity action center

**NEXT STEP** 

**MSG** index

**Product Description** 

**Troubleshooting** 

**Illustrated Parts Catalog** 

**Home** 

**Removal & Replacement** 

**Jumper & Switch Information** 

**Specifications** 

#### REMOVAL & REPLACEMENT

Creativity Activity Center, continued

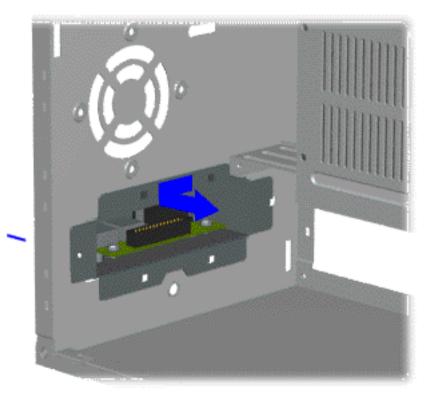

- 7 Remove the screw holding the Creativity Action Center port to the front bezel
- **8** Slide the Creativity Action Center port to one side and pull it out

**END OF SEQUENCE** 

**Product Description Troubleshooting Illustrated Parts Catalog MSG** index **Home Removal & Replacement Jumper & Switch Information Specifications** REMOVAL & REPLACEMENT DISASSEMBLY **SEQUENCE** Fan - available on select models only Electrostatic discharge **Service** considerations Perform preparation procedures 1 **Preparation** Remove the hood for disassembly Remove the fax/modem and **Serial number** any other option cards. Remove the system board Hood bracket ufan.GIF (42959 bytes) Fax-modem Remove the front bezel from the chassis **System board bracket** Remove four screws from the chassis fan and remove the fan **Serial port** assembly Mass storage devices **System board Power supply Front bezel Instant On button board Creativity Action Center** 

Fan

Compaq Presario 5000, 5100, and 5200 Series Computers

MSG index Product Description

**Troubleshooting** 

**Illustrated Parts Catalog** 

<u>Home</u> <u>Removal & Replacement</u>

**Jumper & Switch Information** 

**Specifications** 

#### **JUMPER & SWITCH INFORMATION - INDEX PAGE**

**System board** 

<u>CD drive</u>

**DVD drive** 

**Hard drive** 

**Zip drive** (available on select models)

MSG indexProduct DescriptionTroubleshootingIllustrated Parts CatalogHomeRemoval & ReplacementJumper & Switch InformationSpecifications

System boards

Hard drives

**DVD drive** 

CD drive

Zip drive

**JUMPER & SWITCH INFORMATION** 

5200 Series System Boards (1st board of 2)

Click the links to see the  $\underline{\text{other board}}$  used in the 5200 series or the  $\underline{5070}$ ,  $\underline{5184}$ , and  $\underline{5185}$  series board.

Click on a jumper designator to get its function and a connector description.

Jumper settings for the clock multiplier and bus speed selection.

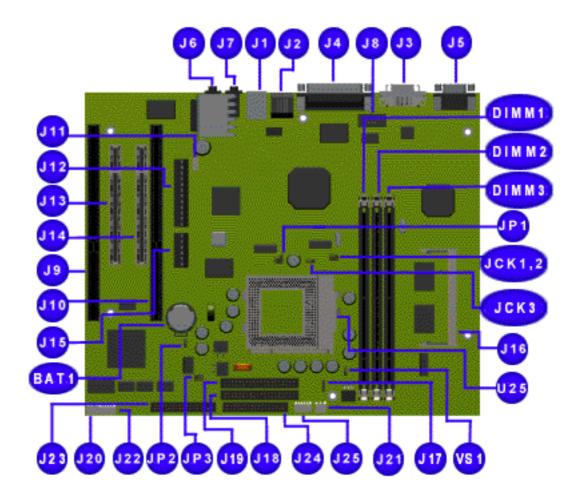

| <b>Connector information</b> |                             |                             |
|------------------------------|-----------------------------|-----------------------------|
| Function                     | Description                 | <b>Reference Designator</b> |
| Keyboard                     | Miniature 6-pin             | ½J1                         |
| Mouse                        | Miniature 6-pin             | ½J1                         |
| Parallel port                | DSUB 25-pin                 | J4                          |
| Serial port                  | DSUB 15-pin                 | Ј8                          |
| Ethernet connector           | RJ45                        | J2                          |
| Flat panel monitor connector | 20-pin DFPP                 | Ј3                          |
| Video                        | 15-pin VGA                  | J5                          |
| Microphone in                | Mini stereo                 | ½J7                         |
| Speaker out                  | Mini stereo                 | ½J6                         |
| Line out                     | Mini stereo                 | ½J7                         |
| Line in                      | Mini stereo                 | ½J6                         |
| DIMM sockets                 | 168-pin DIMM                | DIMM 1 - 3                  |
| SODIMM socket                | 144-pin SODIMM              | J16                         |
| Socket 7                     | 321-pin PGA                 | U25                         |
| Socket 7 clock multiplier    | 6-pin header                | JP1                         |
| SDRAM clock source           | 3-pin header                | JCK1                        |
| CPU bus clock select         | 3-pin header                | JCK2                        |
| CPU bus speed select         | 2-pin header                | <b>JCK3</b>                 |
| Battery socket               | Battery holder              | BAT1                        |
| Power supply                 | 6- and 12-pin ATPWR headers | J15, J12                    |
| PCI slots                    | 32-bit PCI connector        | J13, J14                    |
| ISA slots                    | 16-bit ISA connector        | J9, J10                     |
| CD-ROM audio                 | 4-pin header, key 2         | J11                         |
| IDE drives                   | 40-pin headers, key 20      | J18, J19                    |
| Diskette drive               | 34-pin header               | J24                         |
| Headphone board              | 5-pin 2mm connector         | J22                         |
| Internal speakers            | 2-pin header                | J20, J21                    |
| Game                         | DSUB 15-pin                 | J23                         |
| CPU core voltage select      | 6-pin header                | ЈР3                         |
| Second fan                   | 4-pin header, key 2         | J17                         |
| CPU pin U33 voltage select   | 3-pin header                | VS1                         |
| CMOS clear                   | 3-pin header                | JP2                         |

5-pin header

**Button board** 

J25

MSG indexProduct DescriptionTroubleshootingIllustrated Parts CatalogHomeRemoval & ReplacementJumper & Switch InformationSpecifications

System boards

## **JUMPER & SWITCH INFORMATION**

Hard drives

5200 Series System Boards (2nd board of 2)

**DVD drive** 

CD drive

Click the links for the other <u>5200</u> series or <u>5070</u>, <u>5184</u>, and <u>5185</u> boards.

Zip drive

Click on a jumper designator to find the jumper function and connector description.

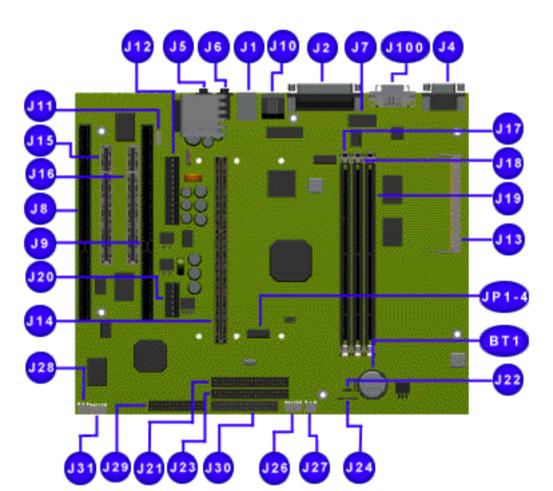

Two tables are given below: the first is for a 66 MHz bus speed, the other for 100 MHz bus speed.

|        | Processor frequency required,<br>MHz |      |     |     |     |  |
|--------|--------------------------------------|------|-----|-----|-----|--|
| Jumper | 200*                                 | 233* | 266 | 300 | 333 |  |
| JP1    | off                                  | on   | off | on  | off |  |
| JP2    | on                                   | on   | off | off | on  |  |
| JP3    | off                                  | off  | on  | on  | on  |  |
| JP4    | off                                  | off  | off | off | off |  |

\*Not shipped in these configurations

For a 100 MHz bus speed:

|        | Processor frequency required,<br>MHz |     |     |     |      |  |
|--------|--------------------------------------|-----|-----|-----|------|--|
| Jumper | 300*                                 | 350 | 400 | 450 | 500* |  |
| JP1    | off                                  | on  | off | on  | off  |  |
| JP2    | on                                   | on  | off | off | on   |  |
| JP3    | off                                  | off | on  | on  | on   |  |
| JP4    | off                                  | off | off | off | off  |  |

 $<sup>{}^*</sup>Not\ shipped\ in\ these\ configurations$ 

#### **Connector information**

| Function                | Description            | Reference Designator           |
|-------------------------|------------------------|--------------------------------|
| Keyboard                | Miniature 6-pin        | ½ J1                           |
| Mouse                   | Miniature 6-pin        | ½ J1                           |
| Parallel port           | DSUB 25-pin            | J2                             |
| Video                   | 15-pin VGA             | J4                             |
| Flat panel display      | 20-pin                 | J100                           |
| Ethernet jack           | RJ45                   | J10                            |
| Microphone in           | Mini stereo            | ½ J6                           |
| Speaker out             | Mini stereo            | ½ J5                           |
| Line in                 | Mini stereo            | ½ J6                           |
| Line out                | Mini stereo            | ½ J5                           |
| DIMM sockets            | 168-pin DIMM           | J17, J18, J19                  |
| SODIMM socket           | 144-pin SODIMM         | J13                            |
| PCI slots               | 32-bit PCI connector   | J15, J16                       |
| ISA slots               | 16-bit ISA connector   | J8, J9                         |
| Processor slot          | Slot 1 connector       | J14                            |
| Slot 1 clock multiplier | 2-pin header           | JP1 JP4                        |
| Clear CMOS              | 3-pin header           | J22                            |
| Serial port             | DB9                    | J7                             |
| GamePort/USB            | 24-pin 2mm connector   | J29                            |
| Sleep button & LEDs     | 5-pin 2mm connector    | J26                            |
| Battery socket          | 2-pin socket           | BT1                            |
| CD-ROM audio            | 4-pin header, key 2    | J11                            |
| IDE drives              | 40-pin headers, key 20 | J23 (primary), J21 (secondary) |
| Diskette drive          | 34-pin header          | J30                            |
| Headphone board         | 5-pin 2mm connector    | J31                            |
| Internal speakers       | 2-pin header           | J27, J28                       |
| Second fan              | 4-pin header, key 2    | J24                            |
| +3.3V power             | 6-pin header           | J20                            |
| Power supply            | 12-pin ATPWR header    | J12                            |

**Product Description Troubleshooting Illustrated Parts Catalog** 

**Specifications** 

**Removal & Replacement Jumper & Switch Information** 

#### **JUMPER & SWITCH INFORMATION**

**Home** 

#### 5100 and 5200 Series System Boards (1st board of 2) - Jumper Settings

For 5070, 5184, and 5185 jumper settings, click here.

|                |                   | JP  | (CPU | U cloc | k mul | tiplier | •)  |     |     |
|----------------|-------------------|-----|------|--------|-------|---------|-----|-----|-----|
| <b>CPU</b>     | 100<br>MHz<br>bus | 200 | 250  | 300    | 350   | 400     | 450 | 500 | 550 |
| clock<br>speed | 95<br>MHz<br>bus  | 190 | 238  | 285    | 333   | 380     | 428 | 475 | 523 |
| pins 1-        | 2                 | on  | on   | off    | off   | on      | on  | off | off |
| pins 3-        | 4                 | off | on   | on     | off   | off     | on  | on  | off |
| pins 5-        | 6                 | off | off  | off    | off   | on      | on  | on  | on  |

#### **JCK3 (CPU bus speed select)**

CPU bus speed (MHz) 100 95 Pins 1-2 off on

<sup>\*</sup> The factory default settings of the following jumpers are marked with an asterisk (\*). These settings will not normally need to be adjusted.

| JCK1 (SDRAM clock source)   |                                  |                    |  |  |  |  |  |  |
|-----------------------------|----------------------------------|--------------------|--|--|--|--|--|--|
| CMOS state                  | CPU clock*                       | AGP clock          |  |  |  |  |  |  |
| Jumper<br>position          | pins 1-2                         | pins 2-3           |  |  |  |  |  |  |
| JCK2 (CPU bus clock select) |                                  |                    |  |  |  |  |  |  |
| CMOS state                  | 66 MHz bus                       | 95 or 100 MHz bus* |  |  |  |  |  |  |
| Jumper<br>position          | pins 1-2                         | pins 2-3           |  |  |  |  |  |  |
| VS1 (CP                     | VS1 (CPU pin U33 voltage select) |                    |  |  |  |  |  |  |
| U33 voltage                 | 3.3 V*                           | 3.45 V             |  |  |  |  |  |  |
| Jumper<br>position          | pins 1-2                         | pins 2-3           |  |  |  |  |  |  |

|                  | JP3 | (CPU co | re vo | ltage s | selec | et) |     |     |
|------------------|-----|---------|-------|---------|-------|-----|-----|-----|
| VCC2H/L#<br>low  | 2.0 | 2.1     | 2.2*  | 2.3±    | 2.4   | 2.5 | 2.6 | 2.7 |
| VCC2H/L#<br>high | 2.8 | 2.9     | 3.0   | 3.1     | 3.2   | 3.3 | 3.4 | 3.5 |
| pins 1-2         | off | on      | off   | on      | off   | on  | off | on  |
| pins 3-4         | off | off     | on    | on      | off   | off | on  | on  |
| pins 5-6         | off | off     | off   | off     | on    | on  | on  | on  |

<sup>±</sup> These settings must be used for the 450MHz K6-2 processor.

## Jumper Settings for Models 5070, 5184, and 5185

| CPU Processor Speed Multiplier |           |            |            |         |  |  |
|--------------------------------|-----------|------------|------------|---------|--|--|
| Jun                            | per Pin l | Positions  | Multiplier | Notes   |  |  |
| <b>J16</b>                     | J15       | <b>J14</b> |            |         |  |  |
| 1-2                            | 1-2       | 2-3        | 3x         | MII 350 |  |  |
| 1-2                            | 1-2       | 1-2        | 3.5x       | K62-333 |  |  |
| 1-2                            | 1-2       | 1-2        | 3.5x       | K62-350 |  |  |
| 2-3                            | 2-3       | 1-2        | 4x         | K62-380 |  |  |

## **CPU Processor Speed Multiplier**

| Front Side Bus ( Both | Jumper Pin Positions Multiplier |           |            |     |  |  |
|-----------------------|---------------------------------|-----------|------------|-----|--|--|
| CPU & SDRAM)          | <b>J8</b>                       | <b>J9</b> | <b>J10</b> | J11 |  |  |
| 90MHz                 | 2-3                             | 2-3       | 2-3        | 2-3 |  |  |
| 95MHz                 | 1-2                             | 1-2       | 2-3        | 1-2 |  |  |
| $100 \mathrm{MHz}$    | 2-3                             | 2-3       | 1-2        | 1-2 |  |  |
|                       |                                 |           |            |     |  |  |

| CPU Core Voltage Selection |
|----------------------------|
| JP3 Jumper Pin Positions   |

Voltage Pin 9-10 Pin 7-8 Pin 5-6 Pin 3-4 Pin 1-2 Pin

Processor

**MSG index** 

**Product Description** 

**Troubleshooting** 

**Illustrated Parts Catalog** 

**Home** 

**Removal & Replacement** 

**Jumper & Switch Information** 

**Specifications** 

System boards

JUMPER & SWITCH INFORMATION

*5070, 5184, 5185 Series System Boards* 

**Hard drives** 

DVD drive
CD drive

C

Zip drive

Click the link to see the <u>5200 Series</u> boards.

Click on a jumper designator to find the jumper function and connector description.

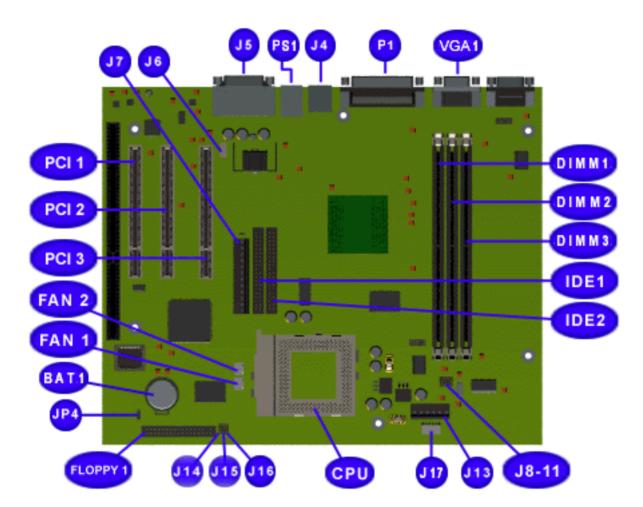

#### **Connector information**

| Function                 | Description            | Reference Designator |
|--------------------------|------------------------|----------------------|
| Keyboard                 | Miniature 6-pin        | ½ PS1                |
| Mouse                    | Miniature 6-pin        | ½ PS1                |
| Parallel port            | DSUB 25-pin            | P1                   |
| Video                    | 15-pin VGA             | VGA1                 |
| Ethernet jack            | RJ45                   | J4                   |
| Microphone in            | Mini stereo            | ½ J5                 |
| Speaker out              | Mini stereo            | ½ J5                 |
| DIMM sockets             | 168-pin DIMM           | DIMM 1, 2, & 3       |
| PCI slots                | 32-bit PCI connector   | PCI1, PCI2, PCI3     |
| ISA slots                | 16-bit ISA connector   | J8, J9               |
| Processor slot           | Slot 1 connector       | CPU                  |
| Slot 1 clock multiplier  | 2-pin header           | J8-J11               |
| Clear CMOS               | 3-pin header           | JP4                  |
| GamePort/USB             | 24-pin 2mm connector   | J5                   |
| Sleep button & LEDs      | 5-pin 2mm connector    | J17                  |
| Battery socket           | 2-pin socket           | BT1                  |
| CD-ROM audio             | 4-pin header, key 2    | Ј6                   |
| IDE drives               | 40-pin headers, key 20 | IDE1, IDE2           |
| Floppy drive             | 34-pin header          | J30                  |
| CPU core frequency ratio | 3-pin header           | J14, J15, J16        |
| Second fan               | 4-pin header, key 2    | Fan1, Fan2           |
| +3.3V power              | 6-pin header           | J13                  |
| Power supply             | 12-pin ATPWR header    | Ј7                   |
|                          |                        |                      |

MSG indexProduct DescriptionTroubleshootingIllustrated Parts CatalogHomeRemoval & ReplacementJumper & Switch InformationSpecifications

**JUMPER & SWITCH INFORMATION** 

System boards

Hard Drives

**Hard drives** 

**DVD drive** 

<u>CD drive</u>

Zip drive

Compaq Computer Corporation uses IDE hard disk drives that conform to two different device 0/device 1 implementations. These are Conner mode and ATA-compatible mode. These two modes are incompatible with one another.

Seagate jumper settings are shown below. This link is for Quantum hard drive jumper settings

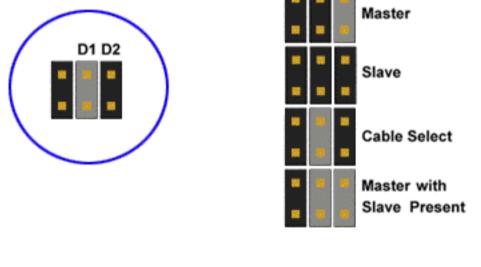

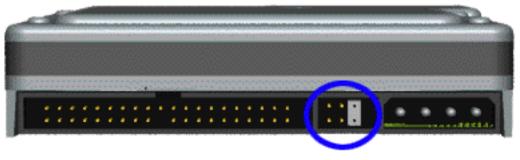

Seagate IDE Hard Drive Jumper Settings

**MSG** index

**Product Description** 

**Troubleshooting** 

**Illustrated Parts Catalog** 

Home

Removal & Replacement

Jumper & Switch
Information

**Specifications** 

<u>System</u> boards

Hard drives

**DVD** drive

**CD** drive

**Zip drive** 

#### **JUMPER & SWITCH INFORMATION**

**Hard Drive** 

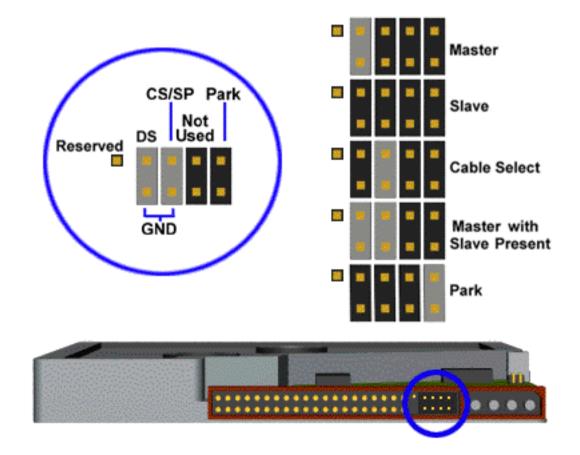

**Quantum IDE Hard Drive Jumper Settings** 

Compaq Presario 5000, 5100, and 5200 Series Computers

**MSG** index

**Product Description** 

**Troubleshooting** 

**Illustrated Parts Catalog** 

Home

**Removal & Replacement** 

**Jumper & Switch Information** 

**Specifications** 

**System** boards

**DVD** Drive

**Hard drives** 

**DVD** drive

**CD** drive

**Zip drive** 

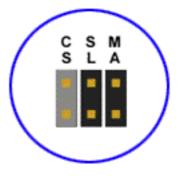

**JUMPER & SWITCH INFORMATION** 

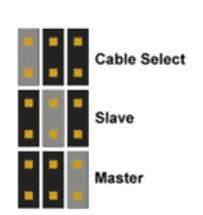

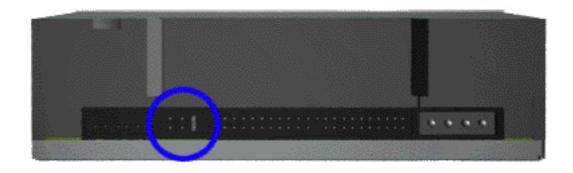

Compaq Presario 5000, 5100, and 5200 Series Computers

**JUMPER & SWITCH INFORMATION** 

**MSG** index

**Product Description** 

**Troubleshooting** 

**Illustrated Parts Catalog** 

Home

Removal & Replacement

Jumper & Switch
Information

**Specifications** 

System boards

CD Drive

**Hard drives** 

**DVD** drive

**CD** drive

**Zip drive** 

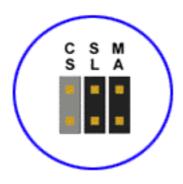

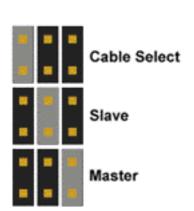

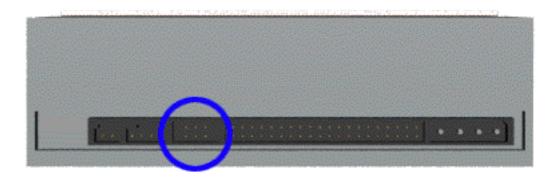

Compaq Presario 5000, 5100, and 5200 Series Computers

**MSG index** 

**Product Description** 

**Troubleshooting** 

**Illustrated Parts Catalog** 

Home

**Removal & Replacement** 

**JUMPER & SWITCH INFORMATION** 

**Jumper & Switch Information** 

**Specifications** 

**System** boards

Zip drive

**Hard drives** 

 $\underline{\textbf{DVD drive}}$ 

**CD** drive

Zip drive

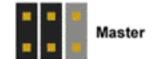

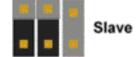

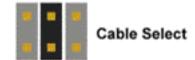

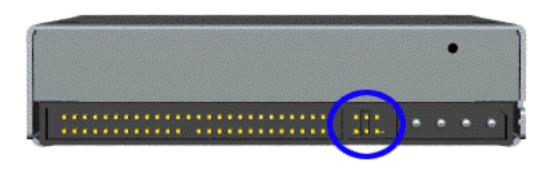

| MSG index   | <b>Product Description</b> | <b>Troubleshooting</b>      | Illustrated Parts Catalog |
|-------------|----------------------------|-----------------------------|---------------------------|
| <b>Home</b> | Removal & Replacement      | Jumper & Switch Information | <b>Specifications</b>     |

#### **SPECIFICATIONS - INDEX PAGE**

This section provides physical, environmental, and performance specifications for Compaq 5000/5100 and 5200 Series Personal Computers.

| CD drive              | <u>Mouse</u>    |
|-----------------------|-----------------|
| <b>Diskette drive</b> | Power supply    |
| DVD drive             | <u>System</u>   |
| Fax-modem             | Zip drive       |
| Hard drive            | SuperDisk drive |

**MSG** index **Product Description Troubleshooting Illustrated Parts Catalog** 

**System** 

drive

**SPECIFICATIONS** 

**Removal & Replacement** 

**Power supply** 

Home

**Diskette** 

**CD Drives** 

**SuperDisk** <u>drive</u>

**Hard drives** 

**Mouse** 

Fax/modem

**Zip drive** 

Information for the 32x CD drive immediately follows. Click here for 40x CD drive data

2.65 lb

**Jumper & Switch Information** 

1.2 kg

**Specifications** 

32× CD Drive

**Dimensions** U.S. Metric Width 5.75 in 14.80 cm Height 4.20 cm 1.67 in 8.23 in 20.80 cm

Depth **DVD** drive

Weight **CD** drives

**Applicable Disc** 

CD-ROM Mode 1 and Mode 2 CD-DA Audio

CD-XA Mode 2, Form 1 and 2 Photo CD Single and Multiple Session

**Block Size** 

CD-ROM Mode 1 2048 bytes CD-ROM Mode 2 2340, 2336 bytes CD-DA 2352 bytes CD-XA 2328 bytes 15 mm diameter **Center Hole** 12 cm, 8 cm **Diameter Thickness** 1.2 mm

Laser

**Track Pitch** 

53.5 degrees +/- 1.5 degreesBeam Divergence

1.6 µm

0.14 mW **Output Power** 

**Type** Semiconductor laser GaAIAs

780 nm +/- 25 nm Wave Length

**Access Time** 

Random < 85 ms < 145 ms **Full Stroke** 

**Audio Output Level** 

0.8 V (RMS) at 10 kW Line Out Headphone 0.6 V (RMS) at 32 W

**Cache Buffer** 256 KB

**Data Transfer Rate** 

Mode 2 Mode 1 Sustained 2062 KB/sec (single) 2368 KB/sec 4800 KB/sec (32×) (single) Burst 5512 KB/sec (32×) 16.7 MB/sec 16.7 MB/sec

**Interface Cable Length** 18 in

(Max)

**Startup Time** < 7 sec < 4 sec **Stop Time** 

**40**× CD Drive

**Dimensions** U.S. Metric Width 5.75 in 14.60 cm Height 1.67 in 4.29 cm Depth 8.23 in 20.80 cm

1.98 lb Weight 0.95 kg

**Applicable Disc** 

Mode 1 and Mode 2 CD-ROM CD-DA Audio Mode 2, Form 1 and 2 CD-XA Photo CD Single and Multiple Session

**Block Size** 

CD-ROM Mode 1 2048 bytes 2340, 2336 bytes CD-ROM Mode 2 2352 bytes CD-DA CD-XA 2328 bytes

**Center Hole** 15 mm diameter **Diameter** 12 cm. 8 cm **Thickness** 1.2 mm **Track Pitch** 1.6 µm

Laser

53.5 degrees + / - 1.5 degreesBeam Divergence **Output Power** 0.14 mW Type Semiconductor laser GaAIAs

Wave Length 780 nm + / - 25 nm

**Access Time** Random

< 85 ms < 150 ms **Full Stroke** 

**Audio Output Level** 

Line Out 0.8 V (RMS) at 47 kW Headphone 0.6 V (RMS) at 32 W

**Cache Buffer** 128 KB

**Data Transfer Rate** 

6,000 KB/sec (40X) in outer track 2,550 KB/sec in inner track Average 28X for a 60 min disc

**Interface Cable Length** 

**Stop Time** 

(Max) **Startup Time** < 7 sec

18 in

< 4 sec

| MSG index          | <b>Product Description</b> | <b>Troubleshooting</b>                                                                       | <b>Illustrated Parts Catalog</b>               |
|--------------------|----------------------------|----------------------------------------------------------------------------------------------|------------------------------------------------|
| <u>Home</u>        | Removal & Replacement      | Jumper & Switch Information                                                                  | <u>Specifications</u>                          |
| <u>System</u>      | SPECIFICATIONS             |                                                                                              |                                                |
| Power supply       |                            |                                                                                              |                                                |
| <b>Diskette</b>    |                            | Mouse                                                                                        |                                                |
| <u>drive</u>       | Dimensions                 | U. S.                                                                                        | Metric                                         |
| SuperDisk<br>drive | Height<br>Length           | 1.22 in<br>3.94 in                                                                           | 3.1 cm<br>10 cm                                |
| <b>Hard drives</b> | Width                      | 2.21 in                                                                                      | 5.6 cm                                         |
| DVD drive          | Weight                     | 2.9 oz                                                                                       | 85 g                                           |
| <u>CD drives</u>   | <b>Base Resolution</b>     | 400 DPI                                                                                      |                                                |
| Mouse              | Tracking Speed (maximum)   | 10 in/sec                                                                                    | 25 cm/sec                                      |
| Fax/modem          | Temperature                |                                                                                              |                                                |
| Zip drive          | Operating<br>Storage       | 32° F to 104° F<br>-4° F to 140° F                                                           | 0° C to 40° C<br>-20° C to 60° C               |
|                    | Lifetime                   |                                                                                              |                                                |
|                    | Mechanical<br>Switch       | Exceeds 300 miles Exceeds 1 million operations                                               | Exceeds 483 km<br>Exceeds 1 million operations |
|                    | Relative Humidity          | 10% to 90%, noncondensing                                                                    |                                                |
|                    | ESD                        | No soft errors through 6 kV;<br>No hard errors through 6 kV;<br>specific performance depends |                                                |

| MSG index                        | <b>Product</b>               | <u>Description</u>                                                                                                    | Troubles                                                                                                    | shooting                                                                                                    | <b>Illustrated Parts Catalog</b>                                 |
|----------------------------------|------------------------------|----------------------------------------------------------------------------------------------------|----------------------------------------------------------------------------------------------------|----------------------------------------------------------------------------------------------------|------------------------------------------------------------------|
| <u>Home</u>                      | Removal &                    | Replacement                                                                                                    | Jumper & Swit                                                                                                    | ch Information                                                                                                    | <b>Specifications</b>                                            |
| <u>System</u>                    | SPECIFIC                     | CATIONS                                                                                                    |                                                                                                    |                                                                                                    |                                                                  |
| Power supply                     |                              |                                                                                                    |                                                                                                    |                                                                                                    |                                                                  |
| Diskette<br>drive                |                              | Fax-                                                                                                    | modem                                                                                                    |                                                                                                    |                                                                  |
| SuperDisk drive                  |                              | <b>56-DF</b>                                                                                                    | 56-DFi                                                                                                    | HCF                                                                                                    | 1.5 Mb MAX Digital G.Lite                                        |
| Hard drives                      |                              |                                                                                                    |                                                                                                    |                                                                                                    | (G.922.2)<br>DSL                                                 |
| DVD drive                        | Maximum                      | 56*                                                                                                    | 56*                                                                                                    | 56*                                                                                                    | 1.5Mbs**                                                         |
| <u>CD drives</u><br><u>Mouse</u> | Data<br>Speed<br>(kbps)      |                                                                                                    |                                                                                                    |                                                                                                    |                                                                  |
| Fax/modem  Zip drive             | Data                         | K56Flex, V.34,<br>V.32terbo,<br>V.32bis, V.32,<br>V.22bis, V.22,<br>V.21, Bell<br>212A, Bell 103                              | V.32terbo,<br>V.32bis, V.32,<br>V23, V.22bis,                                                                               | V.90, K56Flex,<br>V.34, V.32terbo,<br>V.32bis, V.32,<br>V.22bis, V.22,<br>V.21, Bell 212A,<br>Bell 103                     | V.32, V.32bis,<br>V.34, Bell 103,<br>Bell 103J, Bell             |
|                                  | Error<br>Correction          | V.42bis,V.42,<br>LAPM, and<br>MNP 2-5                                                                                         | V.42, LAPM,<br>and MNP 2-4                                                                                                  | V.42bis, V.42,<br>LAPM, and MNP<br>2-5                                                                                     | V.42, V.42bis                                                    |
|                                  | Fax                          | V.17 (14.4<br>kbps<br>transmission<br>speed) V.29,<br>V.27ter, V.21<br>Channel 2,<br>Class 1<br>command set,<br>Group III FAX | V.17 (14.4<br>kbps<br>transmission<br>speed) V.29,<br>V.27ter, V.21<br>Channel 2,<br>Group III FAX,<br>Class 1<br>interface | V.17 (14.4 kbps<br>transmission<br>speed) V.29,<br>V.27ter, V.21<br>Channel 2,<br>Class 1<br>command set,<br>Group III FAX | V.17, 14.4 kbps<br>transmission<br>speed) V.17ter,<br>V.21, V.29 |
|                                  | downloads fro<br>Maximum acl | om either K56flex<br>nievable download                                                                                        | signed only to allow<br>or V.90 compliant o<br>transmission rates<br>os, and will vary wit                                  | ligital sources.<br>are currently                                                                                          |                                                                  |

<sup>\*\*</sup> The G.Lite DSL protocol is designed to allow faster downloads from G.Lite DSL-compliant digital sources. Maximum achievable download transmission rates are currently unknown, may not reach 1.5Mbps, and will vary with line conditions and distance from the telephone company central office..

| compaq Tresario 0000, 0100, and 0200 Series compaters |                                              |                                              |                                           |
|-------------------------------------------------------|----------------------------------------------|----------------------------------------------|-------------------------------------------|
| MSG index Home                                        | Product Description  Removal & Replacement J | Troubleshooting  Sumper & Switch Information | Illustrated Parts Catalog  Specifications |
| System                                                | SPECIFICATIONS                               |                                              |                                           |
| Power supply                                          |                                              |                                              |                                           |
| <u>Diskette</u><br><u>drive</u>                       | Zip Driv                                     | <b>'e</b>                                    |                                           |
|                                                       | Total formatted capacity (bytes)             | 100,663,296                                  |                                           |
| <u>SuperDisk</u>                                      | Sector size (bytes)                          | 512                                          |                                           |
| <u>drive</u>                                          | Total number of sectors                      | 196,608                                      |                                           |
| Hard drives                                           | Number of reassignable spare sect            | tors 252                                     |                                           |
| <u>naru urives</u>                                    | Seek times (including settling), ms          | S:                                           |                                           |
| DVD drive                                             | Average                                      | 29                                           |                                           |
|                                                       | Track-to-track                               | 5                                            |                                           |
| <u>CD drives</u>                                      | Maximum                                      | 55                                           |                                           |
| Mouse                                                 | Avoraga latanev, ma                          | 10                                           |                                           |
| Mouse                                                 | Average latency, ms                          |                                              |                                           |
| _ , _                                                 | Motor speed, rpm                             | $2941 \pm 5\%$                               |                                           |

3000

2118

3300

790-1400

12

Fax/modem

Zip drive

Motor start time, ms

Track density, tpi

Track width, µm

Transfer rate, kb/s:

From diskette

Buffer (maximum)

**Illustrated Parts Catalog MSG index Product Description Troubleshooting Removal & Replacement Jumper & Switch Information** Home **Specifications** 

System

## **SPECIFICATIONS**

**Power supply** 

**System Specifications** 

**SuperDisk** <u>drive</u>

**General system specifications** 

**Diskette** 

<u>drive</u>

Video memory

**Hard drives** 

**System interrupts** 

**DVD drive** 

**CD drives** 

Mouse

System DMA

System memory

Fax/modem

**Zip drive** 

# **General System Specifications**

System I/O (system function - shipping configuration)

| General System Specifications |                 |                |  |
|-------------------------------|-----------------|----------------|--|
|                               | <b>U. S.</b>    | Outside U. S.  |  |
| Dimensions                    |                 |                |  |
| Height                        | 15.50 in        | 39.37 cm       |  |
| Depth                         | 12.00 in        | 30.48 cm       |  |
| Width                         | 8.63 in         | 21.92 cm       |  |
| BTUs                          | <178 BTUs/hour* |                |  |
| Weight                        | 24.0 lbs.       | 10.9 kg        |  |
| <b>Shipping Weight</b>        |                 |                |  |
| Gross                         | 34.6 lbs        | 15.72 kg       |  |
| Net                           | 24 lbs          | 10.90 kg       |  |
| Input<br>Requirements         |                 |                |  |
| Nominal Line Voltage          | 100 to 120 VAC  | 220 to 240 VAC |  |
| Range Line Voltage            | 90 to 132 VAC   | 180 to 264 VAC |  |
| Line Frequency                | 47 to 63 Hz     | 47 to 63 Hz    |  |
| Input Current                 | 5.2 at 90 VAC   | 3.6 at 180 VAC |  |
| Power (watts)                 |                 |                |  |

# **Environmental Requirements**

110

110

# **Temperature**

| Operating | 50° to 95° F  | 10° to 35° C  |
|-----------|---------------|---------------|
| Shipping  | -4° to 140° F | -20° to 60° C |

## **Humidity (noncondensing)**

**Steady State** 

| Operating    | 8% to 90% | 8% to 90% |
|--------------|-----------|-----------|
| Nonoperating | 5% to 95% | 5% to 95% |

#### **Maximum Altitude (unpressurized)** 10.000 ft Operating

| Operating                                                   | 10,000 ft | 3048 m |
|-------------------------------------------------------------|-----------|--------|
| Nonoperating                                                | 30,000 ft | 9144 m |
| *This number will increase if more bays/slots are occupied. |           |        |

#### **ATI 3-D RagePro Video Memory Vertical Refresh (Hz)** Colors

| Resolution         | Colors                    | Vertical Refresh (Hz) |
|--------------------|---------------------------|-----------------------|
| 640 × 480          | 256                       | 60 and 75             |
| 640 × 480          | 65K (high color)          | 60 and 75             |
| 640 × 480          | 16M (true color)          | 60                    |
| 800 × 600          | 256                       | 60 and 75             |
| 800 × 600          | 65K (high color, default) | 60 and 75             |
| 800 × 600          | 16M (true color)          | 60 and 75             |
| $1024 \times 768$  | 256                       | 60 and 75             |
| $1024 \times 768$  | 65K (high color)          | 60 and 75             |
| $1024 \times 768$  | 16M (true color)*         | 60 and 75             |
| $1280 \times 1024$ | 256                       | 60                    |
| $1280 \times 1024$ | 65K (high color)*         | 60                    |
| $1280\times1024$   | 16M (true color)*         | 60                    |
| *With 4-MB video m | emory only                |                       |

# **System Interrupts**

| Hardware IRQ                                                                                       | System Function                              |  |
|----------------------------------------------------------------------------------------------------|----------------------------------------------|--|
| IRQ 0                                                                                              | Refresh Timer                                |  |
| IRQ 1                                                                                              | Keyboard                                     |  |
| IRQ 2                                                                                              | Interrupt Controller Cascade                 |  |
| IRQ 3                                                                                              | Controllerless modem (COM 2) shared data/fax |  |
| IRQ 4                                                                                              | Serial Port A (COM 1)                        |  |
| IRQ 5                                                                                              | Entertainment Audio*^                        |  |
| IRQ 6                                                                                              | Diskette Drive                               |  |
| IRQ 7                                                                                              | Parallel Port (LPT 1)*                       |  |
| IRQ 8                                                                                              | Real-Time Clock                              |  |
| IRQ 9                                                                                              | Available                                    |  |
| IRQ 10                                                                                             | ISDN Modem if present*                       |  |
| IRQ 11                                                                                             | PCI Bus shared with Video, USB, DVD          |  |
| IRQ 12                                                                                             | Mouse                                        |  |
| IRQ 13                                                                                             | Numeric Coprocessor                          |  |
| IRQ 14                                                                                             | Disk Drive (Primary IDE)                     |  |
| IRQ 15                                                                                             | Disk Drive (Secondary IDE)                   |  |
| ^ Audio must use this setting for game compatibility. Used for audio, MPU-401, and volume control. |                                              |  |

Modem - IRQ 4, 10, 11, none Parallel Port - IRQ 3, 4, 5, 9, 10, none System Audio - IRQ 7, 9, 10, none Serial Port - IRQ 3, 5, 7, 9, 10, 12, none

\*Default configuration; other configurations are as follows:

Maintenance and Service Guide Compag Presario 5000, 5100, and 5200 Series Computers **MSG index Product Description Troubleshooting Illustrated Parts Catalog Jumper & Switch Information Removal & Replacement** Home **Specifications SPECIFICATIONS System** System Specifications (continued) <u>Power</u> supply **General system specifications Diskette drive** Video memory **Hard drives System interrupts DVD** drive System I-O **CD** drives System memory **Mouse** System DMA Fax/modem Zip drive System I/O **System Function (Shipping Configuration)** I/O Address (Hex)

010 - 01F DMA controller aliases

000 - 00F

021

050-053

053-05F

062 - 063

065 - 06F

070

070

072

073

092

0A1

0B2

0E7 - 0E9

OEC- OEF

OFO - OF1

**OEB** 

**OFA** 

OFC-OFF

103-12F

1F0 - 1F7

202 - 21F

260 - 263

264 - 277

2E8 - 2EF

330 - 331

378 - 37F

38C - 3B3

3B4 - 3B5

3D0 - 3D3

3E8 - 3EF

3F6 - 3F7

4D0

CF9

3BA

3BB

074-07F

090 - 091

093 - 09F

061

020 Interrupt Controller # 1 Control Register

Interrupt Controller #1 Mask Register

Port B: SERR/IOCHK NMI, Speaker, Refresh

RTC/Configuration Memory Index Port (bit 6:0)

Unused (alias of DMA page registers if PIIX4.4C.7=0)

Unused (alias of DMA page registers if PIIX4.4C.7=0)

DMA Controller # 1

022 - 03D Interrupt Controller Aliases

040 - 043 Counter/Timer

044 - 04F Unused

044 - 04F Unused

Unused

Unused

Unused

Unused

060 Keyboard Controller Data Register

Counter/Timer Aliases

064 Keyboard Controller Command/Status Register

071 RTC/Configuration Memory Data Port

**RTC Extended Index** 

**RTC Extended Data** 

NMI mask register (bit 7)

080 - 08F DMA Page Registers

0A0 Interrupt Controller # 2 Control Register

Port 92 (fast reset and A20 gate)

0A2 - 0B1 Unused

Interrupt Controller # 2 Mask Register

0B3 APM Status

0B4-0BF Unused

OCO - ODF DMA Controller # 2

**APM Control** 

0E2 - 0E3 DDC2 Registers

0E4 - 0E5 Master I2C Interface

Unused

0EA Ultra I/O Index Register

Ultra I/O Data Register

Coprocessor Busy Clear/Reset

Primary IDE Controller (Hard Drive)

Reserved - Modem use during POST

Reserved - Serial Port (COM 4)

MPU-401 (Decode in ES 1869)

Video Controller: Monochrome

Video Controller: Monochrome

Reserved: Serial Port (COM 3)

IDE Interface (Hard disk and CD or DVD Drive)

Interrupt Controller 1 Edge/Level Control

**Modem Configuration** 

0F2 - 0F8 Unused

Unused

Unused

100 - 101 Unused102 Video Controller: POS 102 Register

Unused

170 - 177 Secondary IDE Controller (CD Drive)
178 - 1EF Unused

1F8 - 200 Unused
201 Joystick (Decode in ES 1869)

Unused

220 - 22F Entertainment Audio
230 - 25F Unused

278 - 27F Reserved - Parallel Port (LPT 2)
280 - 2E7 Unused

Unused

2F0 - 2F7 Unused

2F8 - 2FF Modem (COM 2)

332 - 36F Unused
370 - 377 Reserved - Diskette Drive Controller 2 (370-371 used for

SIO lock/unlock)

Parallel Port (LPT 1)

380 - 387 Unused
388 - 38B Audio FM Synthesizer - ES 1869

3B6 - 3B9 Unused

Unused

Unused

Unused

3BC -3BF Reserved - Parallel Port

3C0 -3CF Video Controller: VGA Registers

3D4 - 3D5 Video Controller: Color 3D6 - 3D9 Unused

3DA Video Controller: Color
3DB - 3E7 Unused

3F0 - 3F7 Diskette Controller (Primary)

3F8 - 3FF Serial Port (COM 1)

4D1 Interrupt Controller 2 Edge/Level Control
4D2 - 677 Unused

4D2 - 677 Unused
678 - 67A Parallel Port ECP Mode

778 - 77A Parallel Port ECP Mode

CF8 PCI Configuration Index (32 bit I/O only)

**Reset Control** 

CFC - CFF PCI Configuration Data

46E8 Video Controller: Adapter Sleep

**MSG index** 

**Product Description** 

**Troubleshooting** 

**Illustrated Parts Catalog** 

Home Removal & Replacement

**Jumper & Switch Information** 

**Specifications** 

System

## **SPECIFICATIONS**

Power supply

System Specifications (continued)

General system specifications

Diskette drive

**Hard drives** 

<u>Video memory</u>

**DVD drive** 

System interrupts

**CD drives** 

<u>Mouse</u>

System I-O

System memory

Fax/modem

System DMA

Zip drive

# **System Memory**

|             | •                     | •                                                                               |
|-------------|-----------------------|---------------------------------------------------------------------------------|
| Size        | <b>Memory Address</b> | System Function                                                                 |
| 640 K       | 00000000 - 0009FFFF   | Base Memory                                                                     |
| 128 K       | 000A0000 - 000BFFFF   | Video RAM                                                                       |
| 32 K        | 000C0000 - 000C7FFF   | Video ROM                                                                       |
| 32 K        | 000C8000 - 000CFFFF   | Legacy USB Device Header (when legacy support enabled)                          |
| 64 K        | 000D000 - 000DFFFF    | Unused                                                                          |
| 48 K        | 000E0000 - 000EBFFF   | Unused (Not available for option cards. May use for UMBs.)                      |
| 16 K        | 000EC000 - 000EFFFF   | 16-bit cacheable, shadowable, read-only memory. Not available for option cards. |
| 64 K        | 000F0000 - 000FFFFF   | System BIOS ROM shadow image                                                    |
| 15 M        | 00100000 - 00FFFFF    | Standard Extended Memory                                                        |
| 64 M        | 01000000 - 04FFFFF    | Rest of Extended Memory                                                         |
| 60 M        | 05000000 - 07FFFFF    | Unused                                                                          |
| 512 K       | 08000000 - 0807FFFF   | Standard Direct Video Memory                                                    |
| 512 K       | 08080000 - 080FFFFF   | Optional Direct Video Memory                                                    |
| 1919 M      | 08100000 - 7FFFFFF    | Unused                                                                          |
| 16 M        | 80000000 - 80FFFFF    | Memory mapped I/O devices                                                       |
| ~2000 M     | 81000000 - FDFDFFFF   | Unused/System ROM aliases                                                       |
| 128 K       | FDFE0000 - FDFFFFFF   | System ROM (alias)                                                              |
| $\sim 32 M$ | FE000000 - FFFDFFFF   | Unused                                                                          |
| 128 K       | FFFE0000 - FFFFFFF    | System BIOS ROM                                                                 |

# **System DMA**

| Hardware | <b>System Function (Default)</b> | <b>Alternate Mappings</b> |
|----------|----------------------------------|---------------------------|
| DMA 0    | ECP Parallel                     | 1, 2, none                |
| DMA 1    | Entertainment Audio              | 0, 3, none                |
| DMA 2    | Diskette Drive                   | none                      |
| DMA 3    | Entertainment Audio              | 0, 1, none                |
| DMA 4    | Internally used for cascading    |                           |
| DMA 5    | Available                        |                           |
| DMA 6    | Available                        |                           |
| DMA 7    | Available                        |                           |

**Troubleshooting** 

**Illustrated Parts Catalog** 

**MSG** index

**Product Description** 

**Specifications Home Removal & Replacement Jumper & Switch Information SPECIFICATIONS System Power** supply **Power Supply Diskette** <u>drive</u> Outside U. S. U.S. **Input Specifications SuperDisk** <u>drive</u> Nominal Line Voltage 100 to 120 VAC 220 to 240 VAC **Hard drives** 180 to 264 VAC Range Input Line 90 to 132 VAC **DVD** drive Frequency Range 47 to 63 Hz 47 to 63 Hz **CD** drives **Power Factor** 0.6 0.6 **Mouse** 280 Watts **Input Power** 280 Watts Fax/modem **Zip drive Input Current** 5.2 at 90 VAC 3.6 at 180 VAC 80 A at 264 VAC **Inrush Current** 80 A at 132 VAC (cold start) (cold start) **Holdup Time** 16 ms from zero crossing at 16 ms from zero crossing 120 VAC at 240 VAC **General Specifications** To 50° C and 1524 m **Full Output Rating** To 122° F and 5,000 ft To 90° F and 10,000 ft To 32° C and 3048 m (derate linearly) (derate linearly) 3.0 A on + 5.0 V output3.0 A on + 5.0 V output;Minimum Load 0.04 A on 12 V output 0.04 A on 12 V output **Ambient Temperature Range** 50° to 122° F 10° to 50° C Operating -40° to 151° F -40° to 66° C Storage **Dielectric Voltage Withstand** Input to Ground 2500 VAC/1 second UL 1950; CSA 22.2 #950 or CSA 22.2 #234; TUV/VDE EN **Safety Standard** 60 950 (VDE0805/11.91); EMKO-TSE (74-SEC) 207/93 **Input Transient Susceptibility** Common and 2500 V, 1 µs, damped sinusoidal **Differential Mode** 600 V, 10 μs pulse (superimposed on AC line) **Differential Mode** 20% step change in AC input voltage

| MSG index          | <b>Product Description</b>    | Troubleshooting                        | <b>Illustrated Parts Catalog</b> |  |  |  |  |
|--------------------|-------------------------------|----------------------------------------|----------------------------------|--|--|--|--|
| <u>Home</u>        | Removal & Replacement         | <b>Jumper &amp; Switch Information</b> | <b>Specifications</b>            |  |  |  |  |
| System             | SPECIFICATIONS                |                                        |                                  |  |  |  |  |
| Power supply       |                               |                                        |                                  |  |  |  |  |
| Diskette<br>drive  | Diskette I                    | Drive                                  |                                  |  |  |  |  |
|                    | Diskettes                     |                                        |                                  |  |  |  |  |
| <b>Hard drives</b> | Size (in)                     | 3.5 (8.89 cm)                          |                                  |  |  |  |  |
| DVD drive          | High Density (MB)             | 1.44                                   |                                  |  |  |  |  |
| <u>CD drives</u>   |                               |                                        |                                  |  |  |  |  |
| <u>Mouse</u>       | Low Density (KB)              | 720                                    |                                  |  |  |  |  |
|                    | Light                         | Green                                  |                                  |  |  |  |  |
| Fax/modem          | Height                        | One-third                              |                                  |  |  |  |  |
| Zip drive          |                               | 512                                    |                                  |  |  |  |  |
|                    | Bytes per Sector              | 312                                    |                                  |  |  |  |  |
|                    | Sectors per Track             |                                        |                                  |  |  |  |  |
|                    | High Density                  | 18                                     |                                  |  |  |  |  |
|                    | Low Density                   | 9                                      |                                  |  |  |  |  |
|                    | Tracks per Side               |                                        |                                  |  |  |  |  |
|                    | High Density                  | 80                                     |                                  |  |  |  |  |
|                    | Low Density                   | 80                                     |                                  |  |  |  |  |
|                    | Read/Write Heads              | 2                                      |                                  |  |  |  |  |
|                    | <b>Average Seek Time (ms)</b> |                                        |                                  |  |  |  |  |
|                    | Track-to-Track                | 3                                      |                                  |  |  |  |  |
|                    | Average                       | 94                                     |                                  |  |  |  |  |
|                    | Settling Time                 | 15                                     |                                  |  |  |  |  |
|                    | *                             | 400                                    |                                  |  |  |  |  |

100

Latency Average

**Illustrated Parts Catalog** 

**Specifications** 

| MSG index                        | Product Description Troubleshooting             |                           |                             |                    |                   |                |  |
|----------------------------------|-------------------------------------------------|---------------------------|-----------------------------|--------------------|-------------------|----------------|--|
| Home                             | Removal & Replacement                           | Jumper 8                  | <u>Illustra</u><br><u>S</u> |                    |                   |                |  |
| C                                | SPECIFICATIONS                                  |                           |                             |                    |                   |                |  |
| System                           |                                                 | oogata on U               | Vostorn Di                  | icital ham         | d drives          |                |  |
| Power supply                     | Click link for specifications on <u>S</u>       | <u>eagate</u> or <u>w</u> | vestern D                   | <u>ıgıtaı</u> naro | a arives.         |                |  |
| <u>Diskette drive</u>            |                                                 |                           |                             |                    |                   |                |  |
| <u>SuperDisk</u><br><u>drive</u> | Quan                                            | tum Ha                    | rd Dri                      | ves                |                   |                |  |
| Hard drives                      |                                                 | 6.4-GB                    | 8.4-<br>GB                  | 8.4-<br>GB         | 12.8-<br>GB       | 19.2-<br>GB    |  |
| DVD drive                        | Compaq Part Number                              | 352743                    | 334180                      | 352744             | 1 352745          | 320880         |  |
| <u>CD drives</u>                 | Formatted Capacity  Physical (MB)               | 6418                      | 8455                        | 8455               | 12838             | 19259          |  |
| <u>Mouse</u>                     | Logical (MB)                                    | 6418                      | 8455                        | 8455               | 12838             | 19259          |  |
| Fax/modem                        | Drive Type<br>Transfer Rate                     | 65                        | 65                          | 65                 | 65                | 65             |  |
| Zip drive                        | Media (Mbits/sec)                               | 168.16                    | 140                         |                    | 168.16            | 168.16         |  |
|                                  | Interface (Mbytes/sec) <b>Typical Seek Time</b> | 33.3                      | 33.3                        | 33.3               | 33.3              | 33.3           |  |
|                                  | (including settling)                            |                           |                             |                    |                   |                |  |
|                                  | Single Track (ms)<br>Average (ms)               | 2.0<br>10.5               | 1.7<br>11.5                 | 2.0<br>10.5        | 2.0<br>10.5       | 2.0<br>10.5    |  |
|                                  | Full Stroke (ms)                                | 22.0                      | 20.2                        | 22.0               | 22                | 22             |  |
|                                  | Disk Rotational Speed (RPM)                     | 4000                      | 5400                        | 4000               | 4000              | 4000           |  |
|                                  | Cylinders                                       |                           |                             |                    |                   |                |  |
|                                  | Physical<br>Logical                             | 15449<br>13266            | 8557<br>16383               | 15449<br>16384     | 15449<br>24876    | 15449<br>37317 |  |
|                                  | Data Heads                                      |                           |                             |                    |                   |                |  |
|                                  | Physical                                        | 2                         | 8                           | 3                  | 4                 | 6              |  |
|                                  | Logical                                         | 16                        | 16                          | 16                 | 16                | 16             |  |
|                                  | Sectors per Track                               |                           |                             |                    |                   |                |  |
|                                  | Physical<br>Logical                             | 289-483<br>63             | 306                         | 289-<br>483        | 289-<br>483       | 289-<br>483    |  |
|                                  | Buffer Size (kB)                                | 128                       | 63<br>128                   | 63<br>128          | 63<br>128         | 63<br>128      |  |
|                                  | Seagate                                         |                           | _                           |                    |                   |                |  |
|                                  | Sougute                                         | 4.0-                      | 8.4-                        | 10.2-              | 13.5-             |                |  |
|                                  | Compaq Part Number                              | <b>GB</b> 286118          | <b>GB</b> 334180            | <b>GB</b> 356039   | <b>GB</b> 334807  |                |  |
|                                  | Formatted Capacity                              |                           |                             |                    |                   |                |  |
|                                  | Physical (MB)<br>Logical (MB)                   | 4019<br>4019              | 8445.0<br>8445.0            | 10242<br>10242     | 13520.1<br>8455.2 |                |  |
|                                  | Drive Type                                      | 65                        | 65                          | 65                 | 65                |                |  |
|                                  | Transfer Rate                                   | 07.0                      | 4.40                        | 4.40               | 4.40.0            |                |  |
|                                  | Media (Mbits/sec)<br>Interface (Mbytes/sec)     | 87.8<br>16.7              | 140<br>14.05                | 148<br>16.6        | 148.8<br>16.7     |                |  |
|                                  | Typical Seek Time (including settling)          |                           |                             |                    |                   |                |  |
|                                  | Single Track (ms)                               | 4.0                       | 1.7                         | 3.0                | 3.2               |                |  |
|                                  | Average (ms)<br>Full Stroke (ms)                | 15.0<br>27.0              | 11.5<br>20.2                | 12.5<br>21.0       | 12.5<br>20.0      |                |  |
|                                  | Disk Rotational Speed                           | 4500                      | 5400                        | 5400               | 5400              |                |  |
|                                  | (RPM)<br>Cylinders                              |                           |                             |                    |                   |                |  |
|                                  | Physical                                        | 5690                      | 8557                        | 8557               | 11530             |                |  |
|                                  | Logical                                         | 7787                      | 16383                       | 16383              | 16383             |                |  |
|                                  | Data Heads                                      | 0                         | 0                           | 0                  | 0                 |                |  |
|                                  | Physical<br>Logical                             | 8<br>16                   | 8<br>16                     | 8<br>16            | 8<br>16           |                |  |
|                                  | Sectors per Track                               |                           |                             |                    |                   |                |  |
|                                  | Physical                                        | 114-                      | 180-                        | 204-               | 269-              |                |  |
|                                  | Logical                                         | 234<br>63                 | 306<br>63                   | 320<br>63          | 320<br>63         |                |  |
|                                  | Buffer Size (kB)                                | 128                       | 128                         | 128                | 128               |                |  |
|                                  | Western Di                                      |                           |                             | ives               |                   |                |  |
|                                  |                                                 | 4.0-GB                    | 6.0-<br>GB                  |                    |                   |                |  |
|                                  | Compaq Part Number                              | 286118                    | 334180                      | )                  |                   |                |  |
|                                  | Formatted Capacity  Physical (MB)               | 4019                      | 8445.0                      |                    |                   |                |  |
|                                  | Logical (MB)                                    | 4019                      | 8445.0                      |                    |                   |                |  |
|                                  | Drive Type<br>Transfer Rate                     | 65                        | 65                          |                    |                   |                |  |
|                                  | Media (Mbits/sec)                               | 87.8                      | 140                         |                    |                   |                |  |
|                                  | Interface (Mbytes/sec) <b>Typical Seek Time</b> | 16.7                      | 14.05                       |                    |                   |                |  |
|                                  | (including settling)                            |                           |                             |                    |                   |                |  |
|                                  | Single Track (ms) Average (ms)                  | 4.0<br>15.0               | 1.7<br>11.5                 |                    |                   |                |  |
|                                  | Full Stroke (ms)  Disk Rotational Speed         | 27.0<br>4500              | 20.2<br>5400                |                    |                   |                |  |
|                                  | Disk Rotational Speed (RPM)                     | 1000                      | J 100                       |                    |                   |                |  |
|                                  | Cylinders                                       | F000                      | 0555                        |                    |                   |                |  |
|                                  | Physical<br>Logical                             | 5690<br>7787              | 8557<br>16383               |                    |                   |                |  |

8

16

63

128

114-234

Physical

**Sectors per Track** 

Physical

Logical

**Buffer Size (kB)** 

Logical

**Data Heads** 

8

16

180-

306

128

63

Compaq Presario 5000, 5100, and 5200 Series Computers

**MSG** index **Product Description Troubleshooting Illustrated Parts Catalog** 

**System** 

**Home** 

**SPECIFICATIONS** 

**Dimensions** 

**Removal & Replacement** 

**Power supply** 

**Diskette drive** 

**SuperDisk drive** 

**DVD** drive

**Hard drives** 

**CD** drives

**Mouse** 

Fax/modem

**Zip drive** 

DVD3, 4x, 5x Drive *U. S.* 

**Specifications** 

Metric

Width 5.74 in 14.60 cm Height 4.29 cm 1.68 in Depth 8.23 in 20.80 cm

**Jumper & Switch Information** 

1.80 lb 0.9 kgWeight

**Applicable Disc Formats** 

DVD, Single and Double Layer CD-ROM, Mode 1 and Mode 2 CD-DA

CD-XA, Mode 2, Form 1 and 2 Photo CD, Single and Multiple Session

CD-I Ready, and Mode 2, Form 1

and 2 **CD-Bridge** CD-R

**Block Size** 

CD-ROM Mode 0 2352 bytes

CD-ROM Mode 1 2352, 2340,2336, 2048 bytes CD-ROM Mode 2 2352,2340, 2336, 2048 bytes 2048 bytes

DVD

**Center Hole** 15 mm diameter

12 cm, 8 cm **Disc Diameter** 

**Thickness** 1.2 mm

**Track Pitch** 1.6 μm (CD-ROM); 0.74 μm (DVD)

Laser

53.5 degrees + / - 1.5 degreesBeam Divergence

**Output Power** 5 mW

Type Semiconductor laser GaAIAs Wave Length 650 nm + / - 25 nm (DVD)795 nm +/- 25 nm (CD)

**Access Time** 

**DVD**: CD: Random < 180 ms typical < 120 ms **Full Stroke** < 200 ms < 300 ms

**Audio Output Level** 

Line Out 1.0 V (RMS) at 47 kW 0.7 V (RMS) at 32 W Headphone

**Cache Buffer** 512 Kb

**Sustained Data Transfer Rate** 150 KB/sec (1x CD-ROM mode)

1200-3600 KB/sec (24× CAV CD-ROM mode)

2705-5410 KB/sec (4x CAV DVD mode)

**Interface Cable Length (Max)** 18 in

**Typical Startup Time** < 10 sec **Typical Stop Time** < 2 sec

Compaq Presario 5000, 5100, and 5200 Series Computers

| <b>MSG index</b>   | <b>Product Description</b>                  | <u>l</u>             | <b>Troubleshooting</b>      |                     |                    | <b>Illustrated Parts Catalog</b> |                  |                  |  |  |
|--------------------|---------------------------------------------|----------------------|-----------------------------|---------------------|--------------------|----------------------------------|------------------|------------------|--|--|
| <u>Home</u>        | Removal & Replaceme                         | ent Jump             | Jumper & Switch Information |                     |                    | <b>Specifications</b>            |                  |                  |  |  |
| <u>System</u>      | SPECIFICATION                               | NS                   |                             |                     |                    |                                  |                  |                  |  |  |
| Power supply       |                                             |                      |                             |                     |                    |                                  |                  |                  |  |  |
| Diskette<br>drive  | SuperDisk Drive                             |                      |                             |                     |                    |                                  |                  |                  |  |  |
| SuperDisk<br>drive | Total formatted capacity (bytes)            | 120MB<br>125,958,144 | 1.7MB<br>1,720,320          | 1.44MB<br>1,474,560 | 1.2MB<br>1,261,568 |                                  | 720Kb<br>737,280 | 640Kb<br>655,360 |  |  |
| Hard drives        | Sector size (bytes) Total number of sectors | 512<br>246,012       | 512<br>3360                 | 512<br>2880         | 1024<br>1232       |                                  |                  | 512<br>1280      |  |  |
| DVD drive          | Number of reassignable spare sectors        | 170                  | 0                           | 0                   | 0                  | 0                                | 0                | 0                |  |  |
| <u>CD drives</u>   | Seek times (including settling), ms:        |                      |                             |                     |                    |                                  |                  |                  |  |  |
| Mouse              | Average<br>Track-to-<br>track               | 70<br>20<br>120      | 70<br>25<br>170             | 70<br>25<br>170     | 70<br>25<br>170    | 25                               | 70<br>25<br>170  | 70<br>25<br>170  |  |  |
| Fax/modem          | Maximum                                     | 120                  | 170                         | 170                 | 170                | 170                              | 170              | 170              |  |  |
| Zip drive          |                                             |                      |                             |                     |                    |                                  |                  |                  |  |  |
|                    | Average latency, ms                         | 41.67                | 41.67                       | 41.67               | 41.67              |                                  | 41.67            | 41.67            |  |  |
|                    | Motor speed, rpm                            | $720 \pm 5\%$        | $720 \pm 5\%$               |                     |                    | $720\pm5\%$                      |                  |                  |  |  |
|                    | Motor start time, ms                        | 800                  | 800                         | 800                 | 800                |                                  | 800              | 800              |  |  |
|                    | Track density, tpi                          | 2,490                | 135                         | 135                 | 135                |                                  | 135              | 135              |  |  |
|                    | Track width, µm<br>Transfer rate, kb/s:     | 8                    | 125                         | 125                 | 125                | 125                              | 125              | 125              |  |  |
|                    | From<br>diskette<br>Buffer<br>(maximum)     | 375-680              | 150                         | 150                 | 125                | 125                              | 75               | 75               |  |  |